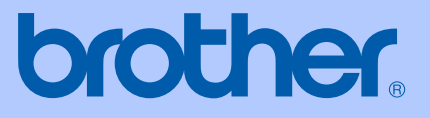

# GUIDA DELL'UTENTE

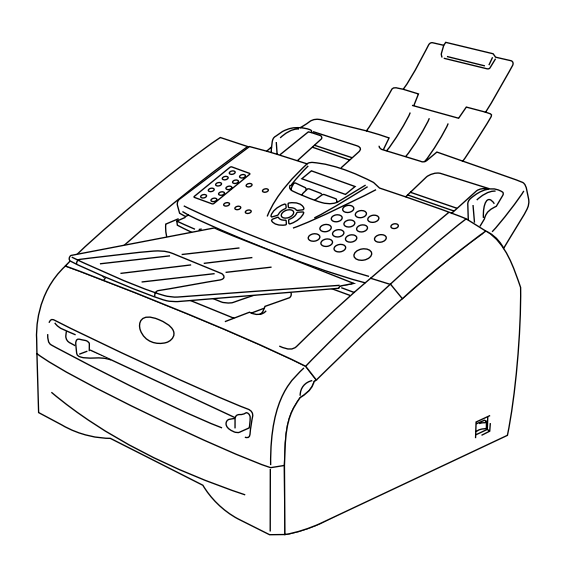

FAX-2820 FAX-2825 FAX-2920 MFC-7225N

# $C \in$

Versione E

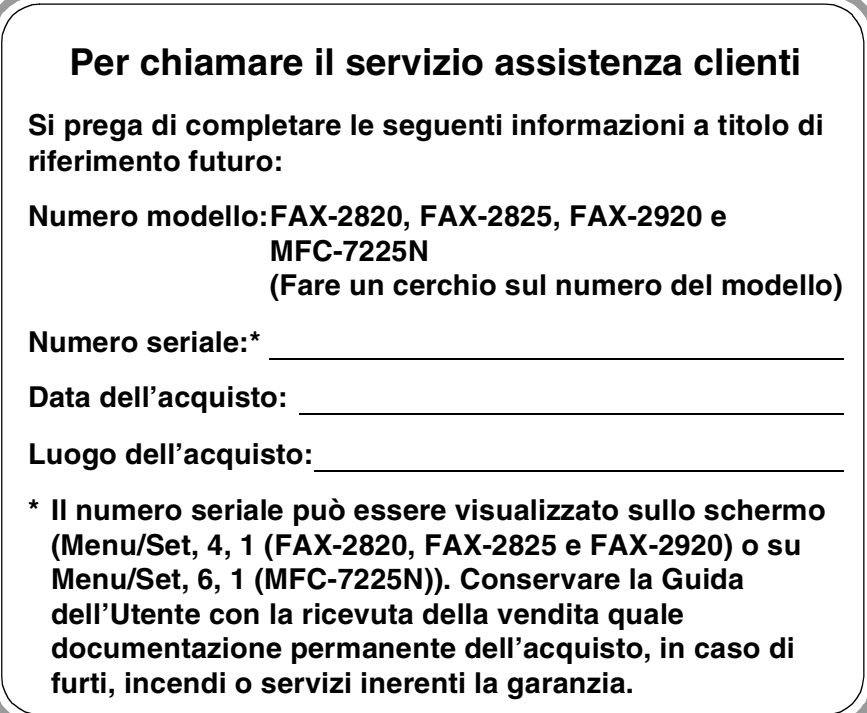

### **Registrare il prodotto on-line all'indirizzo**

**<http://www.brother.com/registration>**

Registrando il prodotto con la Brother, verrete registrati come proprietario originale del prodotto. La registrazione con Brother:

- può essere utilizzata quale conferma della data di acquisto del prodotto in caso di smarrimento della ricevuta; e
- può essere di supporto nella richiesta di risarcimento assicurativo in caso di danni al prodotto coperti dall'assicurazione.

QUESTO APPARECCHIO FUNZIONA CON UNA LINEA PSTN ANALOGICA A DUE FILI DOTATA DI CONNETTORE ADEGUATO

### **INFORMAZIONI SULLA VALIDITÀ**

Brother informa che questo prodotto può presentare problemi di funzionamento in un Paese diverso da quello in cui era stato originariamente acquistato e non offre alcuna garanzia nell'eventualità che esso sia utilizzato su linee di telecomunicazione pubbliche in un altro Paese.

### **Avviso su redazione e pubblicazione**

La presente guida è stata redatta e pubblicata sotto la supervisione di Brother Industries Ltd. e comprende la descrizione e le caratteristiche tecniche più aggiornate del prodotto.

Il contenuto della guida e le caratteristiche tecniche del prodotto sono soggetti a modifiche senza preavviso.

Brother si riserva il diritto di apportare modifiche senza preavviso alle caratteristiche e ai materiali qui acclusi e declina qualunque responsabilità per eventuali danni (compresi danni indiretti) derivanti da errori o imprecisioni contenuti nei materiali presentati, compresi, ma non limitati a errori tipografici e di altro tipo relativi alla pubblicazione.

# brother

### **EC Declaration of Conformity**

Manufacturer Brother Industries Ltd. 15-1, Naeshiro-cho, Mizuho-ku, Nagoya 467-8561 Japan

Plant Brother Technology (ShenZhen) Ltd., NO6 Gold Garden Ind. Nanling Buji, Longgang, Shenzhen, China

Brother Industries (Vietnam) Ltd. Phuc Dien Industrial Zone Cam Phuc Commune, Cam giang Dist Hai Duong Province, Vietnam

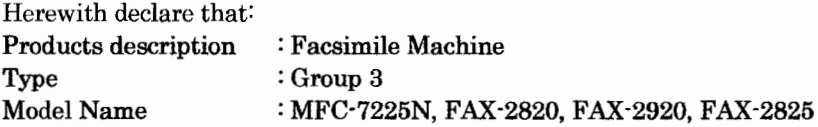

are in conformity with provisions of the R & TTE Directive  $(1999/5/EC)$  and we declare compliance with the following standards:

Harmonized standards applied:

Safety EN60950-1:2001

**EMC**  $EN55022:1998 + A1:2000 + A2:2003$  Class B  $EN55024:1998 + A1:2001 + A2:2003$ EN61000-3-2:2000  $EN61000-3-3:1995+A1:2001$ 

Year in which CE marking was first affixed : 2005

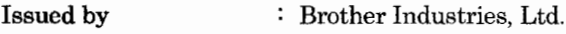

Date : 11th December, 2006

Place : Nagoya, Japan

Signature

Junji Shiota General Manager **Quality Management Dept.** Printing & Solutions Company

### **Dichiarazione di conformità CEE**

Produttore Brother Industries, Ltd. 15-1, Naeshiro-cho, Mizuho-ku, Nagoya 467-8561, Giappone

#### Stabilimento

Brother Technology (ShenZhen) Ltd., NO6 Gold Garden Ind. Nanling Buji, Longgang, Shenzhen, Cina

Brother Industries (Vietnam) Ltd. Phuc Dien Industrial Zone Cam Phuc Commune, Cam giang Dist Hai Duong Province, Vietnam

Con la presente dichiara che:

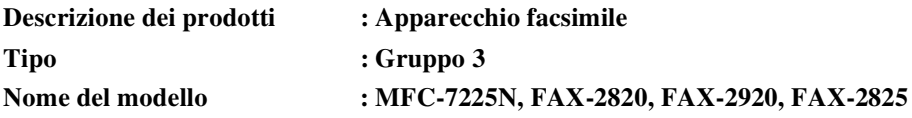

sono conformi alle disposizioni contenute nella Direttiva R&TTE (1999/5/CE) e rispondenti ai seguenti standard:

Normative armonizzate applicate:

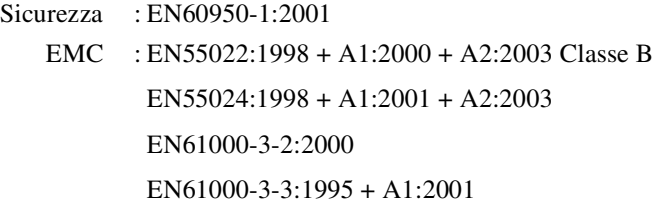

#### **Anno di prima apposizione della marcatura CE: 2005**

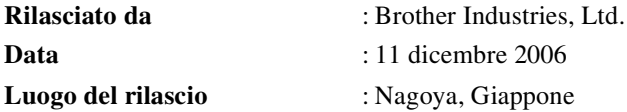

# **Precauzioni di sicurezza**

Nella presente Guida dell'utente vengono utilizzati i simboli che seguono:

Le avvertenze hanno lo scopo di informare sulle procedure da seguire per evitare  $\mathbf{A}$ possibili lesioni personali. I segnali di pericolo di tipo elettrico avvertono sulla possibilità di scosse elettriche.  $\bigwedge$ I segnali relativi alle superfici bollenti avvisano di non toccare le parti bollenti della ∕ macchina.  $\mathbf 0$ Attenzione: procedure specifiche da seguire per evitare possibili danni all'apparecchio o ad altri oggetti. Le note con dicitura "Impostazione Errata" informano sull'incompatibilità  $\overline{\mathsf{O}}$ dell'apparecchio con certi dispositivi o procedure. Le note contengono istruzioni relative a misure da adottare in determinate situazioni [Ø o consigli da seguire per adottare una stessa procedura con altre funzionalità dell'apparecchio.

### **Utilizzo sicuro dell'apparecchio**

Fare riferimento a queste istruzioni per una consultazione futura e prima di procedere a qualsiasi intervento di manutenzione.

## **Nota**

(Per i modelli FAX-2820 e FAX-2825) In caso di fax nella memoria dell'apparecchio, è necessario stamparli o salvarli prima di spegnere e disconnettere l'apparecchio. (Per stampare i fax in memoria, premere vedere *[Stampa di un fax dalla memoria](#page-56-0)* a pag. 4-5. Per salvare i fax in memoria, vedere *[Inoltro fax ad un altro apparecchio fax](#page-86-0)* a pag. 11-5.)

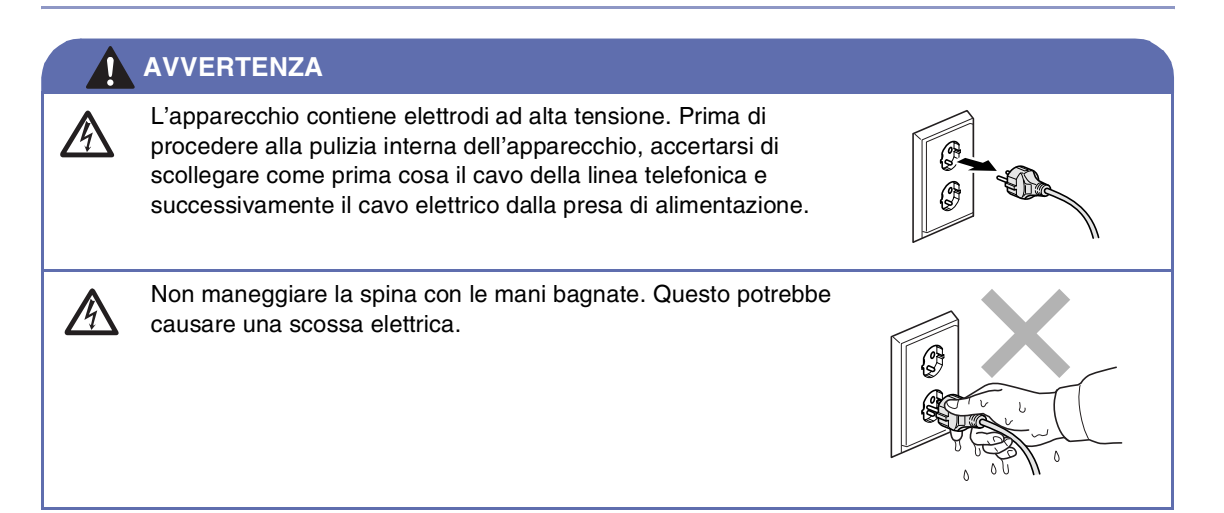

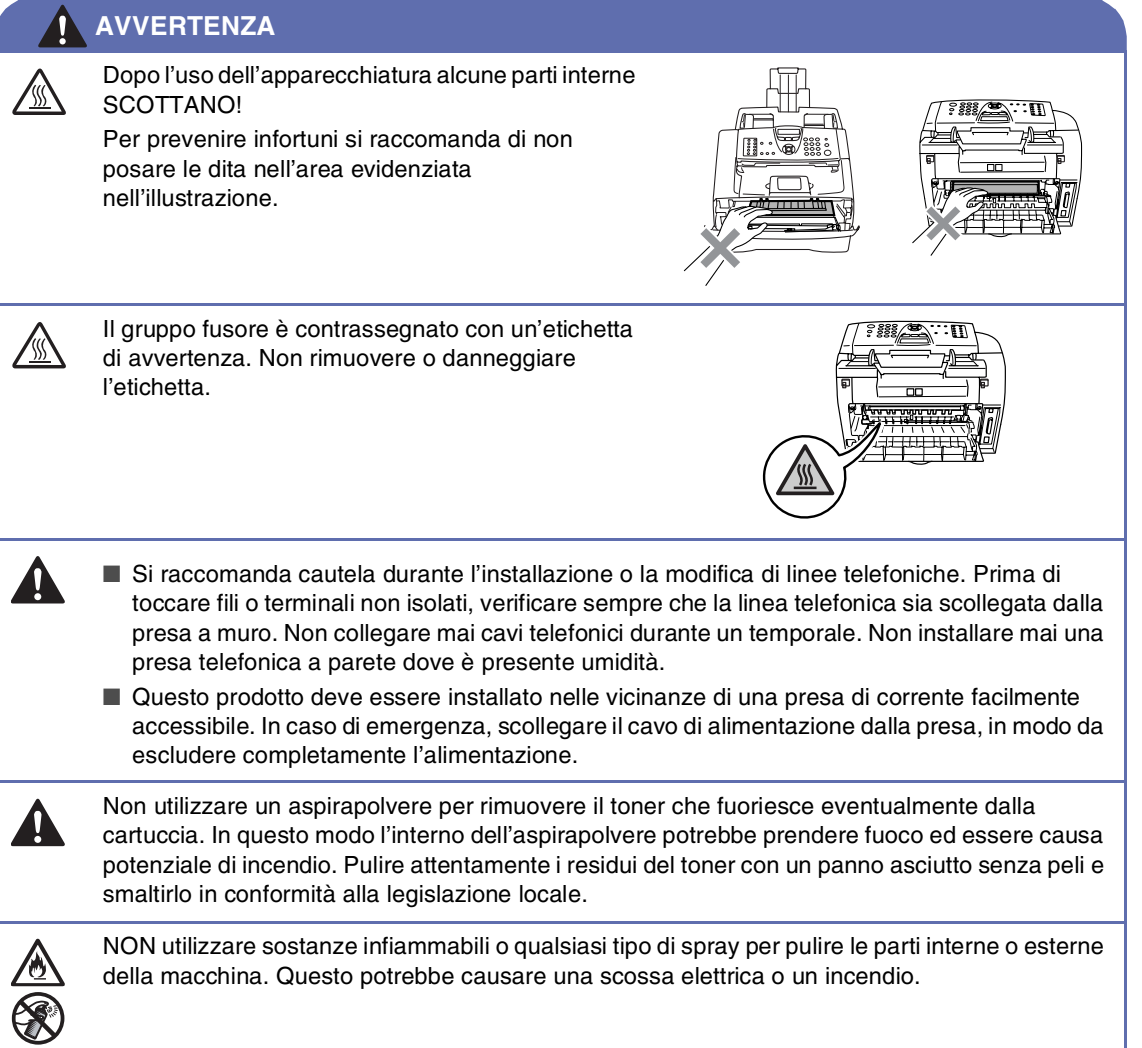

### **AVVERTENZA**

### **ISTRUZIONI IMPORTANTI PER LA SICUREZZA**

Durante l'utilizzo del proprio apparecchio telefonico, per ridurre il rischio di incendi, scosse elettriche e danni alle persone, è importante osservare sempre delle semplici precauzioni di sicurezza tra le quali:

- 1. Non utilizzare il prodotto nelle vicinanze di acqua, ad esempio vicino a una vasca da bagno, a un lavandino, a un acquaio o una lavatrice, in uno scantinato umido o vicino a una piscina.
- 2. Evitare di utilizzare questo prodotto durante un temporale. Esiste il rischio, seppure improbabile, di scariche elettriche in presenza di fulmini.
- 3. Non utilizzare questo prodotto per comunicare la presenza di una perdita di gas nelle vicinanze della perdita stessa.

CONSERVARE QUESTE ISTRUZIONI

# **Guida di consultazione rapida**

### **Invio di fax**

### **Trasmissione automatica**

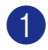

1 Se non è illuminato in verde, premere (**Fax**).

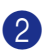

2 Caricare il documento.

3 Comporre il numero di fax usando la tastiera, i numeri diretti, i numeri di chiamata veloce o il tasto Ricerca.

4 Premere **Inizio**.

### **Memorizzazione di numeri**

### **Memorizzazione di numeri diretti**

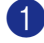

1 Premere **Menu/Set**, **2**, **3**, **1**.

2 Premere il tasto su cui si vuole memorizzare il numero diretto.

# **Nota**

 *Solo per i modelli FAX-2820, FAX-2825 e FAX-2920:* Per accedere ai numeri diretti da 11 a 20, tenere premuto il tasto **Selezione** mentre si tiene premuto il tasto del numero diretto.

3 Inserire il numero (massimo 20 cifre).

Premere **Menu/Set**.

4 Digitare un nome di 15 caratteri al massimo (o lasciare lo spazio vuoto).

Premere **Menu/Set**.

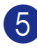

5 Premere **Stop/Uscita**.

### **Memorizzazione numeri di Chiamata veloce**

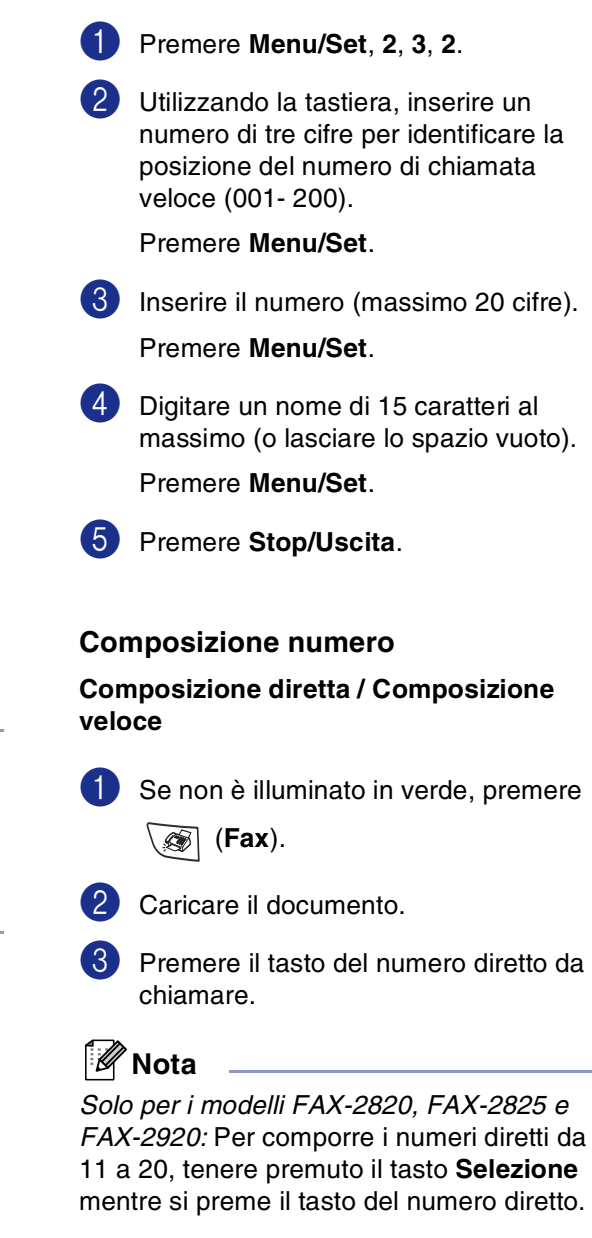

### —**OPPURE**—

Premere **Ricerca/Chiam.Veloce**, premere **#**. Premere il numero di Chiamata veloce a tre cifre.

4 Premere **Inizio**.

#### **Utilizzo della Ricerca**

1 Se non è illuminato in verde, premere (**Fax**).

- 2 Caricare il documento.
- 3 Premere **Ricerca/Chiam.Veloce**, e digitare la prima lettera del nome da cercare.
- 4 Premere  $\triangleleft$  o  $\triangleright$  per ricercare nella memoria.
- 5 Premere **Inizio**.

### **Riproduzione di copie**

#### **Copia singola**

- **1** Premere  $\boxed{\mathcal{F}}$  (Copia) per accendere la spia verde.
- 2 Caricare il documento.
- 3 Premere **Inizio**.

#### **Ordinamento copie utilizzando l'alimentatore automatico**

- **1** Premere  $\boxed{\ast}$  (**Copia**) per accendere la spia verde.
- 2 Caricare il documento.
- 3 Usare la tastiera per inserire il numero di copie desiderato (massimo 99).
- 4 Premere **Opzioni** e ▲ o ▼ per selezionare Impila/Ordina.

Premere **Menu/Set**.

5 Premere ▲ o ▼ per selezionare Ordina.

Premere **Menu/Set**.

6 Premere **Inizio**.

# **Sommario**

# **1 [Introduzione](#page-15-0)**

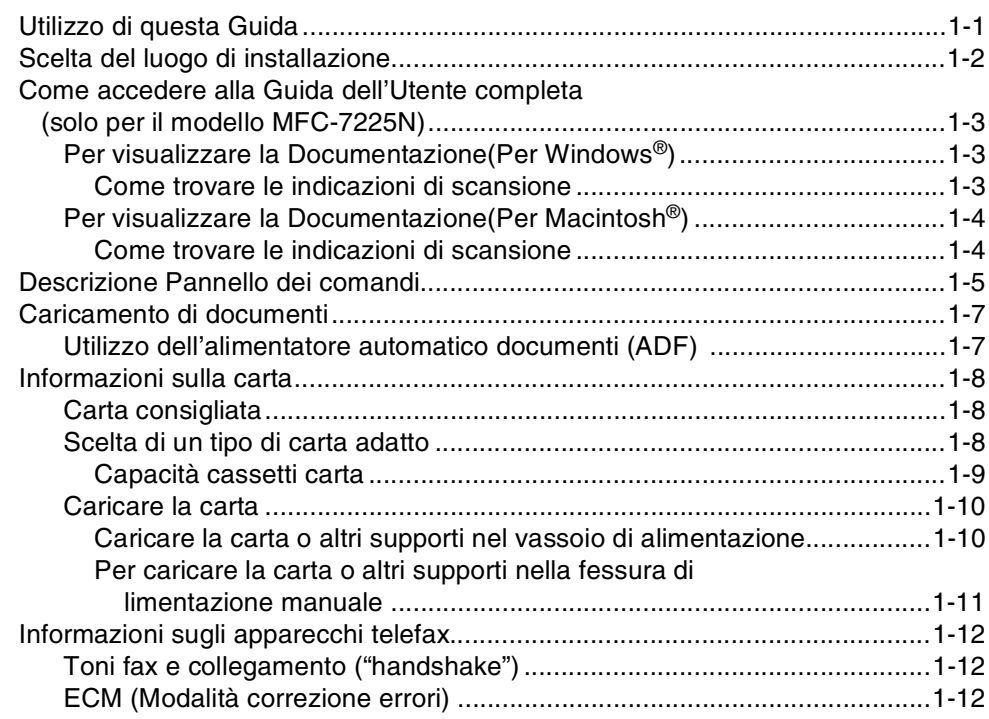

# **2 [Preparazione dell'apparecchio](#page-27-0)**

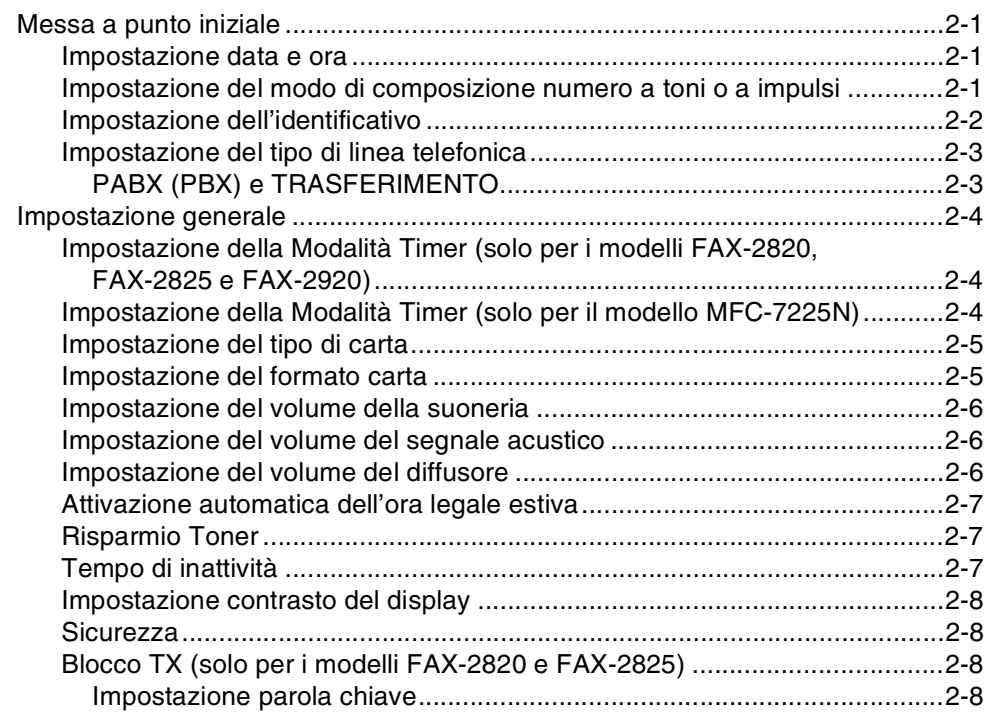

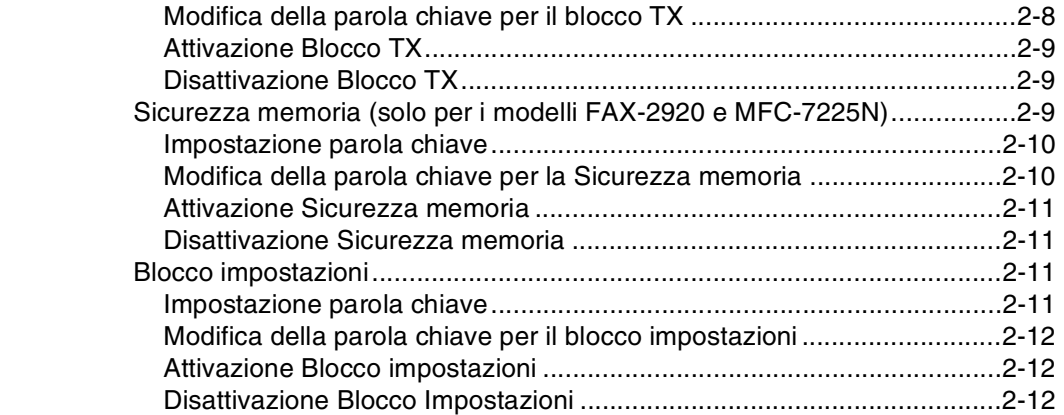

# **3 [Impostazioni per l'invio](#page-39-0)**

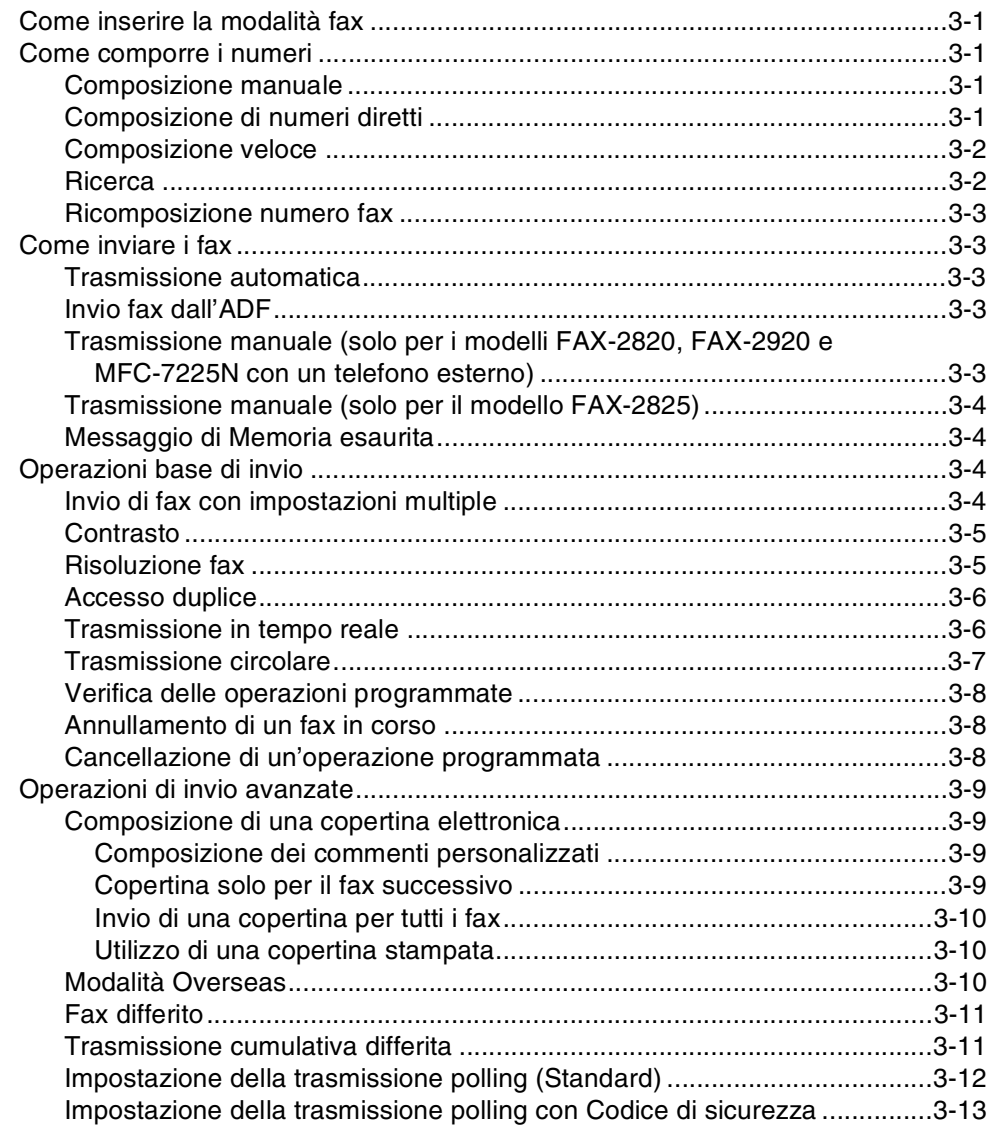

# **4 [Impostazioni di ricezione](#page-52-0)**

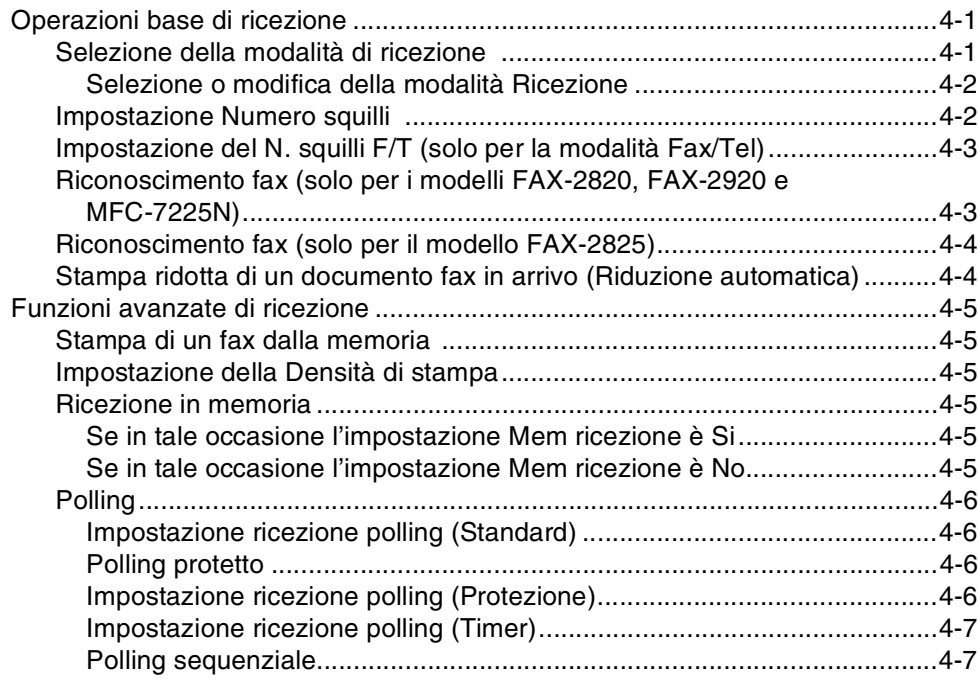

# **5 [Numeri a composizione veloce e opzioni di composizione](#page-59-0)**

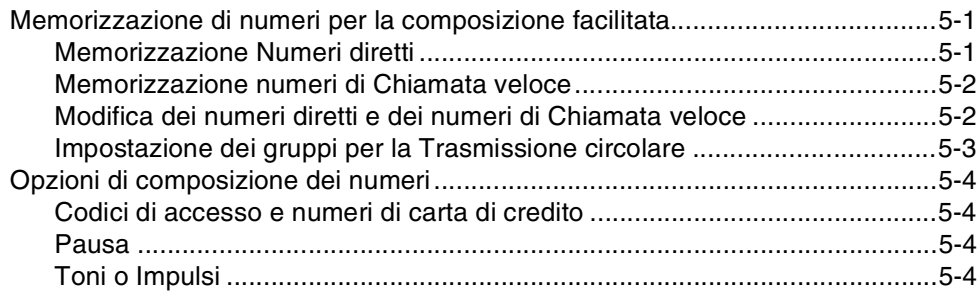

# **6 [Opzioni per le trasmissioni fax remote](#page-63-0)**

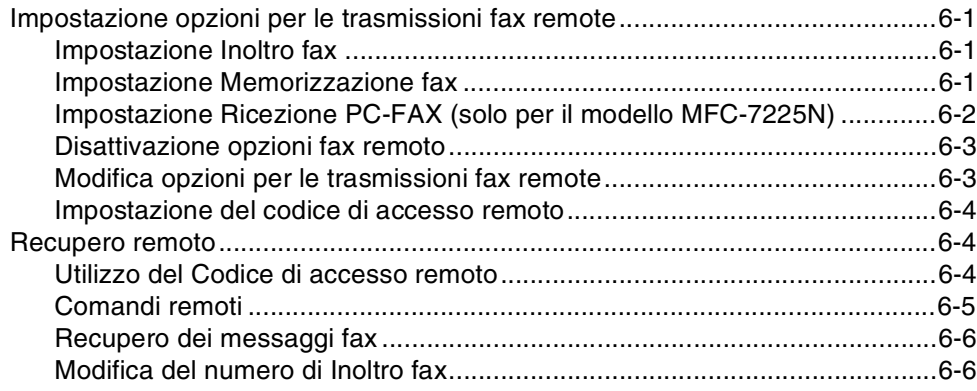

# **7 [Stampa rapporti](#page-69-0)**

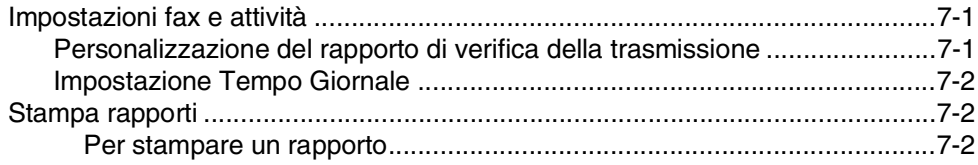

## **8 [Riproduzione di copie](#page-71-0)**

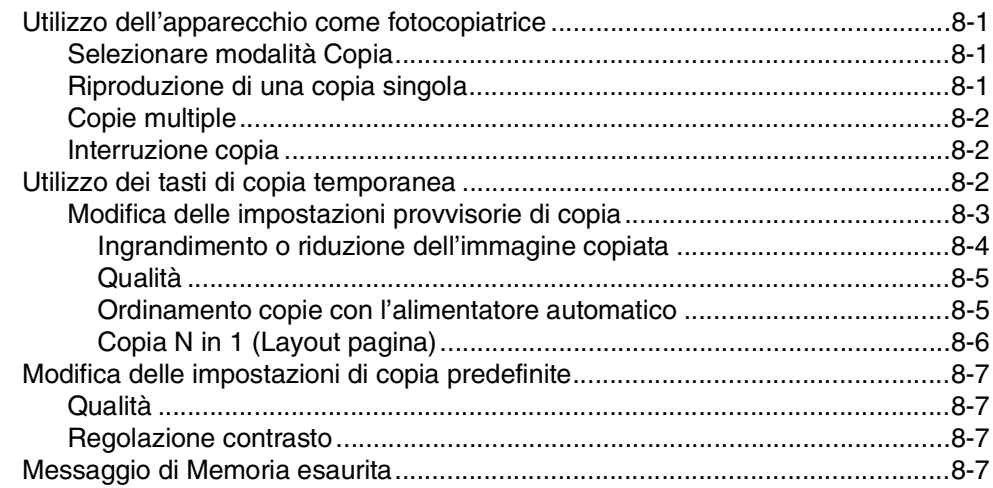

# **9 [Funzioni di software e di rete \(solo per il modello MFC-7225N\)](#page-78-0)**

# **10 [Informazioni importanti](#page-79-2)**

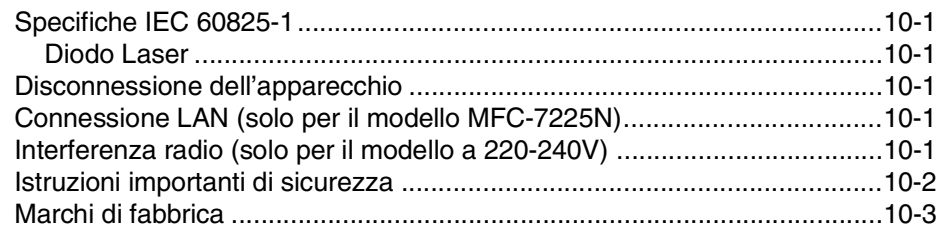

# **11 [Risoluzione dei problemi e manutenzione ordinaria](#page-82-0)**

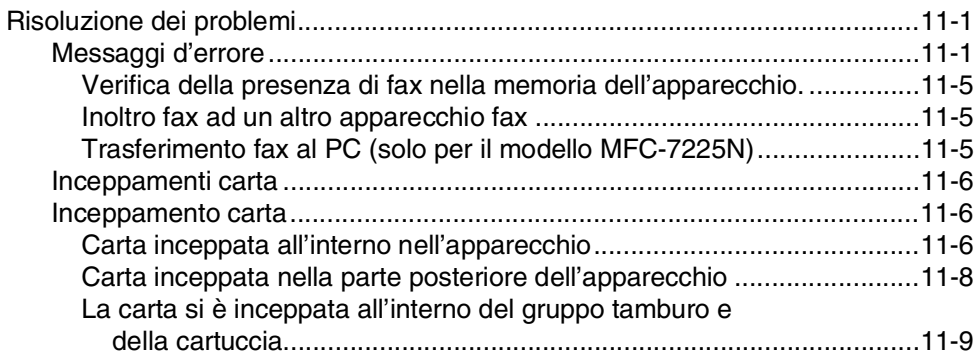

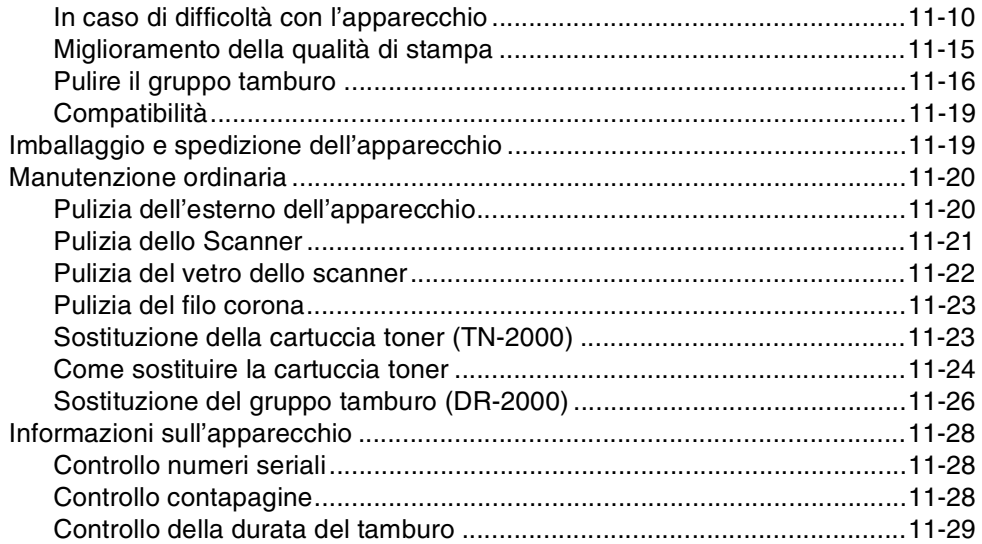

# **A [Appendice A](#page-111-0)**

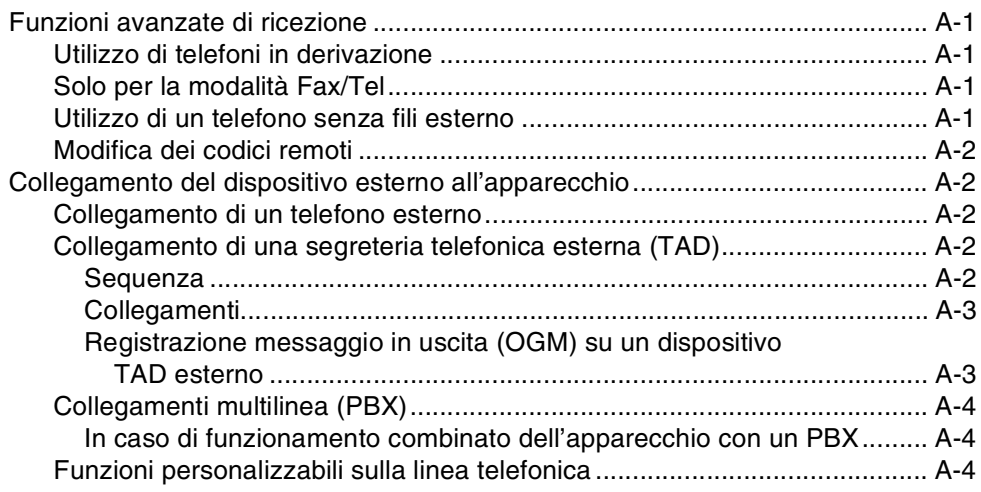

# **B [Appendice B](#page-115-0)**

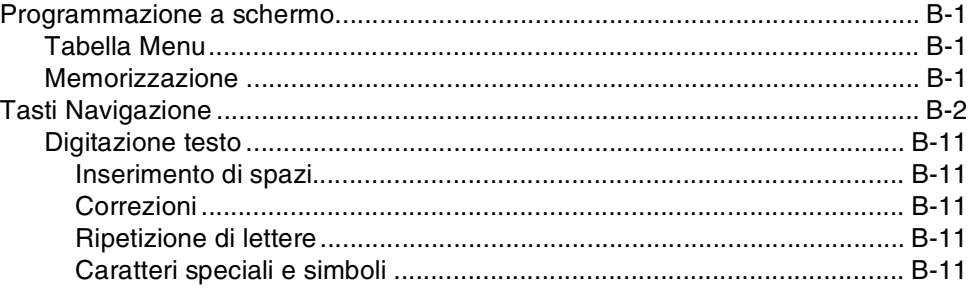

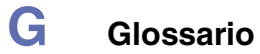

# **S [Specifiche tecniche](#page-130-0)**

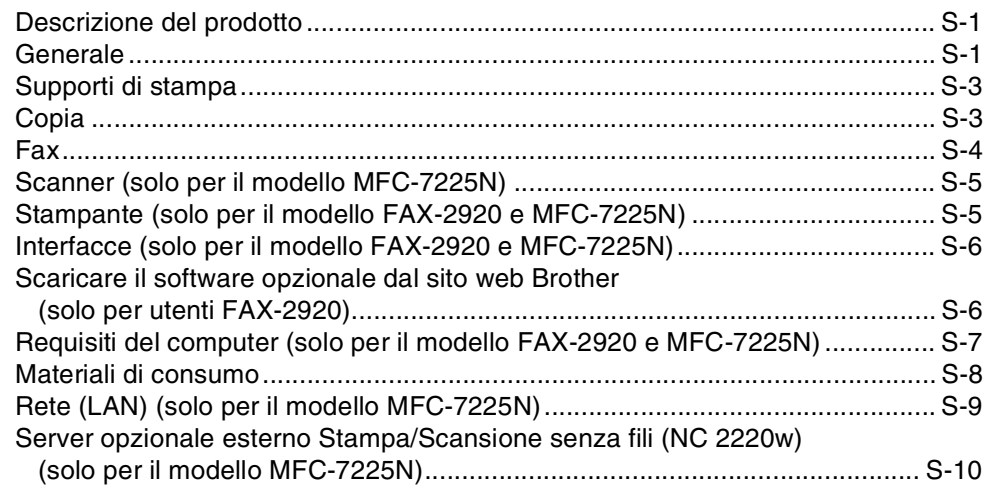

# **I [Indice analitico](#page-140-0)**

# **Sc [Scheda di accesso per il recupero remoto](#page-144-0)**

<span id="page-15-0"></span>**Introduzione**

# <span id="page-15-1"></span>**Utilizzo di questa Guida**

**1**

In tutta la Guida sono riportati simboli speciali per evidenziare avvertenze, note e procedure importanti. Dei caratteri speciali identificano i tasti da premere, i messaggi visualizzati sul display e punti importanti o argomenti correlati.

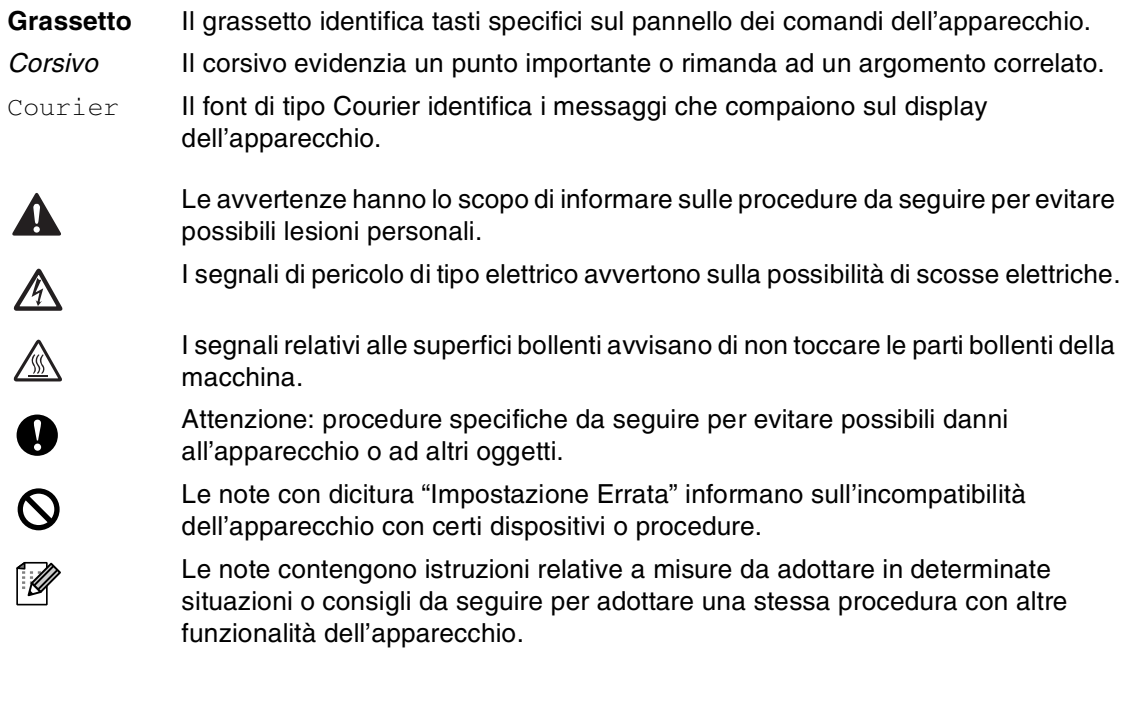

**Nota**

Le illustrazioni nella Guida dell'utente si riferiscono al modello MFC-7225N.

# <span id="page-16-0"></span>**Scelta del luogo di installazione**

Posizionare l'apparecchio su una superficie piana e stabile, ad esempio una scrivania. Selezionare un punto non soggetto a vibrazioni e urti. Collocare l'apparecchio vicino ad una presa del telefono e ad una normale presa elettrica provvista di messa a terra. Scegliere un punto di installazione dove la temperatura resti compresa tra 10 e 32,5°C.

### **CAUTELA**

- Evitare di installare l'apparecchio in punti molto trafficati.
- Non installare l'apparecchio vicino a sorgenti di calore, condizionatori d'aria, acqua, prodotti chimici o frigoriferi.
- Non esporre l'apparecchio alla luce solare diretta e ad eccessivo calore, umidità o polvere.
- Non collegare l'apparecchio a prese elettriche azionate da temporizzatori automatici o interruttori a muro.
- In caso di discontinuità nell'erogazione di corrente, l'apparecchio può perdere tutti i dati contenuti in memoria.
- Non collegare l'apparecchio ad un impianto condiviso con grosse apparecchiature elettriche o altri dispositivi che possono determinare interruzioni dell'alimentazione elettrica.
- Evitare fonti di interferenza quali diffusori acustici o unità base di telefoni senza fili.

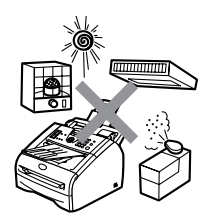

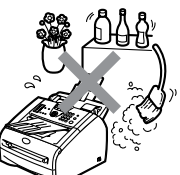

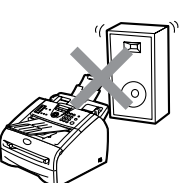

# <span id="page-17-0"></span>**Come accedere alla Guida dell'Utente completa (solo per il modello MFC-7225N)**

Questa Guida dell'Utente non contiene tutte le informazioni sull'apparecchio, come quelle sull'uso delle funzioni avanzate del Fax, della Stampante, dello Scanner, del PC Fax e della Rete. Per studiare le informazioni dettagliate su queste operazioni, leggere la Guida dell'Utente completa inclusa nella parte 'Documentazione', inserita nel CD-ROM.

### <span id="page-17-1"></span>**Per visualizzare la Documentazione (Per Windows®)**

Dal menu **Start**, selezionare **Brother**, **MFL Pro Suite MFC-7225N** dal Gruppo programmi, quindi selezionare **Guida dell'Utente**.

### —**OPPURE**—

- 1 Accendere il PC. Inserire il CD-ROM Brother per Windows® nell'unità CD-ROM.
- 2 Se viene visualizzata la schermata con i nomi dei modelli, selezionare il nome del proprio modello.
- **3** Se appare una schermata per la scelta della lingua, selezionare la propria lingua.

Si visualizza il menu principale del CD-ROM.

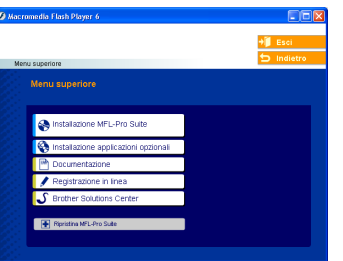

# **Nota**

Se questa finestra non appare, utilizzare l'applicazione Esplora risorse di Windows® per eseguire il programma setup.exe dalla directory principale del CD-ROM Brother.

- 4 Fare clic su **Documentazione**.
- 5 Fare clic sulla documentazione che si vuole leggere.
	- **Guida di installazione rapida:** Istruzioni su impostazione e installazione del software
	- **Guida dell'Utente (3 manuali):** Guida dell'utente per istruzioni operative indipendenti, Guida software dell'utente e Guida dell'utente abilitato alla connessione di rete
	- **Guida dell'Utente PaperPort®**: Software gestione documenti

### <span id="page-17-2"></span>**Come trovare le indicazioni di scansione**

Diverse sono le modalità di scansione dei documenti. Si possono trovare le istruzioni nel modo che segue:

### **Guida Software dell'utente:**

■ [Operazioni di scansione in Windows](#page-27-4)<sup>®</sup> al capitolo 2

(Solo per Windows® 98/98SE/Me/2000 Professional/XP/Windows NT® Workstation Version 4.0)

- [Utilizzo di ControlCenter2.0 al capitolo 3](#page-45-1) (Solo per Windows® 98/98SE/Me/2000 Professional/XP/Windows NT ® Workstation Version 4.0)
- [Scansione in rete al capitolo 6](#page-73-1)

#### **Guida dell'Utente PaperPort®**

■ Indicazioni per la scansione diretta da ScanSoft® PaperPort®

### <span id="page-18-0"></span>**Per visualizzare la Documentazione (Per Macintosh®)**

1 Accendere il Macintosh<sup>®</sup>. Inserire il CD-ROM Brother per Macintosh® nell'unità CD-ROM. Viene visualizzata la seguente finestra.

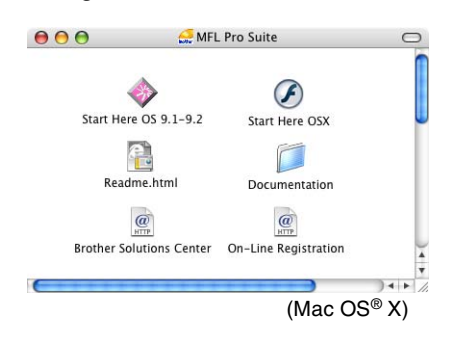

- 2 Fare doppio clic sull'icona **Documentation**.
- 3 Viene visualizzata la schermata di selezione della Lingua: fare doppio clic sulla propria lingua.
- 4 Fare clic sulla documentazione che si vuole leggere.
	- **Guida di installazione rapida:** Istruzioni su impostazione e installazione del software
	- **Guida dell'Utente (3 manuali):** Guida dell'utente per istruzioni operative indipendenti, Guida software dell'utente e Guida dell'utente abilitato alla connessione di rete

### <span id="page-18-1"></span>**Come trovare le indicazioni di scansione**

Diverse sono le modalità di scansione dei documenti. Si possono trovare le istruzioni nel modo che segue:

#### **Guida Software dell'utente:**

- [Scansione da un Macintosh](#page-91-1)<sup>®</sup> al capitolo 7 (Per Mac OS® 9.1 - 9.2/Mac OS® X 10.2.4 o versione superiore)
- Utilizzo del ControlCenter2.0 (Per Mac [OS® X 10.2.4 o versione superiore\) al](#page-102-1)  capitolo 7
- [Scansione in rete a pag. 7-19 \(P](#page-97-1)er utenti Mac OS<sup>®</sup> X 10.2.4 o superiore)

#### **Guida dell'utente Presto!® PageManager®**

■ Indicazioni per la scansione diretta da  $(Mac OS<sup>®</sup> X)$  Presto!<sup>®</sup> PageManager<sup>®</sup>

Capitolo 1

# <span id="page-19-0"></span>**Descrizione Pannello dei comandi**

I modelli FAX-2820, FAX-2825 e FAX-2920 presentano tasti simili sul pannello dei comandi.

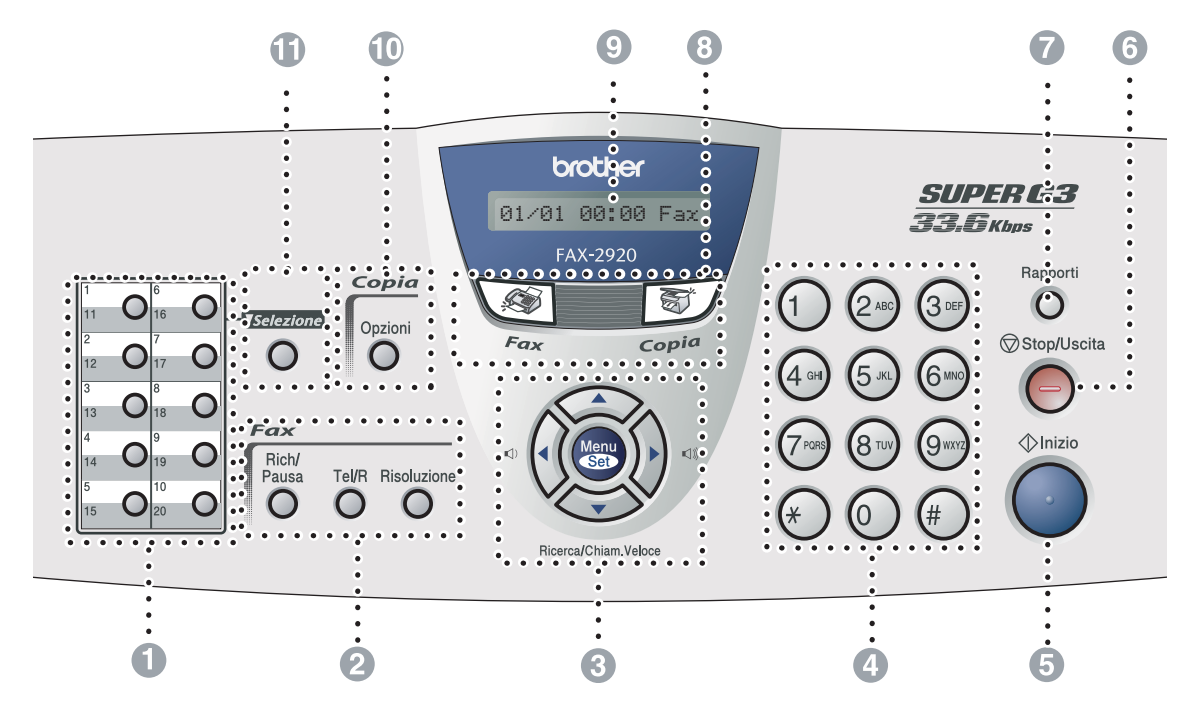

MFC-7225N

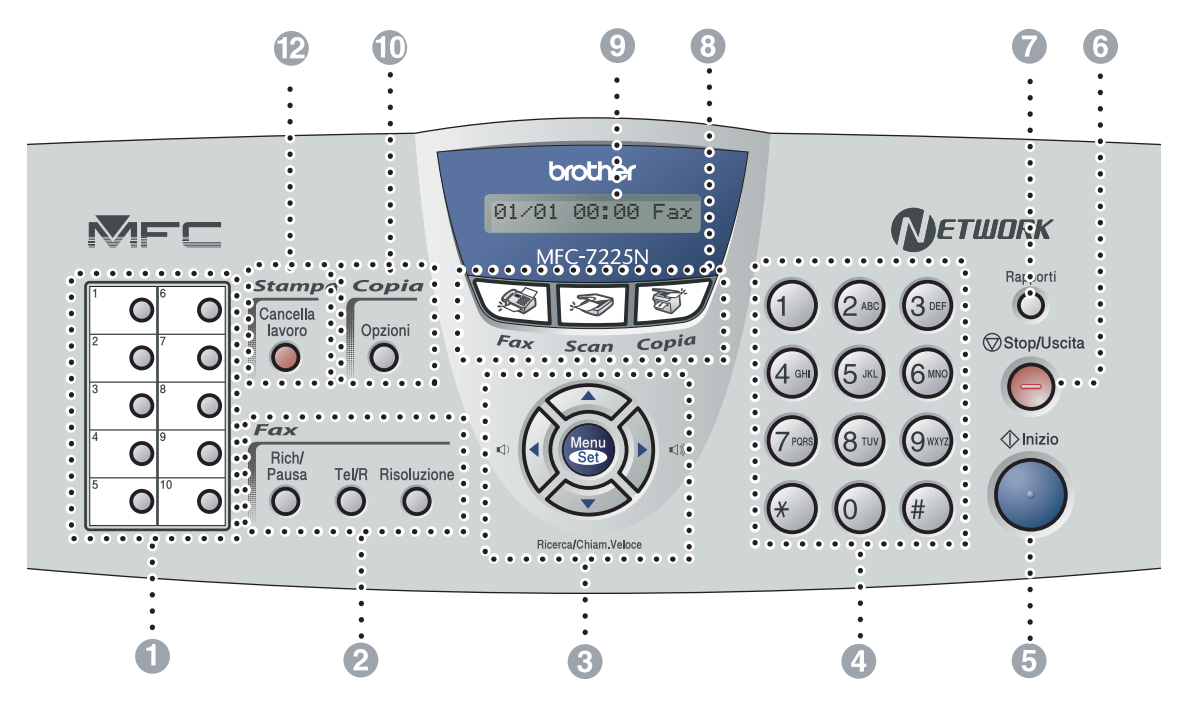

#### 1 **Tasti dei numeri diretti**

Questi 10 tasti danno accesso immediato a 10 (MFC-7225N) o 20 (FAX-2820, FAX-2825 e FAX-2920) numeri memorizzati in precedenza.

#### 2 **Tasti funzionamento fax e telefono:**

#### **Rich/Pausa**

Ricompone l'ultimo numero chiamato. Inserisce anche una pausa nei numeri a composizione veloce.

#### **Tel/R (solo per i modelli FAX-2820, FAX-2920 e MFC-7225N)**

Questo tasto consente di iniziare una conversazione telefonica dopo aver ricevuto il doppio squillo ed aver sollevato il ricevitore del telefono esterno.

È possibile utilizzare questo tasto anche per avere accesso ad una linea esterna o a trasferire una chiamata ad un altro interno quando è collegato ad un centralino (PABX).

#### **Tel/Mute/R (solo per il modello FAX-2825)**

Utilizzare per lo scambio della linea tra ricevitore e diffusore.

### —**OPPURE**—

Consente di mettere le chiamate in attesa. —**OPPURE**—

Inoltre, premendo questo tasto con il tasto **Selezione** si accede ad una linea esterna e/o si richiama il centralino o si trasferisce una chiamata ad un altro interno quando è collegato ad un PABX.

#### **Risoluzione**

Questo tasto consente di impostare la risoluzione per la trasmissione dei fax.

#### 3 **Tasti Navigazione:**

#### **Menu/Set**

Lo stesso tasto viene utilizzato per le operazioni Menu e Set. Questo tasto consente di accedere al Menu

per programmare e memorizzare le impostazioni nell'apparecchio.

#### $\Box$

In modalità standby, è possibile premere questi tasti per regolare il volume della suoneria.

#### ▼ **Ricerca/Chiam.Veloce**

Consente di cercare numeri memorizzati. Consente inoltre di comporre numeri premendo **#** ed un numero di tre cifre.

#### ▲▲

Questo tasto consente di scorrere avanti e indietro le opzioni dei menu.

#### ▲ o ▼

Questi tasti consentono di scorrere menu e opzioni.

#### 4 **Tastiera**

Questi tasti servono a comporre numeri di telefono o fax e per inserire informazioni nell'apparecchio. Il tasto **#** consente di modificare

provvisoriamente la modalità di composizione da impulsi a toni durante una chiamata telefonica.

#### 5 **Inizio**

Permette di avviare la trasmissione di fax o la riproduzione di copie.

#### 6 **Stop/Uscita**

Consente di interrompere una procedura o di uscire da un menu.

#### 7 **Rapporti**

Esegue la stampa del Rapporto di verifica della trasmissione, della Lista aiuti, della Lista di composizione rapida, del Giornale fax, delle Impostazioni dell'utente e della Configurazione di rete\*. (\*solo per il modello MFC-7225N)

#### 8 **Tasti modalità:**

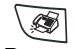

Per accedere alla modalità Fax.

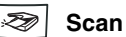

**Fax**

(solo per il modello MFC-7225N) Per accedere alla modalità Scansione.

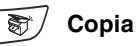

Per accedere alla modalità Copia.

#### 9 **Display a cristalli liquidi (LCD)**

Questo tasto consente di visualizzare messaggi sul display per semplificare l'impostazione ed il funzionamento dell'apparecchio.

#### @ **Tasto Copia (Impostazioni temporanee):**

#### **Opzioni**

Si possono selezionare velocemente e facilmente impostazioni di copia temporanee.

#### Selezione (solo per i modelli FAX-2820, **FAX-2825 e FAX-2920)**

Per accedere ai numeri diretti da 11 a 20, tenere premuto il tasto **Selezione** mentre si preme il tasto del numero diretto.

#### B **Tasto stampante:**

(solo per il modello MFC-7225N)

#### **Cancella lavoro**

È possibile annullare un'operazione di stampa e cancellare la memoria della stampante.

# <span id="page-21-0"></span>**Caricamento di documenti**

È possibile inviare fax, effettuare copie e scansioni utilizzando il dispositivo ADF (alimentatore automatico documenti).

# **Nota**

La funzione scansione non è disponibile per i modelli FAX-2820, FAX-2825 e FAX-2920.

### <span id="page-21-1"></span>**Utilizzo dell'alimentatore automatico documenti (ADF)**

L'alimentatore automatico documenti (ADF) può contenere fino a 20 pagine. L'alimentatore introduce automaticamente uno ad uno i fogli nell'apparecchio. Si consiglia di utilizzare carta standard da 80 g/m2 e di smuovere sempre le pagine prima di introdurle nell'alimentatore automatico.

### **CAUTELA**

- **NON** utilizzare fogli piegati, strappati, attaccati con colla, nastro adesivo, punti di cucitrice o fermagli.
- **NON** introdurre cartone, fogli di giornale o stoffa.
- Accertarsi che l'inchiostro sia asciutto prima di introdurre il documento nell'apparecchio.
- I documenti da inviare devono essere di larghezza compresa tra 147,3 e 215,9 mm e di lunghezza compresa tra 100 e 356 mm.

Estrarre il supporto documenti dell'alimentatore automatico documenti.

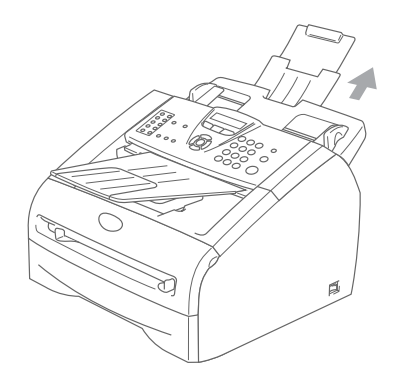

2 Smuovere bene le pagine. Introdurre i documenti nell'alimentatore automatico **inserendoli dal margine superiore, e con il lato stampato rivolto verso il basso** fino a toccare il rullo di alimentazione.

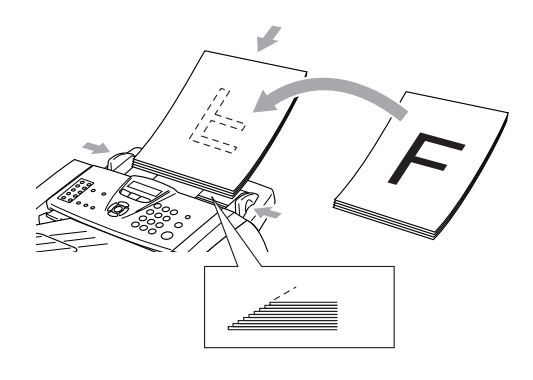

Regolare le guide carta in base alla larghezza dei documenti.

### **CAUTELA**

**NON** tirare il documento durante la sua introduzione.

# <span id="page-22-0"></span>**Informazioni sulla carta**

### <span id="page-22-1"></span>**Carta consigliata**

Per ottenere la migliore qualità di stampa, suggeriamo di utilizzare il seguente tipo di carta.

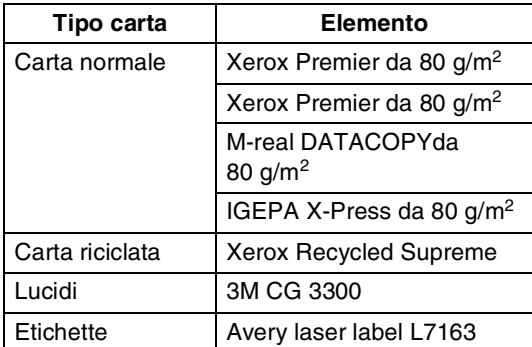

- Usare carta che sia adatta per copia su carta semplice.
- Usare carta da 75 a 90 g/m<sup>2</sup>.
- Usare carta neutra. Non usare carta acida o alcalina.
- Usare carta a grana lunga.
- Usare carta avente un contenuto di umidità pari a circa il 5%.

### <span id="page-22-2"></span>**Scelta di un tipo di carta adatto**

Si raccomanda di provare la carta (specialmente per dimensioni e tipi speciali) sull'apparecchio prima di acquistarne in quantità rilevante.

Per una stampa ottimale, utilizzare uno dei tipi di carta raccomandati, specialmente per carta semplice e lucidi. Per maggiori informazioni su carte specifiche, interpellare il più vicino rappresentante autorizzato o il venditore dell'apparecchio.

- Usare etichette o lucidi per stampanti laser.
- In caso di problemi di alimentazione dal cassetto carta in caso di utilizzo di carta speciale, si provi ad usare il vassoio di alimentazione manuale.
- È possibile usare carta riciclata con questo apparecchio.

#### **CAUTELA** Œ

**Non** utilizzare i seguenti tipi di carta o buste perché potrebbero far inceppare la carta e danneggiare l'apparecchio.

### ■ **Non utilizzare**:

- Carta per getto d'inchiostro;
- Carta patinata, come carta patinata vinilica;
- Carta prestampata, molto intessuta o con lettere goffrate;
- Fogli di etichette dai quali sono state rimosse delle etichette;
- Carta sulla quale è stato stampato precedentemente;
- Carta non impilabile in modo uniforme;
- Carta prodotta con grana corta;
- Carta danneggiata, arricciata, spiegazzata o di forma irregolare.

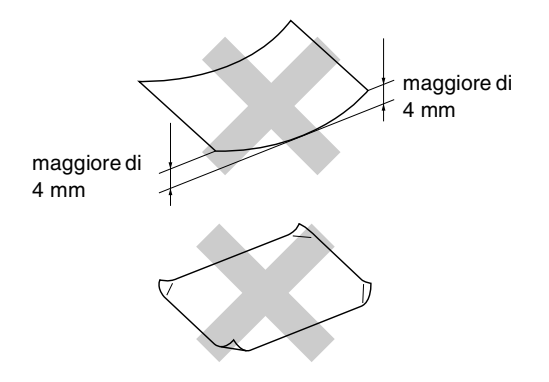

#### ■ **Non utilizzare**:

- Buste piuttosto slargate;
- Buste recanti caratteri in rilievo;
- Buste autoadesive;
- Buste con fermagli;
- Buste che non siano piegate con precisione;
- Buste prestampate all'interno.

#### <span id="page-23-0"></span>**Capacità cassetti carta**

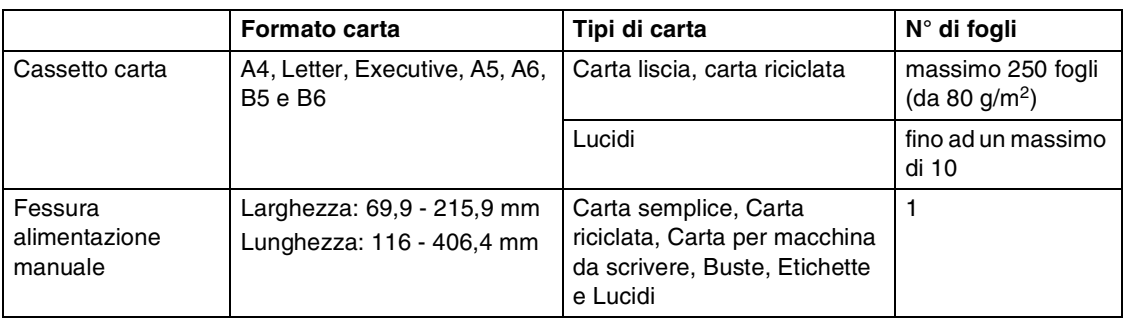

### <span id="page-24-0"></span>**Caricare la carta**

### <span id="page-24-1"></span>**Caricare la carta o altri supporti nel vassoio di alimentazione**

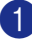

1 Estrarre completamente il vassoio carta dall'apparecchio.

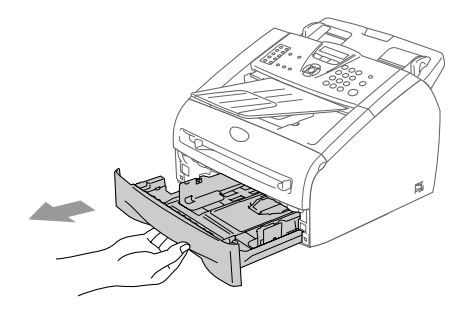

2 Tenendo premuta la leva di sblocco della guida carta, far scorrere le guide laterali per adattarle al formato carta. Controllare che le guide siano collocate in modo ben saldo nelle scanalature.

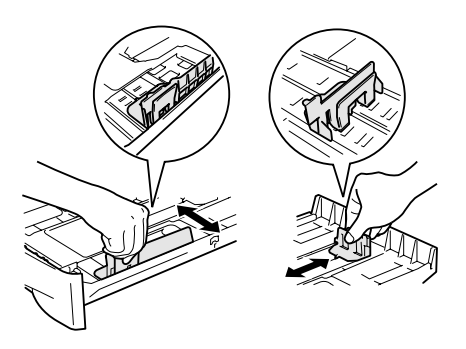

3 Smuovere la risma per separare i fogli ed evitare inceppamenti carta ed errori di caricamento.

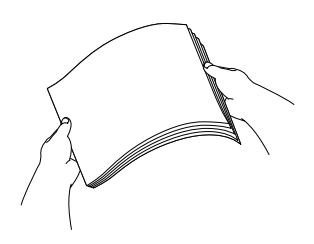

4 Inserire la carta nel suo cassetto di alimentazione.

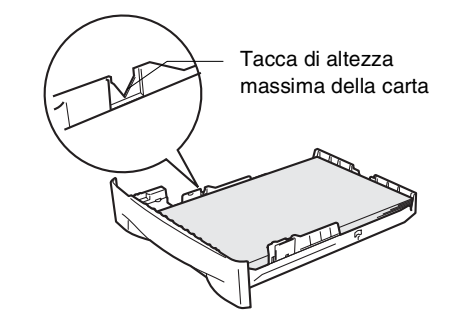

5 Inserire completamente il vassoio della carta nell'apparecchio. Prima di utilizzare l'apparecchio, sollevare il supporto di uscita documenti dell'alimentatore automatico ed estendere la prolunga del supporto ribaltabile uscita documenti.

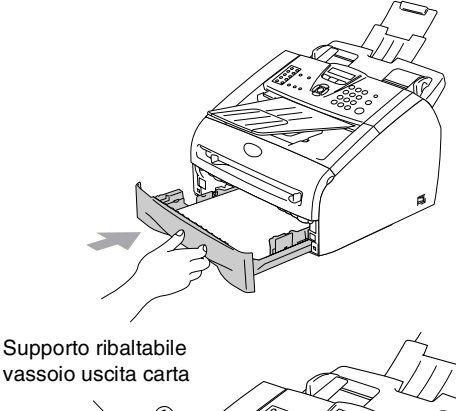

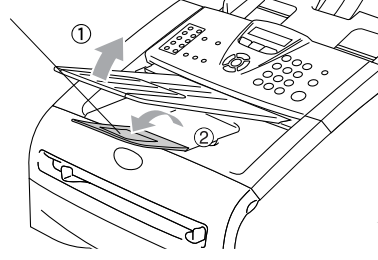

### **Nota**

Quando si aggiunge carta al vassoio, tenere presente quanto segue:

- Controllare che la carta sia piana nel cassetto, al di sotto del contrassegno di massimo livello, e che la guida carta sia aderente al pacco di fogli.
- Il lato la faccia da stampare va in basso.

### <span id="page-25-0"></span>**Per caricare la carta o altri supporti nella fessura di alimentazione manuale**

In questa fessura, è possibile caricare buste e supporti di stampa speciali uno alla volta. Utilizzare la fessura di alimentazione manuale per stampare o copiare su etichette, buste o carta più spessa.

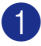

Far scorrere le guide laterali per adattarle al formato carta.

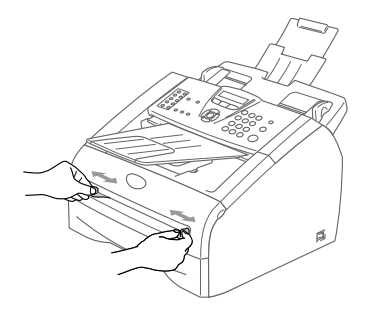

2 Con entrambe le mani, inserire un foglio di carta nella fessura di alimentazione manuale finché il bordo anteriore del foglio tocca contro il rullo di alimentazione. Lasciare andare il foglio quando si avverte che l'apparecchio alimenta carta per un breve tratto.

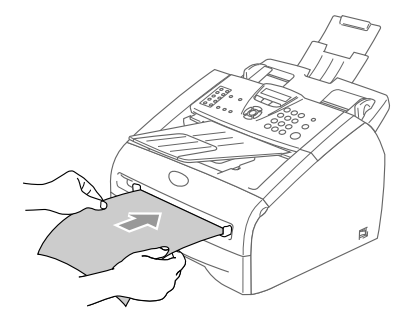

# **Nota**

Quando si inserisce il foglio nella fessura di alimentazione manuale, si ricordi:

- La faccia da stampare va in alto.
- Inserire prima la parte alta del foglio e spingere delicatamente nella fessura.
- Accertarsi che la carta sia piana e che si trovi nella giusta posizione nella fessura di alimentazione manuale. In caso contrario il foglio potrebbe incepparsi o la stampa potrebbe non essere correttamente allineata.
- Per evitare che la carta si inceppi, non inserire più di un foglio o una busta alla volta nello stesso momento.

# <span id="page-26-0"></span>**Informazioni sugli apparecchi telefax**

### <span id="page-26-1"></span>**Toni fax e collegamento ("handshake")**

Quando qualcuno sta inviando un fax, l'apparecchio invia dei segnali di chiamata fax (segnali CNG). Si tratta di segnali acustici a basso volume e intermittenti emessi ogni 4 secondi. Quando si compone il numero e si preme **Inizio**, l'apparecchio trasmette questi segnali per circa 60 secondi dalla composizione del numero. Durante questo intervallo, l'apparecchio trasmittente deve iniziare la procedura di collegamento "handshake" con quello ricevente.

Ogni volta che si trasmettono documenti via fax in modalità automatica, l'apparecchio invia segnali CNG sulla linea telefonica. Ci si abitua presto a riconoscere questi segnali ogni volta che si risponde al telefono sulla linea fax e a capire quando è in arrivo un messaggio fax.

L'apparecchio ricevente risponde con segnali di ricezione fax, che sono dei trilli acuti ad alto volume. L'apparecchio ricevente emette dei trilli per circa 40 secondi sulla linea telefonica e il display visualizza Ricezione.

Se l'apparecchio è impostato in modalità Solo fax risponde a tutte le chiamate automaticamente emettendo i segnali di ricezione fax. Anche se il chiamante interrompe la comunicazione, l'apparecchio continua ad emettere questi segnali per circa 40 secondi mentre il display continua a visualizzare Ricezione. Per annullare la ricezione, premere **Stop/Uscita**.

La "stretta di mano" (handshake) del fax è il periodo in cui i segnali CNG dell'apparecchio trasmittente e i "trilli" di quello ricevente si sovrappongono. Questa sovrapposizione dura dai 2 ai 4 secondi e permette agli apparecchi di rilevare reciprocamente le modalità di invio e ricezione. La procedura di collegamento può cominciare solo quando si risponde alla chiamata. I segnali CNG durano solo circa 60 secondi dopo la composizione del numero. Pertanto, è importante che l'apparecchio ricevente risponda alla chiamata entro il minor numero di squilli possibile.

### <span id="page-26-2"></span>**ECM (Modalità correzione errori)**

La Modalità correzione errori (ECM) consente all'apparecchio di controllare l'integrità di una trasmissione fax in corso. Se l'apparecchio rileva errori durante la trasmissione del fax ritrasmette la pagina errata. Le trasmissioni ECM sono possibili solo tra apparecchi dotati di questa funzione. In questo caso, è possibile inviare e ricevere messaggi fax verificandone continuamente l'integrità.

<span id="page-27-4"></span>**2**

# <span id="page-27-0"></span>**Preparazione dell'apparecchio**

# <span id="page-27-1"></span>**Messa a punto iniziale**

### <span id="page-27-2"></span>**Impostazione data e ora**

Quando l'apparecchio non è in funzione viene visualizzata la data e l'ora. Se si imposta l'identificativo, la data e l'ora visualizzate dall'apparecchio verranno stampate su ogni fax inviato. In caso di interruzione della corrente elettrica, occorre impostare nuovamente data e ora. Tutte le altre impostazioni restano invariate.

# **Nota**

L'apparecchio è in grado di memorizzare data e ora per 2 ore (per i modelli FAX-2820 e FAX-2825) o 4 giorni (per i modelli FAX-2920 e MFC-7225N) in caso di interruzione di corrente.

### 1 Premere **Menu/Set**, **0**, **2**.

2.Data/Ora

- 2 Digitare le ultime due cifre dell'anno.
	- Premere **Menu/Set**.
- 3 Digitare due cifre corrispondenti al mese.

### Premere **Menu/Set**.

(Per esempio, digitare 09 per settembre o 10 per ottobre.)

4 Digitare due cifre corrispondenti al giorno.

### Premere **Menu/Set**.

(Per esempio, digitare 06 per il giorno 6.)

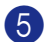

5 Inserire l'ora nel formato 24 ore.

### Premere **Menu/Set**.

(Per esempio, digitare 15:25 per le 3:25 pomeridiane.)

### 6 Premere **Stop/Uscita**.

Quando l'apparecchio non è in uso e si trova in modalità Fax, il display visualizza data e ora.

Quando l'apparecchio è in modalità Riposo, il display visualizza Rispar. (Vedere *[Tempo di inattività](#page-33-2)* a pag. 2-7.)

### <span id="page-27-3"></span>**Impostazione del modo di composizione numero a toni o a impulsi**

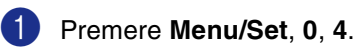

4.Toni/Impulsi

2 Premere  $\triangle$  o  $\nabla$  per selezionare Impulsi (oppure Toni).

Premere **Menu/Set**.

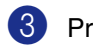

### <span id="page-28-0"></span>**Impostazione dell'identificativo**

Questa funzione consente di memorizzare il proprio nome, o quello della propria ditta, ed il numero di fax su tutte le pagine inviate via fax.

È importante digitare il numero di fax nel formato standard internazionale, ossia seguendo rigorosamente questa sequenza:

- Il carattere "+" (più) (premendo il tasto  $\star$ )
- Il prefisso del proprio Paese (ad es. "44" per il Regno Unito, "41" per la Svizzera)
- Il prefisso della località eventualmente senza lo "0" iniziale ("9" in Spagna)
- Uno spazio
- Il proprio numero di abbonato, usando spazi dove si preferisce, per facilitare la lettura del numero.

Ad esempio, se l'apparecchio è installato nel Regno Unito e la stessa linea deve essere usata sia per fax che per chiamate vocali e il proprio numero di abbonato comprensivo di prefisso è 0161 444 5555, i numeri di fax e telefono che fanno parte dell'identificativo vanno impostati come segue: +44 161 444 5555.

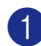

1 Premere **Menu/Set**, **0**, **3**.

3.Identificativo

2 Inserire il proprio numero di fax (massimo 20 cifre).

Premere **Menu/Set**.

Digitare il proprio numero di telefono (massimo 20 cifre).

#### Premere **Menu/Set**.

(Se il numero di telefono e il numero di fax sono uguali, inserire di nuovo lo stesso numero.)

### **Nota**

- Non è possibile inserire un trattino nel numero. Per inserire uno spazio, premere una volta  $\blacktriangleright$  tra i numeri.
- Il numero di telefono immesso serve solo per le funzioni associate alla produzione di una copertina da inviare con il fax. (Vedere *[Composizione di una copertina](#page-47-4)  elettronica* a pag. 3-9.)
- 4 Usare la tastiera dell'apparecchio per inserire il proprio nome (massimo 20 caratteri). (Vedere *[Digitazione testo](#page-125-5)* a pag. B-11.)

Premere **Menu/Set**.

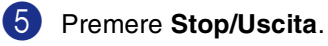

# **Nota**

Se l'identificativo è già stato programmato, il messaggio visualizzato sul display chiede all'utente di premere **1** per apportare modifiche o **2** per uscire dalla procedura senza apportare modifiche.

**2**

### <span id="page-29-0"></span>**Impostazione del tipo di linea telefonica**

Se si collega l'apparecchio ad una linea che utilizza PABX (PBX) o ISDN per la ricezione e l'invio di fax, è necessario modificare il tipo di linea telefonica completando le seguenti fasi.

### 1 Premere **Menu/Set**, **0**, **5**.

5.Imp.linea tel.

2 Premere  $\triangle$  o  $\nabla$  per selezionare PBX, ISDN (oppure Normale).

Premere **Menu/Set**.

3 Premere **Stop/Uscita**.

### <span id="page-29-1"></span>**PABX (PBX) e TRASFERIMENTO**

L'apparecchio è inizialmente impostato su Normale, che permette all'apparecchio di collegarsi alla linea PSTN (Rete linee telefoniche pubbliche) standard. Tuttavia, molti uffici utilizzano un centralino telefonico automatico privato, o PABX. L'apparecchio può essere collegato alla maggior parte dei PABX in commercio. La funzione di richiamo dell'apparecchio supporta solo la ricomposizione del numero dopo un intervallo predefinito (TBR). La funzione TBR è attiva con la maggior parte dei sistemi PABX (PBX) permettendo di accedere ad una linea esterna o di trasferire una chiamata ad un altro interno. Questa funzione è attiva quando si preme il tasto **Tel/R** o **Tel/Mute/R**.

### **Nota**

- È possibile programmare la pressione del tasto **Tel/R** o **Tel/Mute/R** nei numeri memorizzati per la funzione di chiamata numeri diretti o di chiamata veloce. Quando si programma la chiamata di un numero diretto o di un numero di chiamata veloce (**Menu/Set 2**, **3**, **1** oppure **2**, **3**, **2**), premere prima **Tel/R** o **Tel/Mute/R** (il display visualizza "!"), quindi inserire il numero di telefono. In questo modo non sarà necessario premere **Tel/R** o **Tel/Mute/R** ogni volta, prima di usare i numeri diretti o la chiamata veloce. (Vedere *[Memorizzazione di numeri per la](#page-59-3)  composizione facilitata* a pag. 5-1.) Tuttavia, se il PBX non è stato selezionato nell'impostazione del tipo di linea telefonica, non si potrà usare un numero diretto o la chiamata veloce a partire dal tasto **Tel/R** o **Tel/Mute/R** in cui il numero è stato programmato.
- Per il modello FAX-2825: Premere **Tel/Mute/R** tenendo premuto il tasto **Selezione**.

**2**

# <span id="page-30-0"></span>**Impostazione generale**

### <span id="page-30-1"></span>**Impostazione della Modalità Timer (solo per i modelli FAX-2820, FAX-2825 e FAX-2920)**

L'apparecchio ha sul pannello dei comandi due tasti per l'impostazione della modalità temporanea: Fax e Copia. È possibile modificare il numero di secondi o minuti che l'apparecchio impiega per tornare in modalità Fax dopo l'ultima copia. Selezionando No, l'apparecchio resta nella modalità utilizzata per ultima.

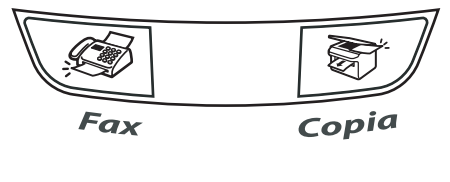

### 1 Premere **Menu/Set**, **1**, **1**.

1.Modalità timer

2 Premere  $\triangle$  o  $\nabla$  per selezionare 0 Sec, 30 Sec., 1 Min, 2 Min., 5 Min. o No.

Premere **Menu/Set**.

3 Premere **Stop/Uscita**.

### <span id="page-30-2"></span>**Impostazione della Modalità Timer (solo per il modello MFC-7225N)**

L'apparecchio ha tre tasti sul pannello dei comandi per l'impostazione della modalità temporanea: Fax, Copia e Scansione. È possibile modificare il numero di secondi o minuti che l'apparecchio impiega per tornare in modalità Fax dopo l'ultima scansione o copia. Selezionando No, l'apparecchio resta nella modalità utilizzata per ultima.

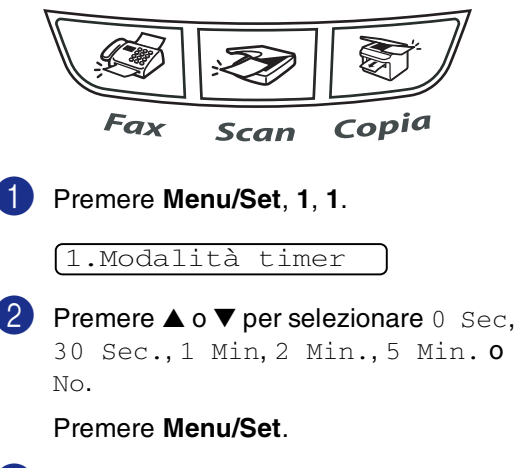

### <span id="page-31-0"></span>**Impostazione del tipo di carta**

Per ottenere la migliore qualità di stampa, impostare l'apparecchio per il tipo di carta utilizzato.

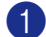

#### 1 Premere **Menu/Set**, **1**, **2**.

2.Tipo carta

2 Premere **▲ o ▼** per selezionare Normale, Sottile, Spessa, +Spessa, Acetato (Lucidi) oppure Riciclata (Carta riciclata).

Premere **Menu/Set**.

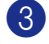

#### 3 Premere **Stop/Uscita**.

### **Nota**

- L'apparecchio emette la carta nell'apposito vassoio anteriore con il lato stampato rivolto verso il basso. Quando si utilizzano acetati o etichette, si raccomanda di rimuovere i fogli man mano che fuoriescono per evitare sbavature di inchiostro o inceppamenti carta.
- È possibile selezionare Acetato nel punto **2** se è stato selezionato il formato Letter o A4 (**Menu/Set**, **1**, **3**).

### <span id="page-31-1"></span>**Impostazione del formato carta**

Per stampare copie è possibile utilizzare sette formati carta: Letter, A4, B5, A5, B6, A6 e Executive e due formati per la stampa dei fax: Letter e A4. Cambiando il tipo di carta nel vassoio dell'apparecchio, bisogna modificare anche le impostazioni del formato della carta, in modo che l'apparecchio possa adattare alla pagina un fax in arrivo o una copia ridotta.

#### 14 **Nota**

Se si seleziona Acetato come tipo carta (**Menu/Set**, **1**, **2**) è possibile solo selezionare il formato carta Letter o A4 nel punto **2**.

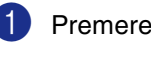

#### 1 Premere **Menu/Set**, **1**, **3**.

3.Formato carta

2 Premere **▲ o ▼** per selezionare Letter, A4, A5, A6, B5, B6 oppure Executive.

Premere **Menu/Set**.

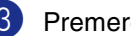

### <span id="page-32-0"></span>**Impostazione del volume della suoneria**

È possibile impostare la suoneria su  $\mathbb N$ o o selezionare il volume degli squilli.

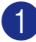

1 Premere **Menu/Set**, **1**, **4**, **1**.

#### 1.Squillo

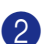

Premere **▲ o ▼ per selezionare** Basso, Med, Alto oppure No.

Premere **Menu/Set**.

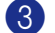

3 Premere **Stop/Uscita**.

### —**OPPURE**—

La regolazione del volume degli squilli deve essere fatta quando l'apparecchio non è in uso.

In modalità  $\circledast$  (Fax), premere  $\circledast$   $\bullet$  o

 $\blacktriangleright \lhd$   $\Downarrow$  per regolare il volume. Ogni volta che si preme un tasto, l'apparecchio emette uno squillo, consentendo di ascoltare l'effetto dell'impostazione visualizzata sul display. Ogni volta che si preme il tasto, il volume cambia. L'apparecchio memorizza la nuova impostazione fino a successiva modifica.

### <span id="page-32-1"></span>**Impostazione del volume del segnale acustico**

Il volume del segnale acustico può essere modificato. L'impostazione predefinita è Med. Quando il segnale acustico è attivo, l'apparecchio emette un suono ogni volta che si preme un tasto o si fa un errore e al termine dell'invio e della ricezione di fax.

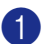

1 Premere **Menu/Set**, **1**, **4**, **2**.

2.Segn.acustico

2 Premere  $\triangle$  o  $\nabla$  per selezionare Basso, Med, Alto oppure No.

Premere **Menu/Set**.

3 Premere **Stop/Uscita**.

### <span id="page-32-2"></span>**Impostazione del volume del diffusore**

Il volume del diffusore dell'apparecchio può essere modificato.

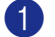

1 Premere **Menu/Set**, **1**, **4**, **3**.

3.Diffusore

Premere ▲ o ▼ per selezionare Basso, Med, Alto oppure No.

Premere **Menu/Set**.

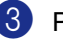

### <span id="page-33-0"></span>**Attivazione automatica dell'ora legale estiva**

È possibile impostare l'apparecchio per il cambiamento automatico nell'ora legale estiva. Si reimposta automaticamente un'ora avanti in primavera e un'ora indietro in autunno. Accertarsi di aver impostato la data e l'ora corrette nell'impostazione Data/Ora.

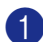

### 1 Premere **Menu/Set**, **1**, **5**.

5.Autom. giorno

2 Premere **▲ o ▼** per selezionare Si (oppure No).

Premere **Menu/Set**.

3 Premere **Stop/Uscita**.

### <span id="page-33-1"></span>**Risparmio Toner**

Si può risparmiare il toner per mezzo di questa funzione. Impostando il Risparmio Toner su Si, le stampe si presentano più chiare. L'impostazione predefinita è No.

1 Premere **Menu/Set**, **1**, **6**, **1**.

1.Rispar toner

2 Premere  $\triangle$  o  $\nabla$  per selezionare  $Si$ (oppure No).

Premere **Menu/Set**.

3 Premere **Stop/Uscita**.

### <span id="page-33-2"></span>**Tempo di inattività**

L'impostazione del tempo di inattività riduce il consumo di energia spegnendo il fusore dell'apparecchio mentre non è operativo. Si può scegliere quanto tempo l'apparecchio deve restare inattivo (da 00 a 99 minuti) prima che vada in modalità Riposo. Il temporizzatore viene automaticamente azzerato quando l'apparecchio riceve un Fax o dati PC\* (\*solo per il modello MFC-7225N) o esegue una copia. Quando l'apparecchio è in modalità riposo, viene visualizzata la scritta Rispar. Se si cerca di stampare o copiare in modalità riposo, ci sarà un breve ritardo dovuto al tempo necessario per il riscaldamento del fusore.

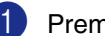

### 1 Premere **Menu/Set**, **1**, **6**, **2**.

2.Riposo

2 Usare la tastiera per inserire l'intervallo di tempo per il quale l'apparecchio deve restare inattivo prima di passare in modalità riposo (da 00 a 99).

Premere **Menu/Set**.

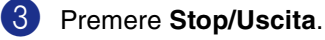

### **Nota**

- Se si vuole disattivare la modalità riposo, premere contemporaneamente **Inizio** e **Opzioni** al punto **2**.
- Se l'apparecchio è in modalità riposo quando si modifica il tempo di inattività, la nuova impostazione viene attivata la volta successiva in cui l'apparecchio esegue la copia, la stampa o viene spento e poi riacceso.

### <span id="page-34-0"></span>**Impostazione contrasto del display**

Si può modificare il contrasto per fare in modo che il display appaia più chiaro o più scuro.

1 Premere **Menu/Set**, **1**, **7**.

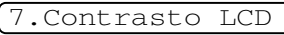

2 Premere **▲ o ▼** per selezionare Chiaro oppure Scuro.

Premere **Menu/Set**.

3 Premere **Stop/Uscita**.

### <span id="page-34-1"></span>**Sicurezza**

È possibile impostare l'apparecchio con livelli multipli di sicurezza utilizzando le funzioni Blocco TX (solo per i modelli FAX-2820 e FAX-2825), Sicurezza memoria (solo per i modelli FAX-2920 e MFC-7225N) e il Blocco impostazioni.

### <span id="page-34-2"></span>**Blocco TX (solo per i modelli FAX-2820 e FAX-2825)**

La funzione Blocco TX impedisce l'accesso non autorizzato all'apparecchio. Non sarà pertanto possibile programmare l'invio di fax differiti oppure operazioni di polling. Tuttavia, tutti i fax differiti programmati in precedenza saranno inviati anche se viene attivato il Blocco TX, in questo modo non andranno persi.

Mentre il Blocco TX è attivo sono disponibili le seguenti operazioni:

- Ricezione di fax
- Inoltro fax (Se la funzione Inoltro fax è già attivata)
- Recupero remoto (Se la funzione Memorizzazione fax è già attivata)
- Ricezione chiamate (solo per il modello FAX-2825)

Mentre il Blocco TX è attivo, le seguenti operazioni NON sono disponibili:

- Invio di fax
- Copia

### <span id="page-34-3"></span>**Impostazione parola chiave**

### **Nota**

- Se è stata già impostata la parola chiave e si desidera modificarla, vedere *[Modifica](#page-34-4)  [della parola chiave per il blocco TX](#page-34-4)* che segue.
- Se si dimentica la parola chiave per il Blocco TX, rivolgersi al rivenditore Brother di zona per l'assistenza.

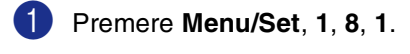

#### 1.Blocco TX

2 Digitare un numero di quattro cifre per la parola chiave.

Premere **Menu/Set**.

Se si inserisce la parola chiave per la prima volta, il display visualizza Verifica.

3 Reinserire la parola chiave. Premere **Menu/Set**.

4 Premere **Stop/Uscita**.

<span id="page-34-4"></span>**Modifica della parola chiave per il blocco TX**

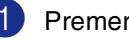

1 Premere **Menu/Set**, **1**, **8**, **1**.

1.Blocco TX

2 Premere **▲ o ▼** per selezionare Imp.chiave.

Premere **Menu/Set**.

Inserire la parola chiave registrata a quattro cifre.

Premere **Menu/Set**.

4 Digitare un numero di quattro cifre per impostare una nuova parola chiave.

Premere **Menu/Set**.

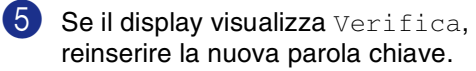

Premere **Menu/Set**.

6 Premere **Stop/Uscita**.

**2**

### <span id="page-35-2"></span>**Attivazione Blocco TX**

1 Premere **Menu/Set**, **1**, **8**, **1**.

#### 1.Blocco TX

2 Premere **▲** o ▼ per selezionare Imp blocco TX.

#### Premere **Menu/Set**.

3 Inserire la parola chiave registrata a quattro cifre.

#### Premere **Menu/Set**.

L'apparecchio si scollega e il display visualizza Modo blocco TX.

### <span id="page-35-0"></span>**Disattivazione Blocco TX**

#### 1 Premere **Menu/Set**.

Inserire la parola chiave registrata a quattro cifre.

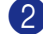

#### 2 Premere **Menu/Set**.

Il Blocco TX viene disattivato automaticamente.

### **Nota**

Se si inserisce una parola chiave sbagliata, il display visualizza Chiave errata e rimane disattivato. L'apparecchio rimane in Modalità Blocco TX fino a quando non si inserisce la parola chiave registrata.

### <span id="page-35-1"></span>**Sicurezza memoria (solo per i modelli FAX-2920 e MFC-7225N)**

La funzione Sicurezza memoria impedisce l'accesso non autorizzato all'apparecchio. Non sarà pertanto possibile programmare l'invio di fax differiti oppure operazioni di polling. Tuttavia, tutti i fax differiti programmati in precedenza saranno inviati anche se viene attivata la Sicurezza memoria, in questo modo non andranno persi.

Mentre la Sicurezza memoria è attiva sono disponibili le seguenti operazioni:

- Ricezione fax in memoria (limitata dalla capacità di memoria)
- Inoltro fax (Se la funzione Inoltro fax è già attivata)
- Recupero remoto (Se la funzione Memorizzazione fax è già attivata)

Mentre la Sicurezza memoria è attiva, NON sono disponibili le seguenti operazioni:

- Invio di fax
- Stampa fax ricevuti
- Copia
- Stampa PC (solo per il modello MFC-7225N)
- Scansione (solo per il modello MFC-7225N)

### **Nota**

- Per stampare fax in memoria, disattivare la Sicurezza memoria.
- *Solo per il modello MFC-7225N:* È necessario disattivare la funzione Ricezione PC-Fax prima di attivare la Sicurezza memoria. (Vedere *[Disattivazione opzioni fax remoto](#page-65-2)* a pag. 6-3.)
#### **Impostazione parola chiave**

### **Nota**

- Se è stata già impostata la parola chiave e si desidera modificarla, vedere *[Modifica](#page-36-0)  [della parola chiave per la Sicurezza](#page-36-0)  [memoria](#page-36-0)* che segue.
- Se si dimentica la parola chiave per la Sicurezza memoria, rivolgersi al rivenditore Brother di zona per l'assistenza.

#### 1 Premere **Menu/Set**, **1**, **8**, **1**.

1.Sicurezza mem

2 Digitare un numero di quattro cifre per la parola chiave.

#### Premere **Menu/Set**.

Se si inserisce la parola chiave per la prima volta, il display visualizza Verifica.

3 Reinserire la parola chiave. Premere **Menu/Set**.

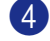

4 Premere **Stop/Uscita**.

#### <span id="page-36-0"></span>**Modifica della parola chiave per la Sicurezza memoria**

1 Premere **Menu/Set**, **1**, **8**, **1**. 2 Premere ▲ o ▼ per selezionare Imp.chiave. Premere **Menu/Set**. 3 Inserire la parola chiave registrata a quattro cifre. Premere **Menu/Set**. 4 Digitare un numero di quattro cifre per impostare una nuova parola chiave. Premere **Menu/Set**.  $\overline{5}$  Se il display visualizza Verifica, reinserire la nuova parola chiave. Premere **Menu/Set**. 6 Premere **Stop/Uscita**. 1.Sicurezza mem

#### **Attivazione Sicurezza memoria**

#### 1 Premere **Menu/Set**, **1**, **8**, **1**.

#### 1.Sicurezza mem

2 Premere **▲** o ▼ per selezionare Imp sicurezza.

#### Premere **Menu/Set**.

3 Inserire la parola chiave registrata a quattro cifre.

#### Premere **Menu/Set**.

L'apparecchio si scollega e il display visualizza Modo sicurezza.

### **Nota**

Se si verifica un'interruzione di alimentazione, i dati resteranno in memoria fino a 4 giorni.

#### **Disattivazione Sicurezza memoria**

#### 1 Premere **Menu/Set**.

Inserire la parola chiave registrata a quattro cifre.

2 La Sicurezza memoria viene disattivata automaticamente e il display visualizza la data e l'ora.

### **Nota**

Se si inserisce una parola chiave sbagliata, il display visualizza Chiave errata e rimane disattivato. L'apparecchio rimane in Modalità Sicurezza fino a quando non si inserisce la parola chiave registrata.

### **Blocco impostazioni**

La funzione Blocco impostazioni impedisce l'accesso non autorizzato alle impostazioni dell'apparecchio.

Mentre il Blocco impostazioni è impostato su Si le seguenti operazioni NON sono disponibili:

- Data & Ora
- Identificativo
- Memoria numeri (Numeri diretti, Numeri veloci e Gruppi impostazione)
- Modalità Timer
- Tipo carta
- Formato carta
- Volume
- Ora legale automatica
- Ecologia (Risparmio toner e Tempo inattività)
- Contrasto LCD
- Sicurezza (Blocco TX o Sicurezza memoria e Blocco impostazioni)

#### **Impostazione parola chiave**

#### **Nota**

- Se è stata già impostata la parola chiave e si desidera modificarla, vedere *[Modifica](#page-38-0)  [della parola chiave per il blocco](#page-38-0)  [impostazioni](#page-38-0)* nella pagina che segue.
- Se si dimentica la parola chiave per il Blocco impostazioni, rivolgersi al rivenditore Brother di zona per l'assistenza.

<span id="page-38-0"></span>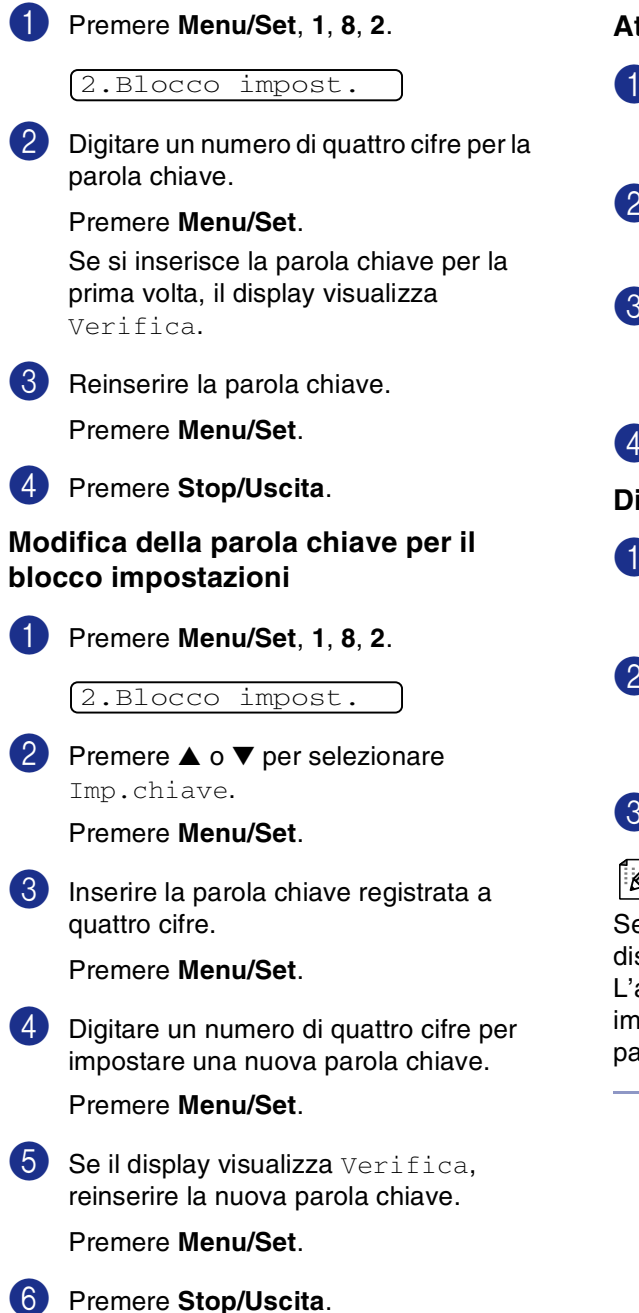

#### **Attivazione Blocco impostazioni**

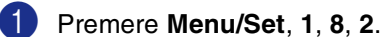

2.Blocco impost.

- **2** Premere **▲ o ▼** per selezionare Si. Premere **Menu/Set**.
- 3 Inserire la parola chiave registrata a quattro cifre.

Premere **Menu/Set**.

4 Premere **Stop/Uscita**.

#### **Disattivazione Blocco Impostazioni**

1 Premere **Menu/Set**, **1**, **8**, **2**.

2.Blocco impost.

- 
- 2 Inserire la parola chiave registrata a quattro cifre.

Premere due volte **Menu/Set**.

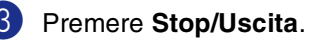

## **Nota**

Se si inserisce una parola chiave sbagliata, il display visualizza Chiave errata. L'apparecchio rimane in Modalità Blocco impostazioni fino a quando non si inserisce la parola chiave registrata.

**3**

# **Impostazioni per l'invio**

## **Come inserire la modalità fax**

Prima di inviare i fax o modificare le impostazioni di ricezione o invio fax,

accertarsi che (**Fax**) sia illuminato in

verde. In caso contrario, premere  $\setminus\mathcal{B}$ 

(**Fax**) per inserire la modalità Fax.

L'impostazione predefinita è la modalità Fax.

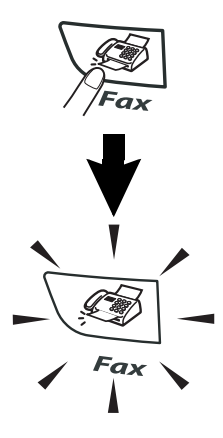

## **Come comporre i numeri**

È possibile comporre il numero in uno dei seguenti modi.

### **Composizione manuale**

Premere tutte le cifre del numero di telefono o di fax.

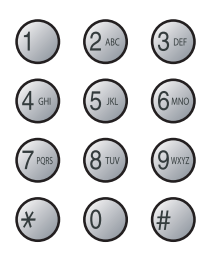

### **Composizione di numeri diretti**

Premere il tasto del numero diretto da chiamare. (Vedere *[Memorizzazione Numeri](#page-59-0)  diretti* [a pag. 5-1.](#page-59-0))

## **Nota**

- Solo per i modelli FAX-2820, FAX-2825 e FAX-2920: Per comporre i numeri diretti da11 a 20, tenere premuto il tasto **Selezione** mentre si preme il tasto del numero diretto.
- **Selezione** non è disponibile per il modello MFC-7225N

Solo per i modelli MFC-7225N FAX-2820, FAX-2825 e FAX-2920:

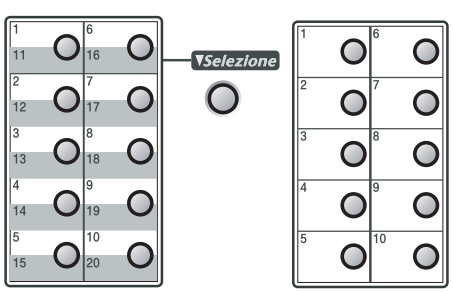

### **Composizione veloce**

Premere **Ricerca/Chiam.Veloce**, **#**, quindi il numero di Chiamata veloce a tre cifre. (Vedere *[Memorizzazione numeri di Chiamata](#page-60-0)  veloce* a pag. 5-2.)

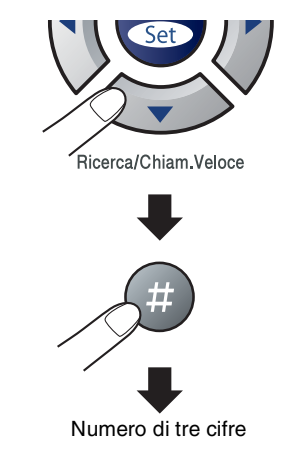

**Nota**

Se il display visualizza Non utilizzato quando si inserisce un numero diretto o di Chiamata veloce, questo significa che non è stato memorizzato alcun numero.

### **Ricerca**

È possibile cercare i nomi associati ai numeri a chiamata veloce e diretti memorizzati nell'apparecchio. Per effettuare la ricerca, premere **Ricerca/Chiam.Veloce** e i tasti navigazione. (Vedere *[Memorizzazione](#page-59-0)  [Numeri diretti](#page-59-0)* a pag. 5-1 e *[Memorizzazione](#page-60-0)  [numeri di Chiamata veloce](#page-60-0)* a pag. 5-2.)

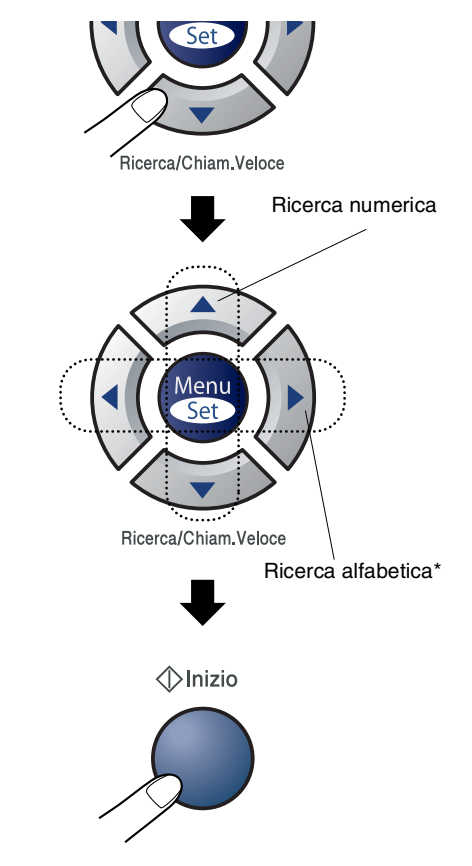

\* Per la ricerca alfabetica, è possibile utilizzare la tastiera per inserire la prima lettera del nome che si sta cercando.

### **Ricomposizione numero fax**

Se si invia un fax manualmente e la linea è occupata, premere **Rich/Pausa**, quindi premere **Inizio** per riprovare. Se si vuole richiamare l'ultimo numero composto, per risparmiare tempo premere **Rich/Pausa** e **Inizio**.

**Rich/Pausa** funziona solo se si è composto il numero dal pannello dei comandi. Se si invia un fax automaticamente e la linea è occupata, l'apparecchio riprova automaticamente a comporre il numero per tre volte a intervalli di cinque minuti.

## **Come inviare i fax**

### **Trasmissione automatica**

#### **La trasmissione automatica è la modalità più semplice per inviare un fax.**

Premere **Inizio** immediatamente dopo la composizione del numero. (Per un esempio di invio fax in automatico, seguire i punti indicati in *[Invio fax dall'ADF](#page-41-0)* a pag. 3-3.)

### <span id="page-41-0"></span>**Invio fax dall'ADF**

1 Se non è illuminato in verde, premere (**Fax**).

2 Posizionare il documento con il lato stampato rivolto verso il basso nell'alimentatore automatico.

3 Comporre il numero di fax.

Premere **Inizio**. L'apparecchio inizia la scansione del documento.

### **Trasmissione manuale (solo per i modelli FAX-2820, FAX-2920 e MFC-7225N con un telefono esterno)**

La trasmissione manuale consente di ascoltare il segnale di linea libera, quelli di composizione del numero e quelli di ricezione del fax durante l'invio.

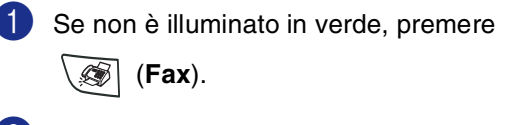

2 Caricare il documento.

3 Sollevare il ricevitore del telefono esterno e attendere il segnale di linea libera.

Dal telefono esterno, comporre il numero di fax.

5 Quando l'apparecchio emette i segnali fax, premere **Inizio**.

6 Riagganciare il ricevitore del telefono esterno.

### **Trasmissione manuale (solo per il modello FAX-2825)**

La trasmissione manuale consente di ascoltare il segnale di linea libera, quelli di composizione del numero e quelli di ricezione del fax durante l'invio.

1 Se non è illuminato in verde, premere

(**Fax**).

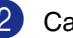

2 Caricare il documento.

- 3 Sollevare il ricevitore dell'apparecchio e attendere il segnale di linea libera.
- 4 Comporre il numero di fax desiderato.
- 5 Quando l'apparecchio emette i segnali fax, premere **Inizio**.
- 6 Riagganciare il ricevitore.

### **Messaggio di Memoria esaurita**

#### Se appare il messaggio

Memoria esaurita durante la scansione della prima pagina di un fax, premere **Stop/Uscita** per annullare il fax.

#### Se appare il messaggio

Memoria esaurita nel corso della scansione di una pagina successiva, si può scegliere se premere **Inizio** per inviare le pagine di cui si è già effettuata la scansione oppure premere **Stop/Uscita** per annullare la scansione.

## **Nota**

Se appare un messaggio di

Memoria esaurita **mentre si esegue** l'invio del fax e non si vogliono cancellare i fax memorizzati per liberare memoria, è possibile inviare il fax in tempo reale. (Vedere *[Trasmissione in tempo reale](#page-44-0)* a pag. 3-6.)

## **Operazioni base di invio**

### **Invio di fax con impostazioni multiple**

Al momento di inviare un fax, è possibile selezionare una combinazione qualunque tra le seguenti impostazioni: copertina, contrasto, risoluzione, modalità Overseas, trasmissione fax differita, trasmissione polling o trasmissione in tempo reale.

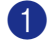

### (**Fax**).

Ogni volta che l'apparecchio accetta un'impostazione, il display visualizza un messaggio per consentire all'utente di selezionare altre impostazioni:

Se non è illuminato in verde, premere

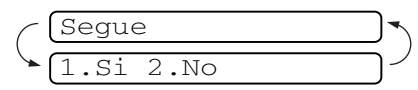

Premere 1 per selezionare altre impostazioni. Il display visualizza nuovamente il menu Imp trasmiss.

#### —**OPPURE**—

Se non si vogliono selezionare altre impostazioni, premere **2** e passare al punto successivo.

### **Contrasto**

È possibile modificare il contrasto per l'invio di documenti particolarmente chiari o scuri.

Utilizzare Chiaro per inviare un documento chiaro.

Utilizzare Scuro per inviare un documento scuro.

1 Se non è illuminato in verde, premere

(**Fax**).

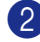

2 Caricare il documento.

3 Premere **Menu/Set**, **2**, **2**, **1**.

1.Contrasto

4 Premere **▲ o ▼ per selezionare** Auto, Chiaro oppure Scuro.

Premere **Menu/Set**.

### **Risoluzione fax**

Dopo aver caricato il documento, è possibile utilizzare il tasto **Risoluzione** per modificare temporaneamente questa impostazione (solo

per questo fax). In modalità Fax  $\setminus\mathcal{F}$ ,

premere **Risoluzione** e ▲ o ▼ per selezionare l'impostazione desiderata, quindi premere **Menu/Set**.

#### —**OPPURE**—

È possibile modificare l'impostazione predefinita:

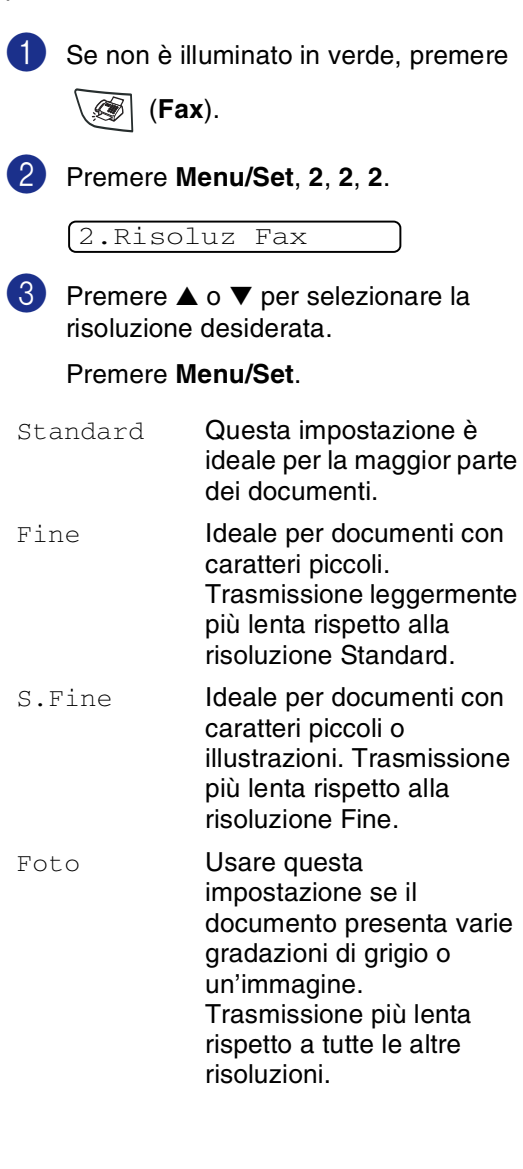

### **Accesso duplice**

Si può comporre un numero ed iniziare la scansione del fax nella memoria—anche quando l'apparecchio sta inviando un fax dalla memoria o ricevendone uno o stampando i dati dal PC\* (\*solo per il modello MFC-7225N). Il display visualizza il numero nella nuova operazione.

- **Nota**
- Il numero di pagine che si possono scandire nella memoria varia in funzione della quantità e del tipo di dati stampati sulle pagine.
- Se appare il messaggio Memoria esaurita durante la scansione della prima pagina di un fax, premere **Stop/Uscita** per annullare la scansione. Se appare il messaggio Memoria esaurita nel corso della scansione di una pagina successiva, si può scegliere se premere **Inizio** per inviare le pagine di cui si è già effettuata la scansione oppure premere **Stop/Uscita** per annullare la scansione.

### <span id="page-44-0"></span>**Trasmissione in tempo reale**

Quando si invia un fax, l'apparecchio effettua la scansione dei documenti e li memorizza prima di inviarli. Quindi, non appena la linea telefonica è libera, l'apparecchio compone il numero e invia il fax.

In caso di memoria esaurita, l'apparecchio invia il documento in tempo reale (anche se la funzione TX tempo reale è impostata su  $N<sub>O</sub>$ .

A volte può essere necessario inviare un documento importante immediatamente, senza attendere la trasmissione da memoria. È possibile impostare TX tempo reale su Si per tutti i documenti o Prossimo fax:Si solo per il fax successivo.

- Se non è illuminato in verde, premere (**Fax**).
- 2 Premere **Menu/Set**, **2**, **2**, **5**.

5.TX tempo reale

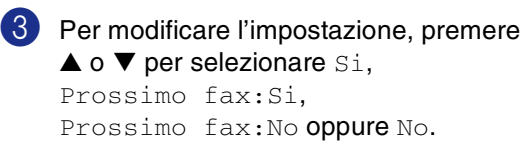

Premere **Menu/Set**.

### **Trasmissione circolare**

La funzione di Trasmissione circolare consente di trasmettere automaticamente lo stesso messaggio fax a diversi numeri. Nella stessa funzione di trasmissione circolare, è possibile includere Gruppi, numeri di Chiamata diretta e veloce e fino a 50 numeri composti manualmente.

Premere **Menu/Set** tra ogni numero. Usare **Ricerca/Chiam.Veloce** per facilitare la selezione dei numeri. (Per impostare numeri di chiamata di Gruppo, vedere *[Impostazione](#page-61-0)  [dei gruppi per la Trasmissione circolare](#page-61-0)* a [pag. 5-3](#page-61-0).)

Una volta terminata la trasmissione circolare, l'apparecchio stampa automaticamente un rapporto con i risultati della trasmissione.

Se non è illuminato in verde, premere

- (**Fax**).
- 2 Caricare il documento.
- 3 Inserire un numero usando i numeri diretti, quelli a Chiamata veloce, un numero di Gruppo, la ricerca o la composizione manuale utilizzando la tastiera.

Premere **Menu/Set** dopo ciascun numero.

4 Dopo aver inserito tutti i numeri di fax, premere **Inizio**.

### **Nota**

- Se non sono state occupate tutte le posizioni di memoria per la memorizzazione di numeri di Gruppi, codici di accesso o numeri di carta di credito, è possibile effettuare la trasmissione circolare di fax fino a 260 (per il modello MFC-7225N) o 270 (per i modelli FAX-2820, FAX-2825 e FAX-2920) numeri diversi.
- La memoria disponibile per questa operazione varia in funzione del tipo di operazioni programmate nella memoria e del numero di posizioni di memoria utilizzate per la trasmissione circolare. Se si effettua la trasmissione circolare al numero massimo di apparecchi disponibile, non è possibile usare le funzioni Accesso duplice e Trasmissione differita.
- Inserire i numeri utilizzando la lunga sequenza di composizione come d'abitudine; tenendo presente, tuttavia, che ogni numero diretto o di Chiamata veloce occupa una posizione in memoria, per cui la quantità di numeri memorizzabili è limitata. (Vedere *[Codici di accesso e](#page-62-0)  [numeri di carta di credito](#page-62-0)* a pag. 5-4.)
- In caso di esaurimento della memoria, premere **Stop/Uscita** per interrompere l'operazione oppure, se sono state scandite più pagine, premere **Inizio** per inviare le pagine già memorizzate.

### **Verifica delle operazioni programmate**

Verificare quali operazioni programmate sono ancora in attesa di esecuzione nella memoria dell'apparecchio. (Se non ci sono operazioni programmate, il display visualizza Nessuna operaz.)

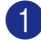

1 Premere **Menu/Set**, **2**, **6**.

#### 6.Canc.operaz.

2 Se il display visualizza più di un'operazione in coda, premere ▲ o ▼ per scorrere la lista.

3 Premere **Stop/Uscita**.

### **Annullamento di un fax in corso**

Se si desidera annullare un fax, mentre l'apparecchio ne sta eseguendo la scansione, sta componendo il numero o inviando il fax, premere **Stop/Uscita**.

### <span id="page-46-1"></span><span id="page-46-0"></span>**Cancellazione di un'operazione programmata**

È possibile annullare un'operazione fax memorizzata e in attesa.

### 1 Premere **Menu/Set**, **2**, **6**.

#### 6.Canc.operaz.

Il display visualizza tutte le operazioni in coda.

Se il display visualizza più di un'operazione in coda, premere ▲ o ▼ per selezionare l'operazione da annullare.

Premere **Menu/Set**.

#### —**OPPURE**—

Se il display visualizza una sola operazione in coda, passare al punto 3 della procedura.

3 Premere **1** per annullare l'operazione.

Per annullare un'altra operazione passare al punto 2 della procedura.

#### —**OPPURE**—

Premere **2** per uscire senza annullare l'operazione.

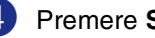

#### 4 Premere **Stop/Uscita**.

## **Operazioni di invio avanzate**

### **Composizione di una copertina elettronica**

La copertina è inviata all'apparecchio del ricevente. La copertina comprende il nome memorizzato come numero diretto o di chiamata veloce. Se si sta eseguendo la composizione manuale, il nome viene lasciato in bianco.

La copertina indica l'Identificativo e il numero di pagine da trasmettere.

(Vedere *[Impostazione dell'identificativo](#page-28-0)* a [pag. 2-2](#page-28-0).) Se la Copertina è stata impostata su Si per tutti i fax (**Menu/Set**, **2**, **2**, **7**), il numero di pagine non viene indicato sulla copertina.

È possibile selezionare un commento da stampare in copertina.

- 1.Nessuna nota
- 2.Richiamare
- 3.Urgente
- 4.Confidenziale

Se non si vogliono usare i commenti predefiniti, è possibile creare due commenti personalizzati della lunghezza massima di 27 caratteri. Utilizzare la tabella a [B-11](#page-125-0) per un aiuto sull'inserimento dei caratteri. (Vedere *[Composizione dei commenti personalizzati](#page-47-0)* a [pag. 3-9](#page-47-0).)

- 5.(Definito dall'utente)
- 6.(Definito dall'utente)

La maggior parte delle impostazioni della funzione Imp trasmiss sono provvisorie, per consentire all'utente di modificarle per ogni fax da inviare. Tuttavia, quando si imposta la copertina e i commenti di copertina, si stanno modificando le impostazioni predefinite che saranno disponibili durante la trasmissione del fax.

#### <span id="page-47-0"></span>**Composizione dei commenti personalizzati**

È possibile creare due commenti personalizzati.

1 Se non è illuminato in verde, premere

(**Fax**).

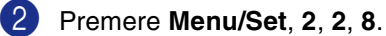

8.Note copertina

- 3 Premere ▲ o ▼ per scegliere la posizione 5 o 6 per i commenti personalizzati. Premere **Menu/Set**.
- 4 Usare la tastiera per immettere il commento personalizzato. Premere **Menu/Set**. (Vedere *[Digitazione testo](#page-125-0)* a pag. B-11.)

#### **Copertina solo per il fax successivo**

Se non è stato ancora impostato l'identificativo questa funzione non è operativa. Accertarsi di avere programmato l'identificativo prima di continuare. (Vedere *[Impostazione dell'identificativo](#page-28-0)* a pag. 2-2.) Se si desidera inviare una Copertina con un documento specifico, l'apparecchio chiede di inserire il numero di pagine da inviare in modo che sia stampato sulla Copertina.

<sup>1</sup> Se non è illuminato in verde, premere (**Fax**).

- 2 Caricare il documento.
- 3 Premere **Menu/Set**, **2**, **2**, **7**.

7.Imp copertina

4 Premere  $\triangle$  o  $\nabla$  per selezionare Prossimo fax:Si (oppure Prossimo fax:No).

Premere **Menu/Set**.

5 Premere ▲ o ▼ per selezionare uno dei commenti standard o personalizzati.

Premere **Menu/Set**.

6 Digitare due cifre per indicare il numero di pagine da inviare.

Premere **Menu/Set**.

(Per esempio, premere **0 2** per 2 pagine o inserire **0 0** per lasciare il numero di pagine in bianco. Se si commette un errore premere  $\blacktriangleleft$  per tornare indietro e digitare nuovamente il numero di pagine.)

#### **Invio di una copertina per tutti i fax**

Se non è stato ancora impostato l'identificativo questa funzione non è operativa. Accertarsi di avere programmato l'identificativo prima di continuare. (Vedere *[Impostazione dell'identificativo](#page-28-0)* a pag. 2-2.)

È possibile impostare l'apparecchio fax per inviare una copertina ogni volta che si invia un fax. Questa impostazione non include l'indicazione del numero di pagine del fax.

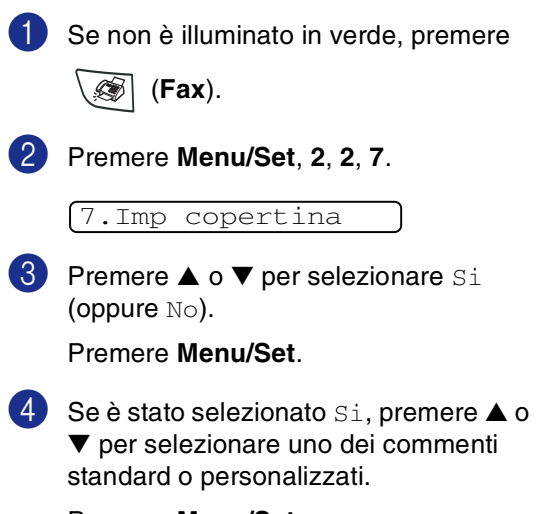

Premere **Menu/Set**.

#### **Utilizzo di una copertina stampata**

Se si preferisce usare una copertina prestampata su cui riportare annotazioni a mano, è possibile stampare la pagina di prova ed allegarla al documento da inviare via fax.

- Se non è illuminato in verde, premere (**Fax**). 2 Premere **Menu/Set**, **2**, **2**, **7**. 7.Imp copertina
- 3 Premere ▲ o ▼ per selezionare Esempio stampa.

Premere **Menu/Set**.

4 Premere **Inizio**. L'apparecchio stampa una copia della copertina.

## **Modalità Overseas**

Se inviare un fax all'estero risulta difficoltoso a causa di possibili interferenze sulla linea telefonica, è consigliabile attivare la modalità Overseas. Dopo l'invio del fax, questa funzione si disattiva automaticamente.

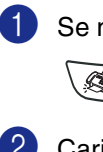

Se non è illuminato in verde, premere

(**Fax**).

Caricare il documento.

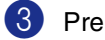

3 Premere **Menu/Set**, **2**, **2**, **9**.

9.Modo overseas

4 Premere  $\triangle$  o  $\nabla$  per selezionare  $Si$ (oppure  $N\circ$ ). Premere **Menu/Set**.

### **Fax differito**

Durante la giornata è possibile memorizzare fino a 50 fax da inviare entro 24 ore. Questi fax saranno inviati all'ora del giorno specificata nella fase 4.

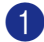

Se non è illuminato in verde, premere

(**Fax**).

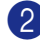

2 Caricare il documento.

3 Premere **Menu/Set**, **2**, **2**, **3**.

3.Differita

4 Premere **Menu/Set** per accettare l'ora visualizzata.

—**OPPURE**—

Digitare l'ora di invio del fax (nel formato 24 ore).

(Ad esempio, inserire 19:45 per le 7:45 di sera.)

Premere **Menu/Set**.

#### 1.Doc 2.Memoria

Premere **1** per lasciare i documenti nell'alimentatore automatico documenti.

#### —**OPPURE**—

Premere **2** per effettuare la scansione del documento nella memoria.

### **Nota**

Il numero di pagine che si possono scandire nella memoria varia in funzione della quantità di dati stampati su ciascuna pagina.

### **Trasmissione cumulativa differita**

Prima di inviare i fax differiti, l'apparecchio ordina tutti i documenti in memoria in base alle destinazioni ed alle ore programmate per risparmiare il costo delle chiamate. Tutti i fax differiti il cui invio è programmato per la stessa ora e per lo stesso numero di fax vengono inviati in un'unica trasmissione.

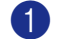

Se non è illuminato in verde, premere

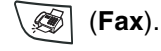

2 Premere **Menu/Set**, **2**, **2**, **4**.

4.Unione TX

3 Premere  $\triangle$  o  $\nabla$  per selezionare  $\sin$ (oppure  $No$ ).

Premere **Menu/Set**.

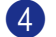

4 Premere **Stop/Uscita**.

**3**

### **Impostazione della trasmissione polling (Standard)**

La trasmissione polling consente di impostare un documento nel proprio apparecchio in modo da consentire ad un altro apparecchio fax di "recuperarlo".

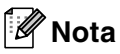

- L'apparecchio che effettua il prelevamento dei documenti paga il costo della chiamata.
- Se si effettua il prelevamento di un fax da un altro apparecchio fax, la chiamata è a carico di chi esegue il prelevamento.

1 Se non è illuminato in verde, premere

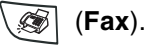

2 Caricare il documento.

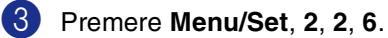

6.Polled TX

4 Premere **▲ o ▼** per selezionare Standard.

Premere **Menu/Set**.

1.Doc 2.Memoria

Premere **1** per lasciare i documenti nell'alimentatore automatico documenti.

#### —**OPPURE**—

Premere **2** per effettuare la scansione del documento nella memoria.

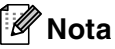

- Se si preme **1** al punto **4**, il documento rimane nell'alimentatore automatico documenti fino a quando il proprio apparecchio inizia la procedura di polling. Se si vuole utilizzare l'alimentatore automatico documenti prima della trasmissione polling, è necessario utilizzare **Menu/Set**, **2**, **6** per annullare l'operazione.
- Se si preme **2** al punto **4**, il documento viene memorizzato e può essere recuperato da qualunque altro apparecchio telefax fino a quando non si provvede a cancellare il fax dalla memoria usando la funzione di annullamento operazione. (Vedere *[Cancellazione di](#page-46-0)  [un'operazione programmata](#page-46-0)* a pag. 3-8.)

### **Impostazione della trasmissione polling con Codice di sicurezza**

La funzione "Polling protetto" impedisce che i documenti impostati per il prelevamento siano prelevati da un apparecchio fax diverso da quello a cui sono destinati.

#### 1. **Nota**

- L'apparecchio che effettua il prelevamento dei documenti paga il costo della chiamata.
- Se si effettua il prelevamento di un fax da un altro apparecchio fax, la chiamata è a carico di chi esegue il prelevamento.

1 Se non è illuminato in verde, premere

(**Fax**).

2 Caricare il documento

3 Premere **Menu/Set**, **2**, **2**, **6**.

6.Polled TX

4 Premere **▲ o ▼** per selezionare Protetto.

Premere **Menu/Set**.

5 Inserire un numero di quattro cifre.

#### Premere **Menu/Set**.

#### 1.Doc 2.Memoria

Premere **1** per lasciare i documenti nell'alimentatore automatico documenti.

#### —**OPPURE**—

Premere **2** per effettuare la scansione del documento nella memoria.

## **Nota**

- Se si preme 1 al punto 5, il documento rimane nell'alimentatore automatico documenti fino a quando il proprio apparecchio inizia la procedura di polling. Se è necessario utilizzare l'alimentatore automatico prima che avvenga la trasmissione in polling, si deve prima annullare il lavoro.
- Se si preme 2 al punto **5**, il documento viene memorizzato e può essere recuperato da qualunque altro apparecchio telefax fino a quando non si provvede a cancellare il fax dalla memoria usando la funzione di annullamento operazione. (Vedere *[Cancellazione di](#page-46-0)  [un'operazione programmata](#page-46-0)* a pag. 3-8.)
- È possibile usare la funzione di Polling protetto solo con un altro apparecchio telefax Brother.

**4**

**Impostazioni di ricezione**

# **Operazioni base di ricezione**

### **Selezione della modalità di ricezione**

Sono previste quattro diverse modalità di ricezione con l'apparecchio. Si può scegliere la modalità di ricezione più adeguata alle proprie esigenze.

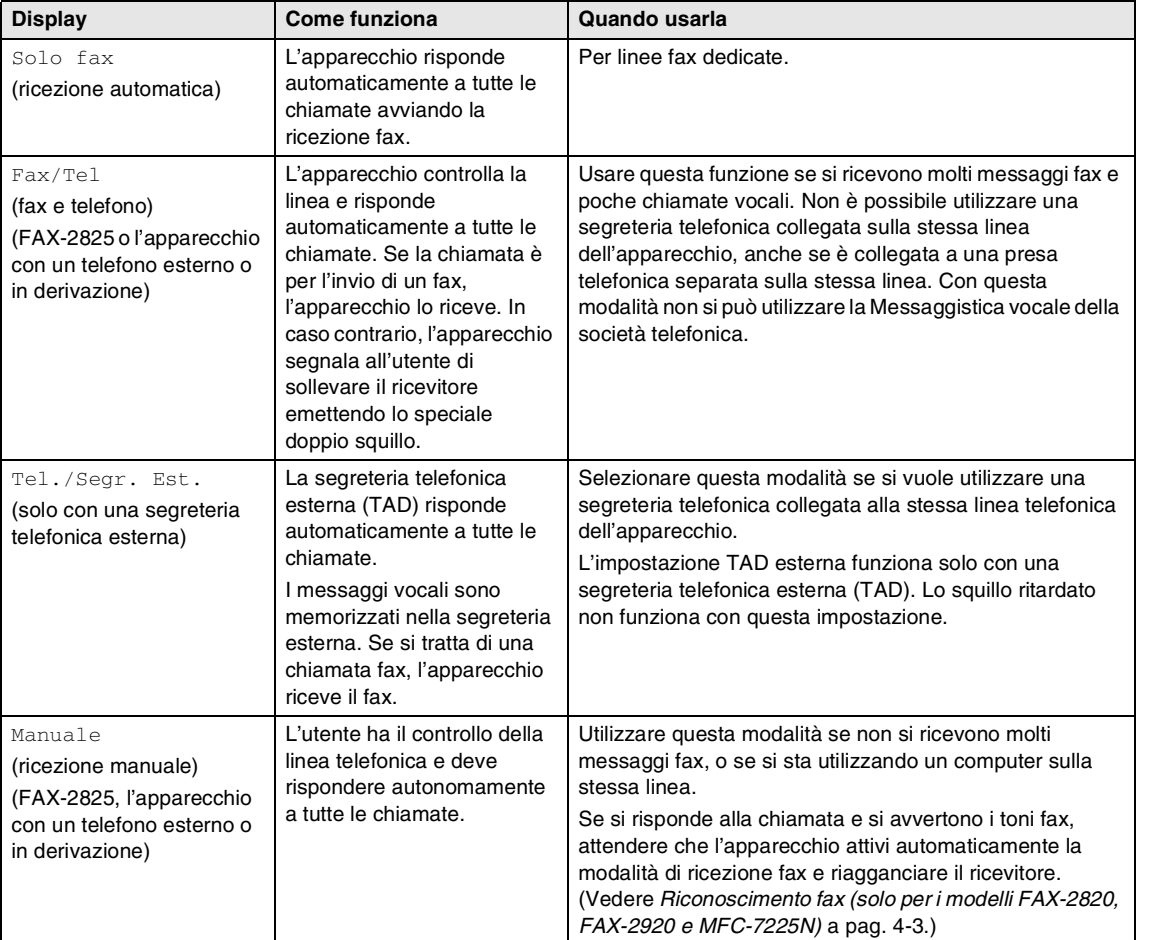

## **Selezione o modifica della modalità Ricezione** 1 Premere **Menu/Set**, **0**, **1**. 1.Mod. ricezione 2 Premere **▲ o ▼** per selezionare Solo fax, Fax/Tel, Tel./Segr. Est. oppure Manuale. Premere **Menu/Set**. 3 Premere **Stop/Uscita**. Modalità Ricezione corrente 12/10 11:53 Fax Fax : Solo fax  $F/T$ : Fax/Tel TAD : TAD esterno Man : Manuale

### **Impostazione Numero squilli**

L'impostazione Numero squilli definisce il numero di volte che l'apparecchio squilla prima di rispondere in modalità Solo fax o Fax/Tel. Se si dispone di telefoni esterni in derivazione sulla stessa linea dell'apparecchio, mantenere il numero di squilli impostato su 4. (Vedere *[Utilizzo di telefoni in derivazione](#page-111-0)* a [pag. A-1](#page-111-0) e *[Riconoscimento fax \(solo per i](#page-54-0)  [modelli FAX-2820, FAX-2920 e MFC-7225N\)](#page-54-0)* [a pag. 4-3.](#page-54-0))

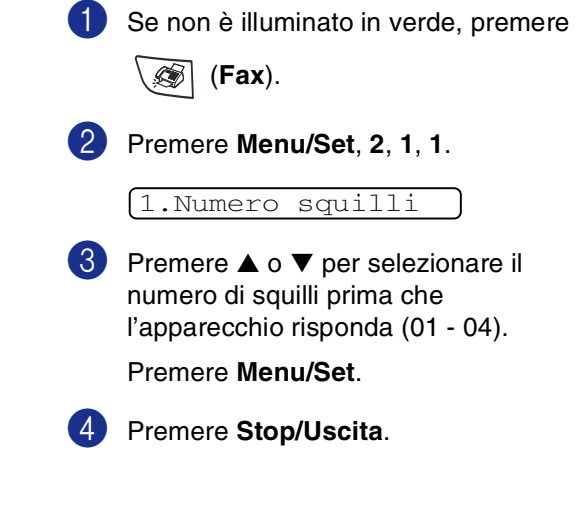

### **Impostazione del N. squilli F/T (solo per la modalità Fax/Tel)**

Se si seleziona la modalità di ricezione su Fax/Tel, occorre impostare il numero di doppi squilli emessi dall'apparecchio per avvisare l'utente che c'è una chiamata vocale. (In caso di chiamata fax, l'apparecchio riceve il documento.)

Il doppio squillo si verifica dopo lo squillo iniziale dalla compagnia telefonica. Anche se altri apparecchi sono collegati sulla stessa linea, solo l'apparecchio emette il doppio squillo. Tuttavia, si può rispondere alla chiamata di un telefono sulla stessa linea dell'apparecchio. (Vedere *[Solo per la](#page-111-1)  [modalità Fax/Tel](#page-111-1)* a pag. A-1.)

Se non è illuminato in verde, premere

(**Fax**).

2 Premere **Menu/Set**, **2**, **1**, **2**.

2.N. squilli F/T

3 Premere ▲ o ▼ per selezionare la durata degli squilli dell'apparecchio che avvisano dell'arrivo di una chiamata vocale (20, 30, 40 o 70 secondi).

Premere **Menu/Set**.

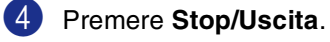

## **Nota**

L'apparecchio continua ad emettere il doppio squillo per la durata impostata anche se la persona che ha effettuato la chiamata riaggancia.

### <span id="page-54-0"></span>**Riconoscimento fax (solo per i modelli FAX-2820, FAX-2920 e MFC-7225N)**

Quando si utilizza questa funzione, non è necessario premere **Inizio** o il Codice ricezione fax **51** quando si risponde a una chiamata fax. Selezionando Si l'apparecchio riceve automaticamente le chiamate fax, anche se si solleva il ricevitore di un telefono in derivazione o esterno. Basta riagganciare il ricevitore quando sul display appare il messaggio Ricezione o quando si sentono i toni di ricezione fax dal ricevitore del telefono in derivazione, collegato ad una presa telefonica diversa da quella dell'apparecchio; l'apparecchio riceve quindi automaticamente il messaggio fax.

## **Nota**

- Se l'apparecchio non rileva una chiamata fax quando si alza il ricevitore del telefono in derivazione o esterno (perché questa funzione è stata impostata su No o per problemi alla linea telefonica), è necessario attivare manualmente l'apparecchio. Premere **51**. (Vedere *[Utilizzo di telefoni in derivazione](#page-111-0)* a pag. [A-1.](#page-111-0))
- Se si inviano fax da un computer sulla stessa linea telefonica e l'apparecchio li intercetta, impostare Riconoscimento fax su No.

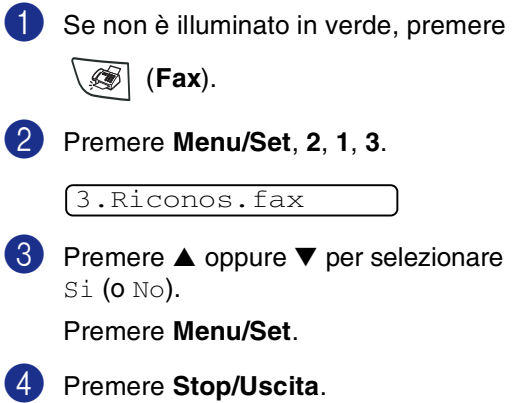

### **Riconoscimento fax (solo per il modello FAX-2825)**

Quando si utilizza questa funzione, non è necessario premere **Inizio** o il Codice ricezione fax **51** quando si risponde a una chiamata fax. Tenere il ricevitore e attendere alcuni secondi. Selezionando Si l'apparecchio riceve automaticamente le chiamate fax, anche se si solleva il ricevitore dell'apparecchio o il ricevitore di un telefono esterno o in derivazione. Basta riagganciare il ricevitore quando sul display appare il messaggio Ricezione o quando si sentono i toni di ricezione fax dal ricevitore del telefono in derivazione, collegato ad una presa telefonica diversa da quella dell'apparecchio; l'apparecchio riceve quindi automaticamente il messaggio fax. Selezionando Semi l'apparecchio riceve il fax solo se si risponde allo stesso sollevando il ricevitore dell'apparecchio.

### **Nota**

- Se l'apparecchio non rileva una chiamata fax quando si alza il ricevitore (perché questa funzione è stata impostata su No o per problemi alla linea telefonica), premere **Inizio** sull'apparecchio.
- Se l'apparecchio non rileva una chiamata fax quando si alza il ricevitore del telefono in derivazione o esterno (perché questa funzione è stata impostata su No o Semi, per problemi alla linea telefonica), è necessario attivare manualmente l'apparecchio. Premere  $\div$  51. (Vedere *[Utilizzo di telefoni in derivazione](#page-111-0)* a pag. [A-1](#page-111-0).)
- Se si inviano fax da un computer sulla stessa linea telefonica e l'apparecchio li intercetta, impostare Riconoscimento fax su No.

1 Se non è illuminato in verde, premere

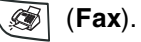

2 Premere **Menu/Set**, **2**, **1**, **3**.

3.Riconos.fax

3 Premere ▲ oppure ▼ per selezionare Si, Semi o No.

Premere **Menu/Set**.

4 Premere **Stop/Uscita**.

### **Stampa ridotta di un documento fax in arrivo (Riduzione automatica)**

Se si sceglie Si, l'apparecchio riduce automaticamente un fax in arrivo in modo che si adatti al formato carta della pagina A4 o Letter. L'apparecchio calcola il rapporto di riduzione usando la dimensione dell'originale e l'impostazione del formato carta (**Menu/Set**, **1**, **3**).

1 Se non è illuminato in verde, premere

(**Fax**).

2 Premere **Menu/Set**, **2**, **1**, **5**.

5.Auto riduzione

3 Premere ▲ o ▼ per selezionare Si (oppure  $N \circ$ ).

Premere **Menu/Set**.

4 Premere **Stop/Uscita**.

### **Nota**

- Attivare questa impostazione se si ricevono fax su due pagine. Tuttavia, se l'invio del documento richiede troppo tempo, l'apparecchio può stamparlo su due pagine.
- Se i margini sinistro e destro risultano tagliati, attivare questa impostazione.
- Quando questa funzione è impostata su Si, i fax A4 inviati possono apparire leggermente ridotti sebbene l'apparecchio li stampi su fogli A4. Questo perché l'apparecchio deve stampare l'identificativo dell'apparecchio di invio sull'estremità superiore della pagina.

## **Funzioni avanzate di ricezione**

### **Stampa di un fax dalla memoria**

Se è stata selezionata Memorizzazione fax (**Menu/Set**, **2**, **5**, **1**), è possibile ancora stampare un fax dalla memoria con l'apparecchio. (Vedere *[Impostazione](#page-63-0)  [Memorizzazione fax](#page-63-0)* a pag. 6-1.)

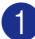

1 Premere **Menu/Set**, **2**, **5**, **3**.

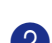

3.Stampa documen

2 Premere **Inizio**.

### **Impostazione della Densità di stampa**

Si può regolare la densità di stampa, rendendo le pagine più chiare o più scure.

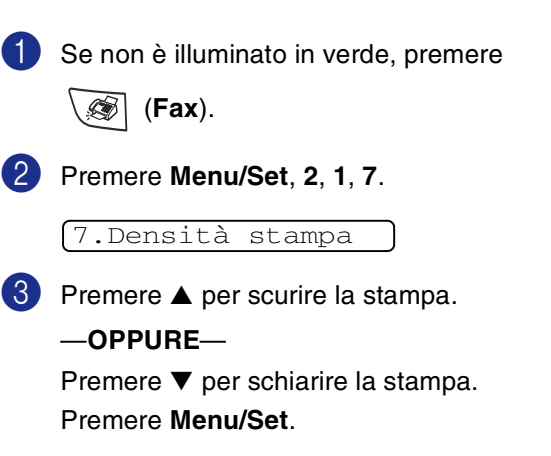

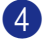

4 Premere **Stop/Uscita**.

### **Ricezione in memoria**

Quando si svuota il vassoio carta durante la ricezione di un fax, lo schermo visualizza Controlla carta; è necessario quindi aggiungere carta nel vassoio. (Vedere *[Caricare la carta](#page-24-0)* a pag. 1-10.)

#### **Se in tale occasione l'impostazione Mem ricezione è Si...**

L'apparecchio continua a ricevere il documento memorizzando le restanti pagine, sempre che vi sia sufficiente memoria disponibile a terminare l'operazione. Anche eventuali fax ricevuti successivamente saranno memorizzati fino all'esaurimento della memoria, in tal caso l'apparecchio cessa di rispondere automaticamente alle chiamate per invio di fax. Per stampare tutti i dati, aggiungere carta al vassoio e premere **Inizio**.

#### **Se in tale occasione l'impostazione Mem ricezione è No...**

L'apparecchio continua a ricevere il documento memorizzando le restanti pagine, sempre che vi sia sufficiente memoria disponibile a terminare l'operazione. Eventuali fax ricevuti successivamente non riceveranno una risposta automatica fino a quando non sarà aggiunta carta nel vassoio. Per stampare l'ultimo fax ricevuto, aggiungere carta nel vassoio e premere **Inizio**.

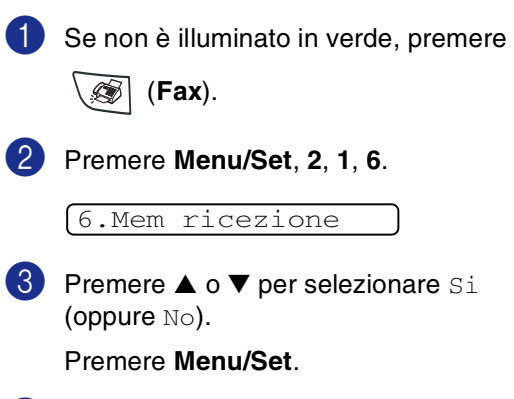

4 Premere **Stop/Uscita**.

### **Polling**

Polling è l'operazione di recupero dei fax da un altro apparecchio. È possibile utilizzare l'apparecchio per eseguire un polling da altri apparecchi.

L'apparecchio fax ricevente e quello trasmittente devono essere impostati correttamente per l'esecuzione del polling.

## **Nota**

- Se si effettua il prelevamento di un fax da un altro apparecchio fax, la chiamata è a carico di chi esegue il prelevamento.
- Alcuni apparecchi fax non sono compatibili con la funzione Polling.

#### **Impostazione ricezione polling (Standard)**

Questa funzione viene usata quando l'utente chiama un altro apparecchio fax per prelevare un documento.

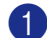

Se non è illuminato in verde, premere

(**Fax**).

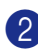

2 Premere **Menu/Set**, **2**, **1**, **8**.

8.Polling RX

3 Premere ▲ o ▼ per selezionare Standard.

#### Premere **Menu/Set**.

4 Comporre il numero di fax dell'apparecchio da cui si vuole prelevare il documento.

#### Premere **Inizio**.

Il display visualizza Selezione.

#### **Polling protetto**

La funzione "Polling protetto" impedisce che i documenti impostati per il prelevamento siano prelevati da un apparecchio fax diverso da quello a cui sono destinati.

#### **Impostazione ricezione polling (Protezione)**

Il codice di sicurezza deve essere lo stesso usato dall'apparecchio con cui ci si vuole collegare.

Se non è illuminato in verde, premere (**Fax**).

2 Premere **Menu/Set**, **2**, **1**, **8**.

8.Polling RX

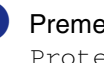

3 Premere ▲ o ▼ per selezionare Protetto.

Premere **Menu/Set**.

4 Digitare il codice di sicurezza a quattro cifre.

> È lo stesso codice di sicurezza usato dall'apparecchio fax da cui si vuole prelevare il documento.

#### 5 Premere **Menu/Set**.

6 Comporre il numero di fax dell'apparecchio da cui si vuole

prelevare il documento.

7 Premere **Inizio**.

Il display visualizza Selezione.

### **Nota**

È possibile usare la funzione di Polling protetto solo con un altro apparecchio telefax Brother. Per ricevere un fax tramite polling è necessario inserire un apposito codice di sicurezza.

#### **Impostazione ricezione polling (Timer)**

È possibile programmare l'inizio della ricezione polling a una certa ora.

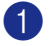

Se non è illuminato in verde, premere

(**Fax**).

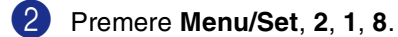

#### 8.Polling RX

3 Premere ▲ o ▼ per selezionare Differ.

Premere **Menu/Set**.

4 Digitare l'ora di inizio polling (in formato 24 ore).

Per esempio, digitare 21:45 per le 9:45 di sera.

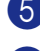

#### 5 Premere **Menu/Set**.

6 Comporre il numero di fax dell'apparecchio da cui si vuole prelevare il documento.

Premere **Inizio**.

L'apparecchio effettua la chiamata per la ricezione polling all'ora programmata.

## **Nota**

È possibile programmare soltanto una ricezione polling differita.

#### **Polling sequenziale**

L'apparecchio può richiedere documenti da diversi telefax in un'unica operazione. Basta specificare diverse destinazioni al punto 5. In seguito verrà stampato un Rapporto polling sequenziale.

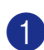

Se non è illuminato in verde, premere

(**Fax**).

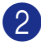

2 Premere **Menu/Set**, **2**, **1**, **8**.

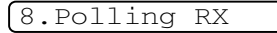

3 Premere  $\triangle$  o  $\nabla$  per selezionare Standard, Protetto oppure Differ.

Premere **Menu/Set** quando il display visualizza l'impostazione desiderata.

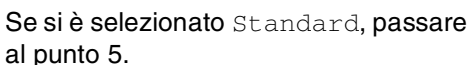

- Se si è selezionato Protetto, digitare il codice a quattro cifre, premere **Menu/Set** e passare al punto 5.
- Se si è selezionato Differ, digitare l'ora (in formato 24 ore) dalla quale iniziare il polling, premere **Menu/Set** e passare al punto 5.

5 Specificare i numeri fax degli apparecchi per l'operazione di polling usando le funzioni di Chiamata veloce, Numero diretto, Ricerca o gruppo (Vedere *[Impostazione dei gruppi per la](#page-61-0)  [Trasmissione circolare](#page-61-0)* a pag. 5-3) oppure la tastiera dell'apparecchio. È necessario premere **Menu/Set** tra un numero di fax e l'altro.

#### 6 Premere **Inizio**.

L'apparecchio esegue il polling per ogni numero o gruppo immesso per un documento.

### **Nota**

- Premere Stop/Uscita mentre l'apparecchio compone il numero per annullare la procedura di polling in corso.
- Per annullare tutte le operazioni programmate di ricezione con polling sequenziale, premere **Menu/Set**, **2**, **6**. (Vedere *[Cancellazione di un'operazione](#page-46-1)  [programmata](#page-46-1)* a pag. 3-8.)

**5**

# **Numeri a composizione veloce e opzioni di composizione**

## **Memorizzazione di numeri per la composizione facilitata**

È possibile impostare l'apparecchio per eseguire i seguenti tipi di composizione facilitata: Numeri diretti, Chiamata veloce e Gruppi per la trasmissione circolare di fax. Quando si compone un numero usando le funzioni di composizione rapida, viene visualizzato il nome corrispondente (se memorizzato) o il numero.

#### M **Nota**

*In caso di interruzione della corrente elettrica, i numeri a composizione rapida permangono nella memoria dell'apparecchio.*

### <span id="page-59-1"></span><span id="page-59-0"></span>**Memorizzazione Numeri diretti**

L'apparecchio ha 10 tasti per i numeri diretti che permettono di memorizzare 10 (modello MFC-7225N) o 20 (modelli FAX-2820, FAX-2825 e FAX-2920) numeri di fax o di telefono per la chiamata automatica. Per accedere ai numeri da 11 a 20 (per i modelli FAX-2820, FAX-2825 e FAX-2920), tenere premuto il tasto **Selezione** mentre si preme il tasto del numero diretto. Il display visualizza il nome, se memorizzato, o il numero.

## **Nota**

**Selezione** non è disponibile per il modello MFC-7225N

Solo per i modelli MFC-7225N FAX-2820, FAX-2825 e FAX-2920:

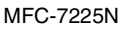

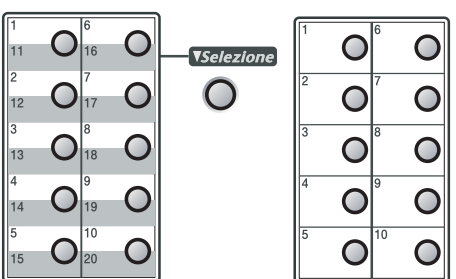

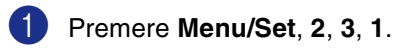

2 Premere il tasto su cui si vuole memorizzare il numero diretto.

1.N. diretti

3 Inserire il numero di telefono o di fax (massimo 20 cifre).

Premere **Menu/Set**.

4 Usare la tastiera per digitare il nome (massimo 15 caratteri).

#### Premere **Menu/Set**.

(Si può usare la tabella a [pagina B-11](#page-125-0)  per l'inserimento delle lettere.)

### —**OPPURE**—

Premere **Menu/Set** per memorizzare il numero senza associare un nome.

5 Passare al punto 2 per memorizzare un altro numero diretto.

—**OPPURE**—

Premere **Stop/Uscita**.

### <span id="page-60-1"></span><span id="page-60-0"></span>**Memorizzazione numeri di Chiamata veloce**

È possibile memorizzare numeri di Chiamata veloce, in modo da premere solo pochi tasti (**Ricerca/Chiam.Veloce**, **#**, il numero a tre cifre e **Inizio**). L'apparecchio è in grado di memorizzare 200 numeri di Chiamata veloce.

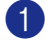

#### 1 Premere **Menu/Set**, **2**, **3**, **2**.

#### $(2.N.$  veloci  $(1)$  (#005:MIKE)

2 Usare la tastiera per digitare le tre cifre corrispondenti al numero veloce (001 - 200).

(Ad esempio, premere **005**.)

#### Premere **Menu/Set**.

3 Inserire il numero di telefono o di fax (massimo 20 cifre).

Premere **Menu/Set**.

Usare la tastiera per digitare il nome (massimo 15 caratteri).

#### Premere **Menu/Set**.

(Si può usare la tabella a [pagina B-11](#page-125-0)  per l'inserimento delle lettere.)

#### —**OPPURE**—

Premere **Menu/Set** per memorizzare il numero senza associare un nome.

5 Passare al punto 2 per memorizzare un altro numero di Chiamata veloce.

#### —**OPPURE**—

Premere **Stop/Uscita**.

### **Modifica dei numeri diretti e dei numeri di Chiamata veloce**

Se si cerca di memorizzare numeri diretti o di Chiamata veloce in una posizione di memoria già occupata da un altro numero, il display visualizza il nome (o numero) precedentemente memorizzato ed il messaggio che chiede all'utente di fare una delle seguenti cose:

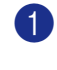

1.Cambia 2.Lasc

Premere **1** per modificare il numero memorizzato.

#### —**OPPURE**—

Premere **2** per uscire dalla procedura senza apportare modifiche.

*Come modificare il numero o il nome memorizzato:*

- Per modificare un carattere, utilizzare  $\triangleleft$  o  $\triangleright$  per posizionare il cursore sotto il carattere da modificare e digitare il nuovo carattere.
- Per cancellare l'intero numero o tutto il nome, premere **Stop/Uscita** quando il cursore si trova sotto la prima delle cifre o lettere. I caratteri sopra e a destra del cursore saranno cancellati.
- 2 Digitare il nuovo numero.

#### Premere **Menu/Set**.

3 Seguire le istruzioni che iniziano al punto 4 nei paragrafi Memorizzazione di numeri diretti e Memorizzazione numeri di Chiamata veloce.

(Vedere *[Memorizzazione Numeri diretti](#page-59-1)* [a pag. 5-1](#page-59-1) e *[Memorizzazione numeri di](#page-60-1)  [Chiamata veloce](#page-60-1)* a pag. 5-2.)

**5**

### <span id="page-61-0"></span>**Impostazione dei gruppi per la Trasmissione circolare**

I Gruppi, memorizzabili come numeri diretti o numeri di Chiamata veloce, consentono di inviare lo stesso Fax a molti destinatari premendo un solo tasto diretto e **Inizio** o **Ricerca/Chiam.Veloce**, **#**, le tre cifre corrispondenti alla posizione e **Inizio**. Prima di tutto, è necessario memorizzare i vari numeri di fax come numeri diretti o di Chiamata veloce. Successivamente, è possibile riunirli creando un Gruppo. Ogni gruppo utilizza fino ad un tasto di numero diretto o di chiamata veloce. È possibile creare un massimo di otto Gruppi o assegnare un massimo di 219 (per i modelli FAX-2820, FAX-2825 e FAX-2920) e 209 (per il modello MFC-7225N) numeri ad un unico gruppo.

(Vedere *[Memorizzazione Numeri diretti](#page-59-1)* a [pag. 5-1](#page-59-1) e *[Memorizzazione numeri di](#page-60-1)  [Chiamata veloce](#page-60-1)* a pag. 5-2.)

#### 1 Premere **Menu/Set**, **2**, **3**, **3**.

3.Impos gruppi

2 Decidere dove memorizzare il Gruppo.

—**E**—

Premere un tasto di un numero diretto.

—**OPPURE**—

Premere **Ricerca/Chiam.Veloce**, inserire il codice di tre caratteri e premere **Menu/Set**.

(Per esempio, premere il tasto del numero diretto **2**, o premere **Ricerca/Chiam.Veloce 0 4 5** per il numero di chiamata veloce 045.)

3 Digitare il numero del Gruppo con la tastiera (da 1 a 8).

#### Impos gruppo:G01

#### Premere **Menu/Set**.

(Per esempio, premere **1** per il Gruppo 1.)

4 Per inserire numeri diretti o di Chiamata veloce in un gruppo, comporli nel modo che segue.

> Per esempio, per il tasto di numero diretto 4, premere il tasto del numero diretto **4**. Il display visualizza  $\star$  004. Per la posizione 009 di Chiamata veloce, premere **Ricerca/Chiam.Veloce**, quindi premere **0 0 9** sulla tastiera.

 $G01: X004#009$ 

- 5 Premere **Menu/Set** per confermare i numeri di questo Gruppo.
- 6 Utilizzare la tastiera e la tabella a pagina [B-11](#page-125-0) per digitare un nome per il Gruppo.

Premere **Menu/Set**.

(Ad esempio, digitare NUOVI CLIENTI).

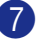

#### 7 Premere **Stop/Uscita**.

**Nota**

È possibile stampare un elenco dei numeri diretti e di quelli di Chiamata veloce. I numeri dei Gruppi saranno segnati nella colonna GRUPPI.

(Vedere *[Stampa rapporti](#page-70-0)* a pag. 7-2.)

## **Opzioni di composizione dei numeri**

### <span id="page-62-0"></span>**Codici di accesso e numeri di carta di credito**

A volte è conveniente scegliere tra diverse aziende di telefonia prima di fare una chiamata. Le tariffe possono variare a seconda dell'ora e della destinazione. Per approfittare delle tariffe più convenienti, si possono memorizzare i codici di accesso delle varie aziende di telefonia ed i numeri di carta di credito come numeri di Chiamata veloce o numeri diretti. Queste lunghe sequenze di numeri da comporre possono essere memorizzate come suddivise e associate a Numeri separati di chiamata veloce e diretti, secondo la combinazione scelta. Si può anche includere la composizione manuale dei numeri sulla tastiera. (Vedere *[Memorizzazione Numeri](#page-59-1)  diretti* [a pag. 5-1](#page-59-1) e *[Memorizzazione numeri di](#page-60-1)  [Chiamata veloce](#page-60-1)* a pag. 5-2.)

Per esempio, forse è stato memorizzato '555' sul tasto di numero diretto **1** e '7000' sul tasto di numero diretto **2**. Se si preme il tasto di numero diretto **1**, il tasto di numero diretto **2**, e **Inizio**, si comporrà '555-7000'.

Per modificare temporaneamente un numero, è possibile sostituire parte del numero con la composizione manuale, utilizzando la tastiera. Ad esempio, per modificare il numero 555-7001, è possibile premere il tasto del numero diretto **1**, quindi premere **7001** utilizzando la tastiera.

### **Pausa**

Premere **Rich/Pausa** per inserire una pausa di 3,5 secondi tra i numeri. Per la composizione di numeri internazionali, è possibile premere **Rich/Pausa** varie volte per aumentare la durata della pausa.

### **Toni o Impulsi**

Se si ha una linea a impulsi, ma per usufruire di determinati servizi telefonici (ad esempio i servizi telefonici bancari) occorre inviare segnali a toni, seguire le istruzioni di seguito riportate. Se si ha già la composizione a toni, non c'è bisogno di utilizzare questa funzione per inviare segnali a toni.

- Sollevare il ricevitore o il ricevitore del telefono esterno.
- 2 Premere **#** sul pannello dei comandi dell'apparecchio. A questo punto, premendo qualunque tasto si inviano segnali a toni.

Quando si riaggancia, l'apparecchio ritorna automaticamente al modo di selezione ad impulsi.

**6**

# **Opzioni per le trasmissioni fax remote**

## **Impostazione opzioni per le trasmissioni fax remote**

## **Nota**

 $\dot{\mathsf{E}}$  possibile utilizzare solo una opzione fax remoto alla volta: Inoltro Fax—O—Memorizzazione Fax

—O—Ricezione PC FAX\* —O—No. \*Solo per il modello MFC-7225N

■ Se si modificano le opzioni di fax remoto e i fax ricevuti sono lasciati nella memoria dell'apparecchio, viene visualizzato un messaggio sul display. (Vedere *[Modifica](#page-65-0)  [opzioni per le trasmissioni fax remote](#page-65-0)* a [pag. 6-3](#page-65-0).)

## **Impostazione Inoltro fax**

Quando si seleziona Inoltro fax, l'apparecchio memorizza i fax in arrivo. A memorizzazione terminata, l'apparecchio compone il numero di fax programmato dall'utente ed inoltra il fax contenuto in memoria.

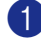

1 Premere **Menu/Set**, **2**, **5**, **1**.

1.Inoltra/Mem

Premere ▲ o ▼ per selezionare Inoltro fax.

### Premere **Menu/Set**.

Il display visualizza il messaggio che chiede di comporre il numero di fax dell'apparecchio a cui si vogliono inoltrare i propri messaggi fax.

3 Comporre il numero di inoltro (massimo 20 cifre).

#### Premere **Menu/Set**.

Premere  $\triangle$  o  $\nabla$  per selezionare Stampa backup:Si oppure Stampa backup:No.

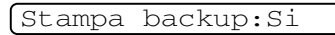

Premere **Menu/Set**.

## **Nota**

Se si seleziona Stampa backup: Si, l'apparecchio stampa anche il fax dall'apparecchio in modo da averne una copia. Si tratta di una funzione di sicurezza nel caso si verifichi un'interruzione di corrente prima che il fax venga inoltrato o un problema all'apparecchio di ricezione. I modelli FAX-2920 e MFC-7225N possono memorizzare fax fino ad un massimo di 4 giorni in caso di interruzione di corrente. I fax memorizzati nei modelli FAX-2820 e FAX-2825 saranno cancellati.

### 5 Premere **Stop/Uscita**.

### <span id="page-63-0"></span>**Impostazione Memorizzazione fax**

Quando si seleziona Memorizzazione fax, l'apparecchio memorizza i fax in arrivo. È possibile recuperare i propri messaggi fax da un altro apparecchio usando la funzione Recupero Remoto.

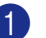

#### 1 Premere **Menu/Set**, **2**, **5**, **1**.

1.Inoltra/Mem

2 Premere **▲ o ▼** per selezionare Memoriz.fax.

Premere **Menu/Set**.

3 Premere **Stop/Uscita**.

## **Nota**

Se è stato impostato Memorizzazione Fax, una copia di backup verrà stampata automaticamente dall'apparecchio.

### **Impostazione Ricezione PC-FAX (solo per il modello MFC-7225N)**

Se si seleziona la Ricez. PC Fax. l'apparecchio memorizza temporaneamente i messaggi fax ricevuti e li invia

automaticamente al PC. È possibile utilizzare il PC per visualizzare e memorizzare questi fax.

Quando la stampa di Backup è *disattivata*, i messaggi fax vengono cancellati automaticamente dalla memoria dell'apparecchio quando sono stati inviati con esito positivo al PC. Quando la Stampa di backup è *attiva*, i messaggi fax sono cancellati quando vengono stampati e inviati con esito positivo al PC.

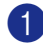

1 Premere **Menu/Set**, **2**, **5**, **1**.

1.Inoltra/Mem

2 Premere **▲ o ▼** per selezionare Ricez. PC Fax.

Premere **Menu/Set**.

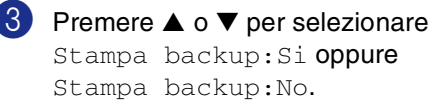

Stampa backup:Si

Premere **Menu/Set**.

4 Premere **Stop/Uscita**.

### **Nota**

- Prima di impostare la Ricezione Fax da PC o trasferire fax al PC, è necessario:
	- collegare l'apparecchio ad un PC;
	- avere acceso il PC;
	- aver installato il software **MFL Pro Suite** e messo in funzione **PC-FAX in Ricezione**. (Per i particolari, vedere *Impostazione ricezione PC-FAX* nella Guida software dell'utente inclusa nel CD-ROM.)
- In caso di interruzione di corrente, il modello MFC-7225N conserva i fax memorizzati fino a 4 giorni. Tuttavia, se si seleziona Stampa backup: Si, l'apparecchio stampa il fax in modo da avere una copia in caso di interruzione di corrente prima dell'invio al PC.
- In caso di messaggi di errore e di impossibilità da parte dell'apparecchio di stampare fax in memoria, è possibile utilizzare questa impostazione per trasferire i fax al PC. (Per i particolari, vedere *[Messaggi d'errore](#page-82-0)* a pag. 11-1.)
- È necessario disattivare la funzione Ricezione PC-Fax prima di attivare la Sicurezza memoria.

### **Disattivazione opzioni fax remoto**

1 Premere **Menu/Set**, **2**, **5**, **1**.

1.Inoltra/Mem

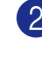

2 Premere  $\triangle$  o  $\nabla$  per selezionare No. Premere **Menu/Set**.

3 Premere **Stop/Uscita**.

### **Nota**

Se si impostano le Opzioni per le trasmissioni fax remote su No e i fax ricevuti rimangono nella memoria dell'apparecchio, vengono visualizzati sul display altri messaggi dopo la fase 2. (Vedere *[Modifica opzioni per le](#page-65-0)  [trasmissioni fax remote](#page-65-0)*.)

### <span id="page-65-0"></span>**Modifica opzioni per le trasmissioni fax remote**

Se i fax ricevuti sono lasciati nella memoria dell'apparecchio quando si modifica l'opzione fax remota, il display chiede all'utente quanto segue:

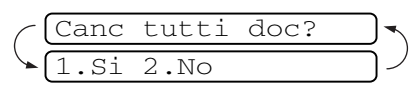

—**OPPURE**—

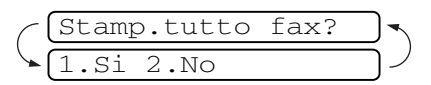

- Se si preme **1**, i fax in memoria saranno cancellati o stampati prima della modifica delle impostazioni.
- Premendo 2, i fax in memoria non saranno cancellati o stampati e l'impostazione non verrà modificata. Se una copia di backup è già stata stampata, non verrà eseguita una nuova stampa.

(Solo per il modello MFC-7225N) Se i fax ricevuti rimangono nella memoria dell'apparecchio quando si modifica l'opzione *a* Ricez. PC Fax da un'altra opzione fax remota (Inoltro fax o Memoriz.fax), il display chiede all'utente quanto segue:

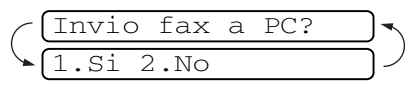

- Se si preme 1 e Stampa backup è impostata su Si, i fax in memoria saranno cancellati prima della modifica delle impostazioni. Se si preme **1** e la stampa di backup è impostata su No, i fax in memoria saranno inviati al PC prima della modifica delle impostazioni.
- Premendo 2, i fax in memoria non saranno cancellati o trasferiti al PC e l'impostazione non verrà modificata.

### **Impostazione del codice di accesso remoto**

Il codice di accesso remoto consente di accedere alle funzioni di Recupero remoto quando non ci si trova nelle vicinanze dell'apparecchio. Prima di usare le funzioni di accesso e recupero remoto, è necessario impostare il proprio codice. Il codice predefinito è un codice inattivo  $(-\cdot + \cdot + \cdot)$ .

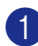

#### 1 Premere **Menu/Set**, **2**, **5**, **2**.

2.Accesso remoto

2 Inserire un codice a tre cifre utilizzando i numeri  $0-9$ ,  $\star$  o#.

Premere Menu/Set. (Il simbolo '\* ' non può essere modificato.)

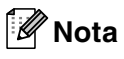

Non utilizzare lo stesso codice di quello di ricezione fax ( **51**) o di risposta telefonica (**#51**).

(Vedere *[Utilizzo di telefoni in derivazione](#page-111-0)* a [pag. A-1.](#page-111-0))

### 3 Premere **Stop/Uscita**.

## **Nota**

Per modificare il codice è sufficiente inserirne uno nuovo. Per disattivare il codice, premere **Stop/Uscita** al punto 2 per ripristinare l'impostazione disattivata  $(-4)$  e premere **Menu/Set**.

## **Recupero remoto**

È possibile chiamare l'apparecchio da qualsiasi telefono o telefax, quindi utilizzare la composizione numeri a toni e servirsi del Codice di accesso remoto e dei comandi remoti per recuperare i messaggi fax. Ritagliare la scheda per l'accesso remoto che si trova sull'ultima pagina e portarla sempre con sé.

### **Utilizzo del Codice di accesso remoto**

- **1** Comporre il numero del proprio apparecchio fax usando un telefono o un apparecchio fax funzionanti a toni.
- Quando l'apparecchio risponde alla chiamata, comporre immediatamente il Codice di accesso remoto (3 cifre seguite da  $\star$ ).
- L'apparecchio segnala se ha ricevuto messaggi fax:
	- **1 segnale acustico prolungato — Messaggi fax**

**Nessun segnale acustico — Nessun messaggio**

- L'apparecchio emette due brevi segnali acustici per richiedere all'utente di immettere un comando. Se trascorrono più di 30 secondi prima che venga immesso un comando, l'apparecchio interrompe la comunicazione. Se si immette un comando sbagliato, l'apparecchio emette tre segnali acustici.
- 5 Una volta completata l'operazione, premere **9 0** per effettuare il reset dell'apparecchio.
- 6 Riagganciare il ricevitore.

### **Nota**

Se l'apparecchio è impostato in modalità Manuale è comunque possibile accedere alle funzioni di recupero remoto da un altro apparecchio componendo il numero del proprio apparecchio e lasciandolo squillare per circa 2 minuti. Quando l'apparecchio risponde alla chiamata, digitare il Codice di accesso remoto entro 30 secondi.

### **Comandi remoti**

Usare i comandi indicati di seguito per accedere alle funzioni del proprio apparecchio ovunque ci si trovi. Quando si chiama il proprio apparecchio e si immette il Codice di accesso remoto (3 cifre seguite da  $\star$  ), l'apparecchio emette due segnali acustici brevi per richiedere l'invio di un comando di controllo remoto.

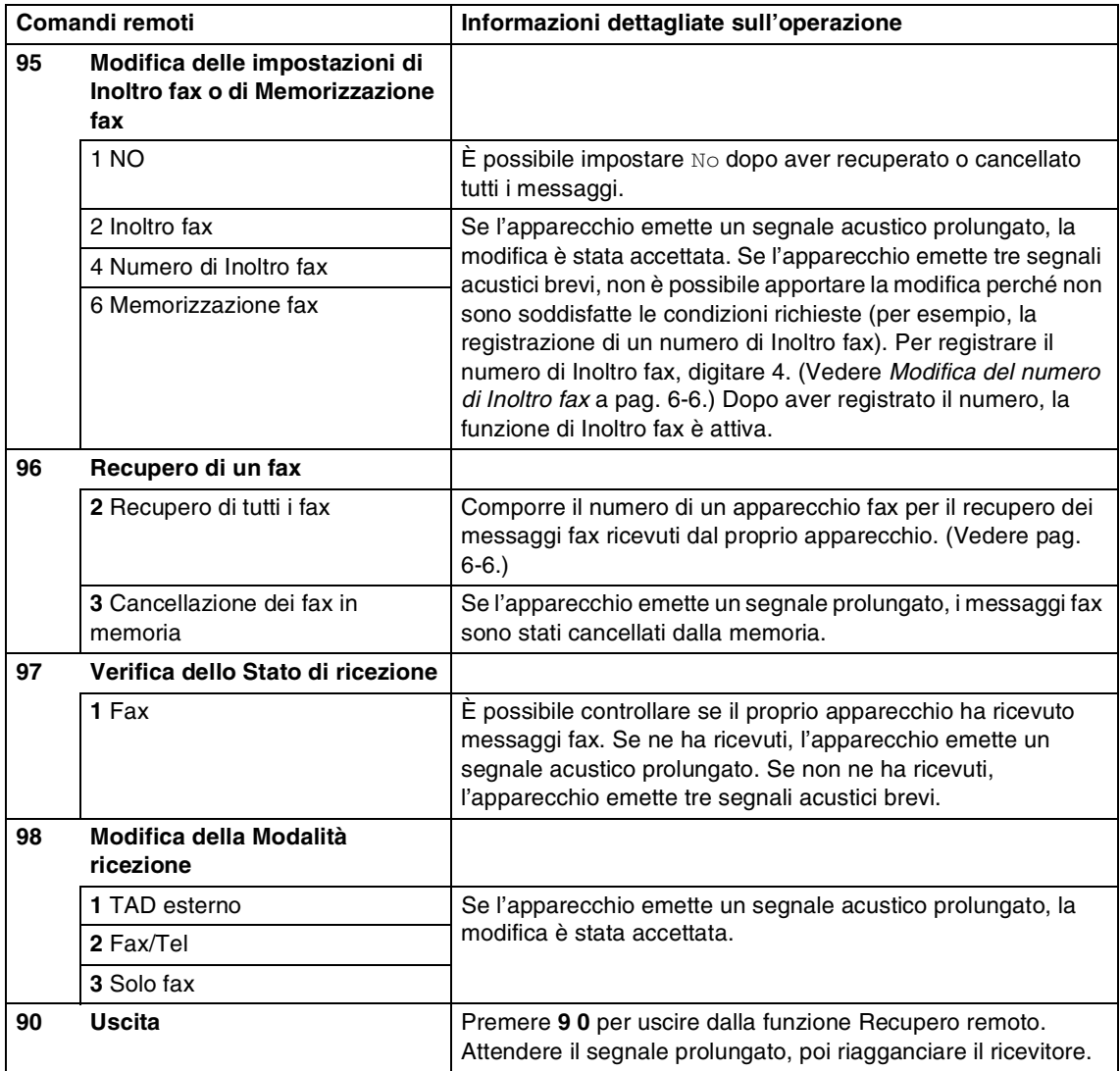

### <span id="page-68-1"></span>**Recupero dei messaggi fax**

È possibile chiamare il proprio apparecchio da qualsiasi telefono a toni ed inviare i messaggi fax ad un apparecchio fax.

Comporre il numero del proprio apparecchio telefax.

- 2 Quando l'apparecchio risponde alla chiamata, comporre immediatamente il Codice di accesso remoto (3 cifre seguite da  $\star$ ). Se l'apparecchio emette un segnale acustico prolungato, ci sono messaggi.
- 3 Appena l'apparecchio emette due brevi segnali acustici, comporre sulla tastiera **9 6 2**.
- 4 Attendere il segnale prolungato e poi con la tastiera digitare il numero del telefax a cui si desidera inviare i fax seguito da **##** (fino a 20 cifre).

### **Nota**

Non è possibile utilizzare  $\star$  e # come parte del numero. Tuttavia è possibile premere **#** se si vuole memorizzare una pausa.

- 5 Una volta completata l'operazione, premere **9 0** per effettuare il reset dell'apparecchio.
- 6 Attendere che l'apparecchio emetta un segnale acustico e riagganciare. Il proprio apparecchio chiama il secondo apparecchio ed inoltra i documenti memorizzati. Il secondo apparecchio riceve i messaggi fax e provvede a stamparli.

### <span id="page-68-0"></span>**Modifica del numero di Inoltro fax**

È possibile modificare anche a distanza il numero predefinito per l'inoltro fax utilizzando un altro apparecchio telefonico o fax funzionante a toni.

Comporre il numero del proprio apparecchio telefax.

- Quando l'apparecchio risponde alla chiamata, comporre immediatamente il Codice di accesso remoto (3 cifre seguite da  $\star$ ). Se l'apparecchio emette un segnale acustico prolungato, ci sono messaggi.
- 3 Quando l'apparecchio emette due brevi segnali acustici, comporre **9 5 4** sulla tastiera.
- 4 Attendere il segnale prolungato e poi con la tastiera digitare il nuovo numero del telefax a cui si desidera inoltrare i fax seguito da **##** (fino a 20 cifre).

### **Nota**

Non è possibile utilizzare  $\star$  e # come parte del numero. Tuttavia è possibile premere **#** se si vuole memorizzare una pausa.

- 5 Una volta completata l'operazione, premere **9 0** per effettuare il reset dell'apparecchio.
- 6 Attendere che l'apparecchio emetta un segnale acustico e riagganciare.

**6**

```
7
```
# **Stampa rapporti**

## **Impostazioni fax e attività**

Occorre impostare le funzioni Rapporto verifica trasmissioni e Tempo giornale nella tabella del menu.

Premere **Menu/Set**, **2**, **4**, **1**.

1.Rapporto trasm

#### —**OPPURE**—

Premere **Menu/Set**, **2**, **4**, **2**.

2.Tempo giornale

### **Personalizzazione del rapporto di verifica della trasmissione**

È possibile utilizzare il Rapporto verifica trasmissione come conferma dell'avvenuto invio di un fax. Questo rapporto indica data e ora della trasmissione e conferma che non si sono verificati problemi nell'invio (OK). Selezionando Si o Si+Immagine, l'apparecchio stampa un rapporto ogni volta che si invia un fax.

Se si inviano spesso dei fax alla stessa destinazione, il semplice numero di operazione può non essere sufficiente ad identificare i documenti da ritrasmettere. Selezionando l'opzione Si+Immagine o No+Immagine l'apparecchio stampa sul rapporto anche una sezione della prima pagina dei documenti inviati per facilitarne l'identificazione.

## **Nota**

Quando la funzione Rapporto di verifica è impostata su No o No+Immagine l'apparecchio stampa un rapporto solo se si verifica un errore durante la trasmissione e nella colonna RISULTATO apparirà ERRORE.

1 Premere **Menu/Set**, **2**, **4**, **1**.

1.Rapporto trasm

2 Premere  $\triangle$  o  $\nabla$  per selezionare  $Si$ , Si+Immagine, No oppure No+Immagine.

Premere **Menu/Set**.

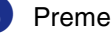

3 Premere **Stop/Uscita**.

## **Impostazione Tempo Giornale**

È possibile impostare l'apparecchio in modo che stampi il rapporto delle attività ad intervalli specificati (ogni 50 fax, 6, 12 o 24 ore, 2 o 7 giorni). Se l'intervallo è impostato su No, è possibile stampare il rapporto seguendo le istruzioni fornite nei rapporti di stampa.

L'impostazione predefinita è Ogni 50 fax.

#### 1 Premere **Menu/Set**, **2**, **4**, **2**.

2.Tempo giornale

2 Premere ▲ o ▼ per scegliere un intervallo.

#### Premere **Menu/Set**.

(Se si sceglie di stampare il giornale ad intervalli di 7 giorni, il display visualizza il messaggio di selezione del giorno da cui cominciare il conto alla rovescia.)

3 Digitare l'ora di inizio della stampa usando il formato 24 ore.

#### Premere **Menu/Set**.

(Ad esempio: digitare 19:45 per le 7:45 di sera.)

### 4 Premere **Stop/Uscita**.

### **Nota**

■ Selezionando 6, 12, 24 ore, 2 o 7 giorni, l'apparecchio stampa il rapporto all'ora selezionata e cancella quindi tutte le operazioni dalla memoria. Se la memoria dell'apparecchio si esaurisce con 200 operazioni prima che sia trascorso l'intervallo selezionato, l'apparecchio stampa il giornale in anticipo e poi cancella tutte le operazioni dalla memoria. Se si desidera un rapporto aggiuntivo prima di quello all'intervallo previsto, è possibile stamparlo senza cancellare le operazioni nella memoria.

■ Se si seleziona Ogni 50 fax, l'apparecchio stampa il giornale quando ha memorizzato 50 operazioni.

## <span id="page-70-0"></span>**Stampa rapporti**

Sono disponibili i seguenti tipi di rapporto:

1.Rapporto TX

Stampa un rapporto di Verifica trasmissione relativo all'ultimo fax inviato.

2.Aiuti

Stampa la Lista aiuti in modo che sia possibile vedere immediatamente come programmare rapidamente l'apparecchio.

3.Compos.veloce

Elenca in ordine numerico numeri e nomi memorizzati nella memoria numeri diretti e di Chiamata veloce.

- 4.Giornale Fax Elenca informazioni relative agli ultimi fax in entrata e in uscita. (TX indica Trasmissione.) (RX sta per Ricezione.)
- 5.Impost.Utente Elenca le impostazioni.
- 6.Config.Rete (solo per il modello MFC-7225N)

Elenca le impostazioni di rete.

7.Modulo ordine È possibile stampare un modulo di ordinazione degli accessori da riempire e inviare al concessionario Brother.

#### **Per stampare un rapporto**

1 Premere **Rapporti**.

Premere ▲ o ▼ per selezionare il rapporto desiderato.

Premere **Menu/Set**.

—**OPPURE**—

Digitare il numero del rapporto da stampare.

Ad esempio, premere **2** per stampare la Lista aiuti.

**8**

# **Riproduzione di copie**

## **Utilizzo dell'apparecchio come fotocopiatrice**

È possibile usare l'apparecchio come fotocopiatrice, per eseguire fino a 99 fotocopie per volta.

## **Selezionare modalità Copia**

Prima di eseguire fotocopie, accertarsi che

**(Copia**) sia di colore verde. In caso

contrario, premere (**Copia**) per

selezionare la modalità **Copia**. L'impostazione predefinita è la modalità Fax. È possibile modificare il numero di secondi o minuti in cui l'apparecchio rimane in modalità **Copia**. (Vedere *[Impostazione della Modalità](#page-30-0)  [Timer \(solo per i modelli FAX-2820,](#page-30-0)* 

*[FAX-2825 e FAX-2920\)](#page-30-0)* a pag. 2-4 o Vedere *[Impostazione della Modalità Timer \(solo per il](#page-30-1)  [modello MFC-7225N\)](#page-30-1)* a pag. 2-4.)

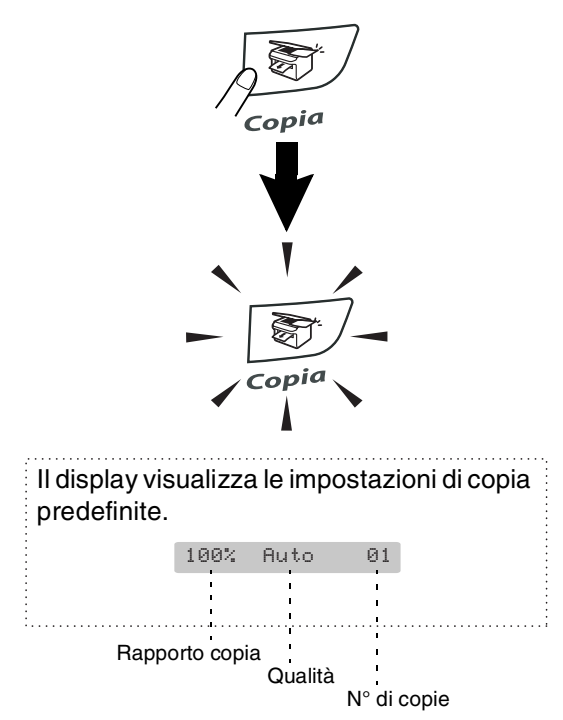

L'area stampabile dell'apparecchio inizia a circa 2 mm dai lati e 3 mm dall'alto o dal basso del foglio.

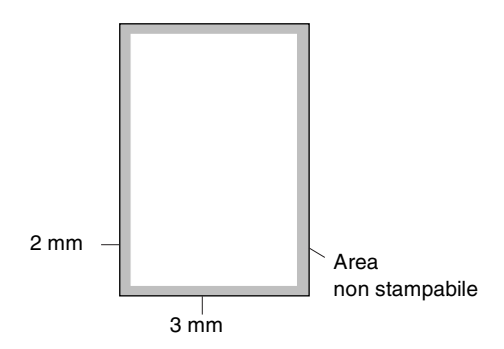

### **Nota**

L'area stampabile sopra indicata si riferisce ad una singola copia o alla copia 1 in 1 con foglio di formato A4. L'area stampabile cambia in base al formato del foglio.

### **Riproduzione di una copia singola**

- **Premere ③** (**Copia**) per accendere la spia verde.
- Caricare il documento. (Vedere *[Caricamento di documenti](#page-21-0)* a [pag. 1-7.](#page-21-0))
- 3 Premere **Inizio**.
# <span id="page-72-0"></span>**Copie multiple**

**1** Premere  $\sqrt{r}$  (Copia) per accendere la spia verde.

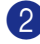

2 Caricare il documento.

3 Usare la tastiera per inserire il numero di copie desiderato (massimo 99).

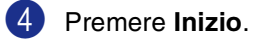

# **Nota**

Per ordinare le copie, premere **Opzioni** e ▲ o ▼ per selezionare Impila/Ordina. (Vedere *[Ordinamento copie con](#page-75-0)  [l'alimentatore automatico](#page-75-0)* a pag. 8-5.)

# **Interruzione copia**

Per arrestare il processo di copia, premere **Stop/Uscita**.

# **Utilizzo dei tasti di copia temporanea**

Quando si vogliono cambiare momentaneamente le impostazioni solo per la copia successiva, usare il tasto **Opzioni**. È possibile usare combinazioni diverse.

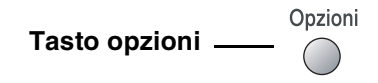

# **Nota**

- L'apparecchio ritorna alle impostazioni predefinite 60 secondi dopo aver terminato l'operazione di copia o se la Modalità Timer riporta l'apparecchio alla modalità fax. (Vedere *[Impostazione della](#page-30-0)  Modalità Timer (solo per i modelli [FAX-2820, FAX-2825 e FAX-2920\)](#page-30-0)* a pag. [2-4](#page-30-0) o Vedere *[Impostazione della Modalità](#page-30-1)  [Timer \(solo per il modello MFC-7225N\)](#page-30-1)* a [pag. 2-4.\)](#page-30-1)
- $\blacksquare$  È possibile salvare le impostazioni relative alla qualità e al contrasto che si utilizzano più frequentemente impostandole come predefinite.

(Vedere *[Modifica delle impostazioni di](#page-77-0)  [copia predefinite](#page-77-0)* a pag. 8-7.)

# **Modifica delle impostazioni provvisorie di copia**

Utilizzare il tasto **Opzioni** per inserire velocemente e temporaneamente le impostazioni di copia seguenti per la copia successiva.

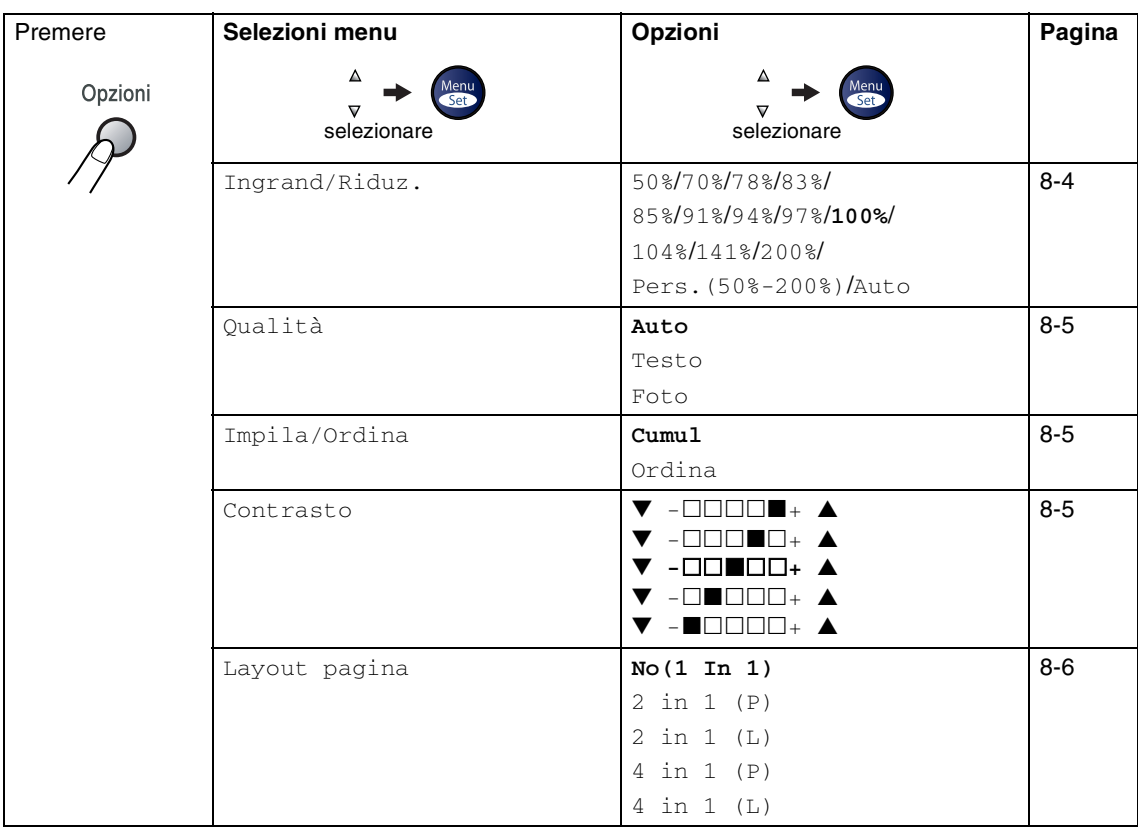

# **Nota**

Le impostazioni di fabbrica sono riportate in grassetto.

Dopo aver scelto le impostazioni premendo Menu/Set, il display visualizza Impost.temporan.. Premere **Inizio** se non si vogliono selezionare altre impostazioni.

#### <span id="page-74-0"></span>**Ingrandimento o riduzione dell'immagine copiata**

È possibile selezionare le seguenti percentuali di ingrandimento o riduzione.

Auto calcola automaticamente il rapporto di riduzione per il formato carta impostato per l'apparecchio (**Menu/Set**, **1**, **3**).

Pers. (50%-200%) permette l'inserimento di una percentuale compresa tra il 50% e il 200%.

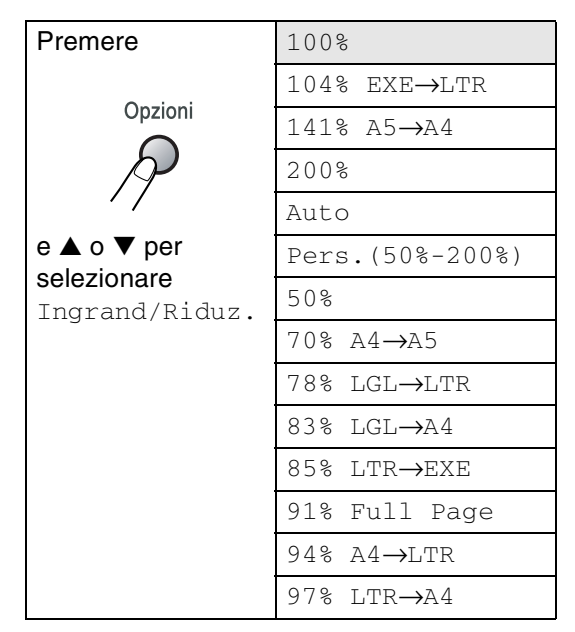

- **1** Premere  $\sqrt{r}$  (Copia) per accendere la spia verde.
- 2 Caricare il documento.
- 3 Usare la tastiera per inserire il numero di copie desiderato (massimo 99).
- 4 Premere **Opzioni** e ▲ o ▼ per selezionare Ingrand/Riduz..

Premere **Menu/Set**.

5 Premere ▲ o ▼ per selezionare la riduzione o l'ingrandimento desiderato.

#### Premere **Menu/Set**.

#### —**OPPURE**—

Usare la tastiera per inserire una percentuale di ingrandimento o riduzione compresa tra 50% e 200%.

#### Premere **Menu/Set**.

(Per esempio, premere **5 3** per inserire 53%.)

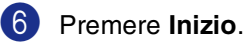

# **Nota**

Le opzioni di copia speciale  $(2 \text{ in } 1 (\text{P}),$ 2 in 1 (L), 4 in 1 (P) o 4 in 1 (L)) non sono disponibili con Ingrand/Riduz.

#### <span id="page-75-1"></span>**Qualità**

È possibile scegliere la qualità della copia. L'impostazione predefinita è Auto.

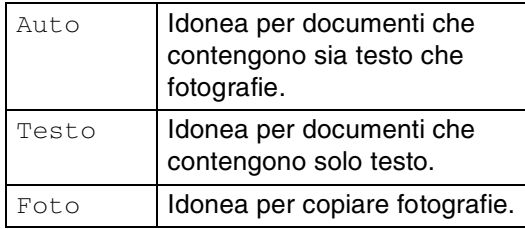

- **1** Premere  $\sqrt{8}$  (**Copia**) per accendere la spia verde.
- 
- Caricare il documento.
- 3 Usare la tastiera per inserire il numero di copie desiderato (massimo 99).
- 4 Premere **Opzioni** e ▲ o ▼ per selezionare Oualità.

Premere **Menu/Set**.

5 Premere ▲ o ▼ per scegliere la qualità della copia (Auto, Testo oppure Foto).

Premere **Menu/Set**.

6 Premere **Inizio**.

#### <span id="page-75-0"></span>**Ordinamento copie con l'alimentatore automatico**

È possibile ordinare copie multiple. Le pagine saranno impilate nell'ordine

(1, 2, 3), (1, 2, 3) e così via.  $\frac{1}{1}$ 2<sup>3</sup>  $\frac{1}{1}$ 2<sup>3</sup>

**1** Premere  $\sqrt{2}$  (**Copia**) per accendere la spia verde.

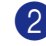

- Caricare il documento.
- 3 Usare la tastiera per inserire il numero di copie desiderato (massimo 99).
- 4 Premere **Opzioni** e ▲ o ▼ per selezionare Impila/Ordina.

Premere **Menu/Set**.

5 Premere  $\triangle$  o  $\nabla$  per selezionare Ordina.

Premere **Menu/Set**.

6 Premere **Inizio**.

#### <span id="page-75-2"></span>**Contrasto**

È possibile regolare il contrasto per schiarire o scurire le copie.

- **1** Premere  $\sqrt{\frac{2}{3}}$  (Copia) per accendere la spia verde.
- 
- 2 Caricare il documento.
- 3 Usare la tastiera per inserire il numero di copie desiderato (massimo 99).
- 4 Premere **Opzioni** e ▲ o ▼ per selezionare Contrasto.

Premere **Menu/Set**.

5 Premere ▲ per aumentare il contrasto. —**OPPURE**—

> Premere ▼ per diminuire il contrasto. Premere **Menu/Set**.

6 Premere **Inizio**.

#### <span id="page-76-0"></span>**Copia N in 1 (Layout pagina)**

È possibile ridurre il numero di copie utilizzando la funzione di copia N in 1. Essa consente di copiare due o quattro pagine su una pagina permettendo così di risparmiare sul consumo di carta.

#### $\mathbb Z$ **Nota**

- Accertarsi di aver impostato il formato Carta su Letter o A4.
- $\blacksquare$  È possibile utilizzare la funzione di copia N in 1 solo con il formato copia 100%.
- $\blacksquare$  (P) significa Verticale (Portrait) (L) significa Orizzontale (Landscape).
- **1** Premere  $\sqrt{r}$  (Copia) per accendere la spia verde.
- 2 Caricare il documento.
- 3 Usare la tastiera per inserire il numero di copie desiderato (massimo 99).
- 4 Premere **Opzioni** e ▲ o ▼ per selezionare Layout pagina.

Premere **Menu/Set**.

#### 5 Premere ▲ o ▼ per selezionare 2 in 1 (P), 2 in 1 (L), 4 in 1 (P)oppure 4 in 1 (L).

Premere **Menu/Set**.

6 Premere **Inizio** per eseguire la scansione del documento.

**Quando si utilizza l'alimentatore automatico, posizionare il documento con il lato stampato rivolta verso** *il basso* **nella direzione di seguito indicata.**

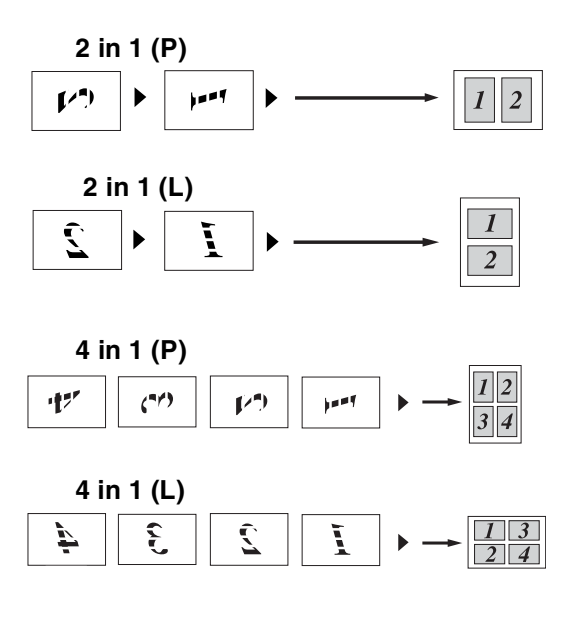

# <span id="page-77-0"></span>**Modifica delle impostazioni di copia predefinite**

È possibile salvare le impostazioni relative alla qualità e al contrasto che si utilizzano più frequentemente impostandole come predefinite. Queste impostazioni permangono fino alla successiva modifica.

# **Qualità**

1 Premere **Menu/Set**, **3**, **1**.

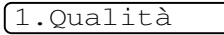

2 Premere  $\triangle$  o  $\nabla$  per selezionare Auto, Testo oppure Foto.

Premere **Menu/Set**.

3 Premere **Stop/Uscita**.

# **Regolazione contrasto**

È possibile regolare il contrasto per schiarire o scurire le copie.

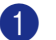

1 Premere **Menu/Set**, **3**, **2**.

2.Contrasto

2 Premere ▲ per aumentare il contrasto.

—**OPPURE**—

Premere ▼ per diminuire il contrasto.

Premere **Menu/Set**.

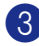

3 Premere **Stop/Uscita**.

# <span id="page-77-1"></span>**Messaggio di Memoria esaurita**

Se la memoria si esaurisce mentre si eseguono copie, seguire le indicazioni del messaggio visualizzato.

Se appare il messaggio Memoria esaurita nel corso della scansione di una pagina successiva, si può scegliere se premere **Inizio** per copiare le pagine di cui si è già effettuata la scansione oppure premere **Stop/Uscita** per annullare l'operazione.

# **Nota**

Per liberare memoria è possibile disattivare la funzione Memorizzazione fax.

(Vedere *[Disattivazione opzioni fax remoto](#page-65-0)* a [pag. 6-3](#page-65-0).)

#### —**OPPURE**—

Stampare i fax già contenuti in memoria. (Vedere *[Stampa di un fax dalla memoria](#page-56-0)* a [pag. 4-5](#page-56-0).)

Quando appare il messaggio Memoria esaurita, è possibile fare delle copie stampando prima tutti i fax contenuti in memoria e riportando la memoria disponibile al 100%.

# **9**

# **Funzioni di software e di rete (solo per il modello MFC-7225N)**

La Guida dell'Utente, inclusa nel CD-ROM, comprende la Guida Software dell'utente e la Guida dell'utente abilitato alla connessione di rete, per funzioni disponibili quando l'apparecchio è collegato ad un computer (per esempio, stampa e scansione). La disponibilità delle funzioni di seguito elencate cambia a seconda del modello:

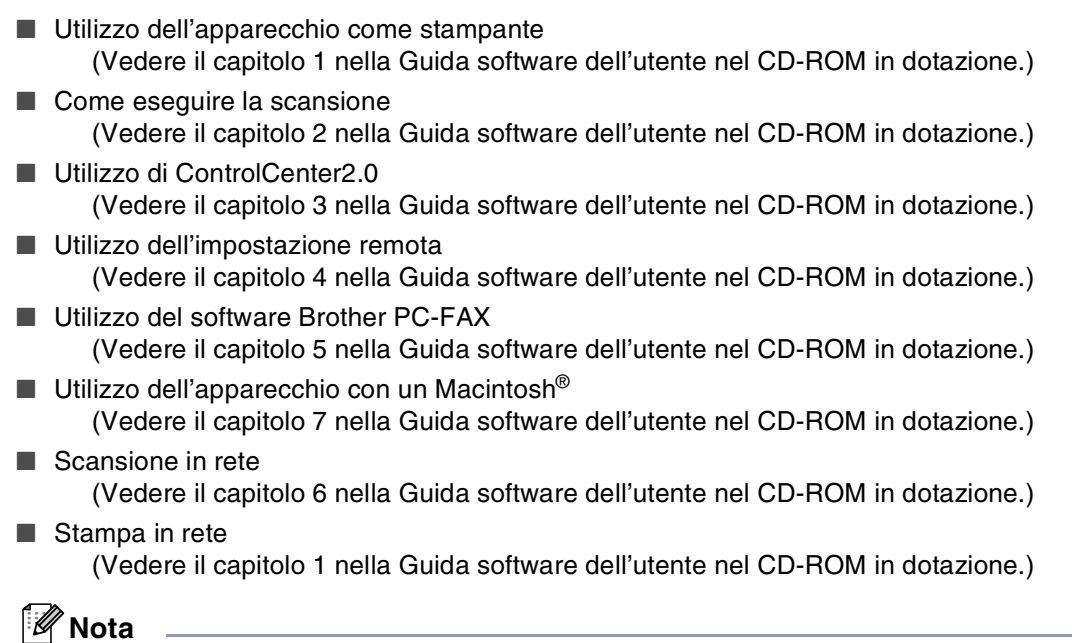

Vedere anche *[Come accedere alla Guida dell'Utente completa \(solo per il modello MFC-7225N\)](#page-17-0)* [a pag. 1-3](#page-17-0).

**10 Informazioni importanti**

# **Specifiche IEC 60825-1**

Questo apparecchio è un prodotto Laser Classe 1 come definito nelle specifiche IEC 60825-1. L'etichetta che segue viene applicata nel Paesi dove è richiesta.

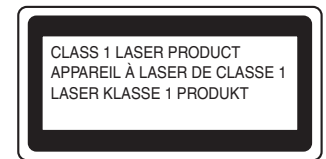

Questa macchina è dotata di un diodo Laser Classe 3B che emette radiazioni Laser invisibili nell'unità di scansione. L'unità di scansione non deve essere aperta in nessuna circostanza.

#### **Diodo Laser**

Lunghezza d'onda: 770 - 810 nm Potenza di uscita: 5 mW max. Classe Laser: Classe 3B

#### **AVVERTENZA**

L'impiego di controlli, regolazioni o l'esecuzione di procedure diverse da quelle descritte in questo manuale possono portare ad una esposizione pericolosa alle radiazioni.

# **Disconnessione dell'apparecchio**

Questo prodotto deve essere installato nelle vicinanze di una presa di corrente facilmente accessibile. In caso di emergenza, scollegare il cavo di alimentazione dalla presa, in modo da escludere completamente l'alimentazione.

# **Connessione LAN (solo per il modello MFC-7225N)**

## **CAUTELA**

Non collegare questo prodotto a una rete LAN soggetta a sovratensioni.

# **Interferenza radio (solo per il modello a 220-240V)**

Il prodotto è conforme alle disposizioni EN55022 (Pubblicazione CISPR 22)/Classe B. Quando si collega l'apparecchio ad un computer, accertarsi di utilizzare i seguenti cavi di interfaccia.

- 1.Un cavo USB che non deve superare la lunghezza di 2,0 metri.
- 2.Un cavo schermato di interfaccia parallela con doppino contrassegnato con "conforme IEEE 1284". Il cavo non deve superare la lunghezza di 2,0 metri.

# **Istruzioni importanti di sicurezza**

Leggere tutte queste istruzioni.

- Conservarle per successive consultazioni.
- 3 Seguire tutte le avvertenze e le istruzioni riportate sul prodotto.
- 4 Scollegare sempre l'apparecchio dalla presa di alimentazione prima di pulirlo internamente. Non usare detergenti liquidi o spray. Pulire con un panno umido.
- 5 Non collocare questo prodotto su un carrello, base o tavolo instabili. In caso di caduta accidentale, il prodotto può subire gravi danni.
- 6 Le fessure e le aperture sul retro e sul fondo dell'apparecchio sono presenti per la ventilazione; per garantire che il prodotto funzioni in modo affidabile e per evitare che queste si surriscaldino, non devono essere bloccate o coperte. Non bloccare mai le aperture collocando l'apparecchio su un letto, divano, tappeto o altre superfici simili. Non collocare l'apparecchio vicino o sopra a radiatori o stufe. Non installare l'apparecchio ad incasso, a meno che non si garantisca un'adeguata ventilazione.
- 7 Questo prodotto deve essere collegato ad una presa con alimentazione di rete conforme alle specifiche indicate sulla targhetta. In caso di dubbi sul tipo di elettricità erogata, rivolgersi al rivenditore Brother o alla società elettrica.
- 8 Il prodotto è dotato di spina tripolare con messa a terra. Questa spina si inserisce solo in una presa dotata di messa a terra. Si tratta di una misura di sicurezza. Se la presa non è adatta alla spina, rivolgersi ad un elettricista che possa sostituire la presa antiquata. Non ignorare mai la ragione per cui è necessaria una spina dotata di messa a terra.
- 9 Usare solo il cavo di alimentazione fornito con l'apparecchio stesso.
- 0 Evitare di posizionare oggetti sopra il cavo di alimentazione. Non collocare questo prodotto dove il cavo possa essere calpestato.
- K Non ostruire in alcun modo il percorso di uscita dei fax. Non mettere nulla sul percorso dei fax in arrivo.
- B Attendere che le pagine siano uscite dall'apparecchio prima di raccoglierle.
- Scollegare l'apparecchio dall'alimentazione di rete e rivolgersi al servizio assistenza Brother qualora si verifichi una delle seguenti condizioni:
	- il cavo alimentazione è danneggiato o usurato;
	- è penetrato liquido all'interno dell'apparecchio;
	- l'apparecchio è stato esposto alla pioggia o all'acqua;
	- l'apparecchio non funziona normalmente, pur avendo seguito le istruzioni per l'uso. Intervenire solo sui comandi indicati nelle istruzioni per l'uso. L'intervento inappropriato su altri comandi può danneggiare l'apparecchio e richiedere interventi rilevanti da parte di personale tecnico qualificato per ripristinare l'apparecchio al suo normale utilizzo;
	- se l'apparecchio è caduto o mostra segni di danneggiamento;
	- se l'apparecchio mostra un evidente cambiamento nelle prestazioni, indicante la necessità di una revisione.

D Per proteggere l'apparecchio dai picchi temporanei di tensione si raccomanda l'uso di un apposito dispositivo di protezione.

E Per ridurre il rischio di incendio, scosse e danni alle persone, seguire queste avvertenze:

- Non usare questo prodotto in prossimità di apparecchi che funzionano con acqua, in uno scantinato umido o vicino ad una piscina.
- Non usare il telefono dell'apparecchio durante i temporali (esiste la remota possibilità di una scossa) o per segnalare una perdita di gas nelle vicinanze.
- Non gettare le batterie utilizzate nel fuoco. Potrebbe verificarsi un'esplosione. Verificare l'esistenza di norme locali riguardanti istruzioni speciali per lo smaltimento.

## **Marchi di fabbrica**

Il logo Brother è un marchio registrato da Brother Industries, Ltd.

Brother è un marchio registrato da Brother Industries, Ltd.

Multi-Function Link è un marchio registrato da Brother International Corporation.

Microsoft, Windows, Windows Server e Internet Explorer sono marchi registrati di Microsoft Corporation negli Stati Uniti e/o in altri paesi.

Apple, Macintosh, Safari e TrueType sono marchi registrati di Apple, Inc. negli Stati Uniti e/o in altri paesi.

Nuance, il logo Nuance, PaperPort e ScanSoft sono marchi commerciali o marchi registrati di Nuance Communications, Inc. o sue affiliate negli Stati Uniti e/o negli altri Paesi.

Intel e Pentium sono marchi di Intel Corporation negli Stati Uniti e in altri paesi.

Adobe, Flash, Illustrator, PageMaker, Photoshop, PostScript e PostScript 3 sono marchi registrati o marchi di Adobe Systems Incorporated negli Stati Uniti e/o in altri paesi.

Tutte le aziende i cui programmi software sono citati nel presente manuale hanno un contratto di licenza software specifico per i rispettivi programmi proprietari.

**Tutti gli altri marchi appartengono ai rispettivi proprietari.**

# **11 Risoluzione dei problemi e manutenzione ordinaria**

# **Risoluzione dei problemi**

# <span id="page-82-0"></span>**Messaggi d'errore**

Come ogni altro apparecchio da ufficio che si avvale di una tecnologia avanzata, questo prodotto potrebbe a volte presentare problemi di funzionamento. In tal caso, l'apparecchio individua il problema e visualizza un messaggio di errore sul display. La tabella seguente contiene i messaggi d'errore più comuni.

È possibile eliminare la maggior parte degli inconvenienti da soli. Se si desidera aiuto, il Brother Solutions Center fornisce le FAQ (domande più frequenti) e i consigli per la risoluzione dei problemi.

Visitare il sito <http://solutions.brother.com>.

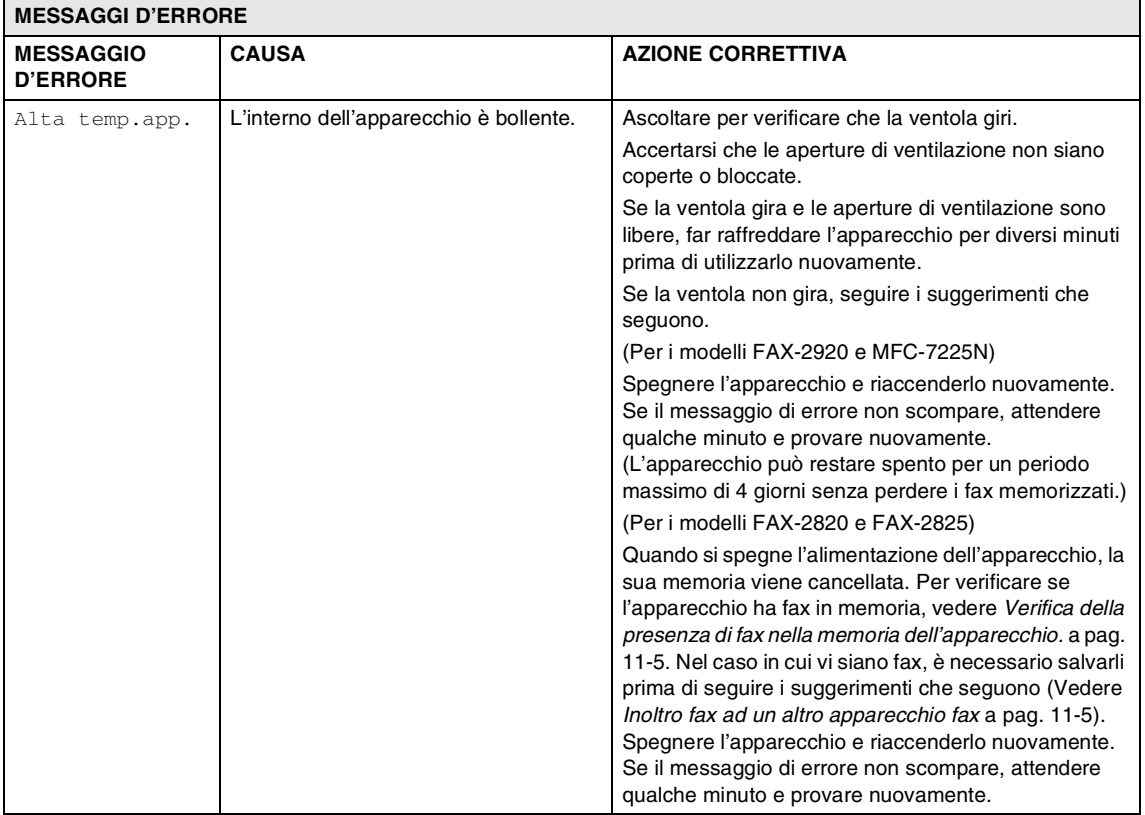

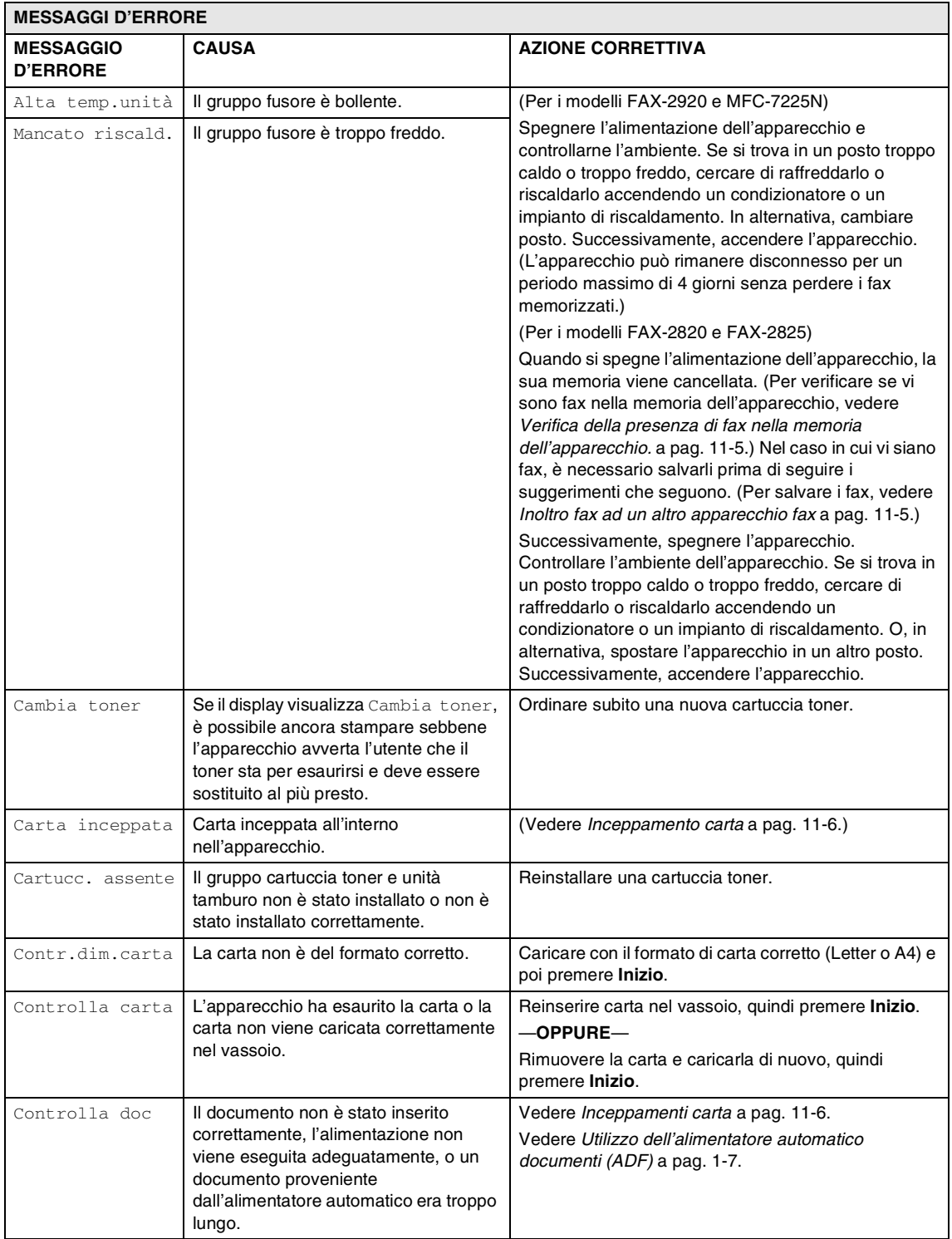

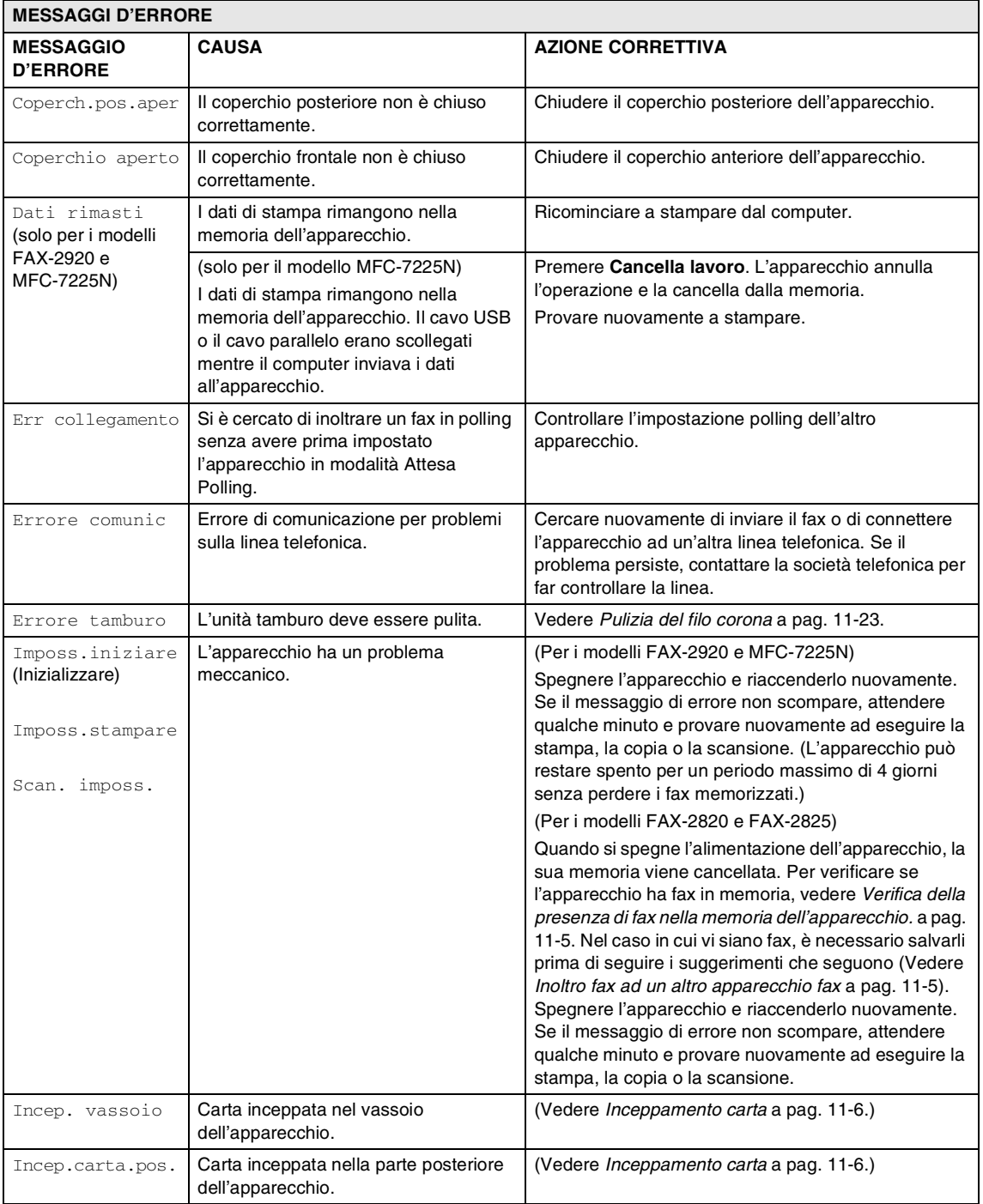

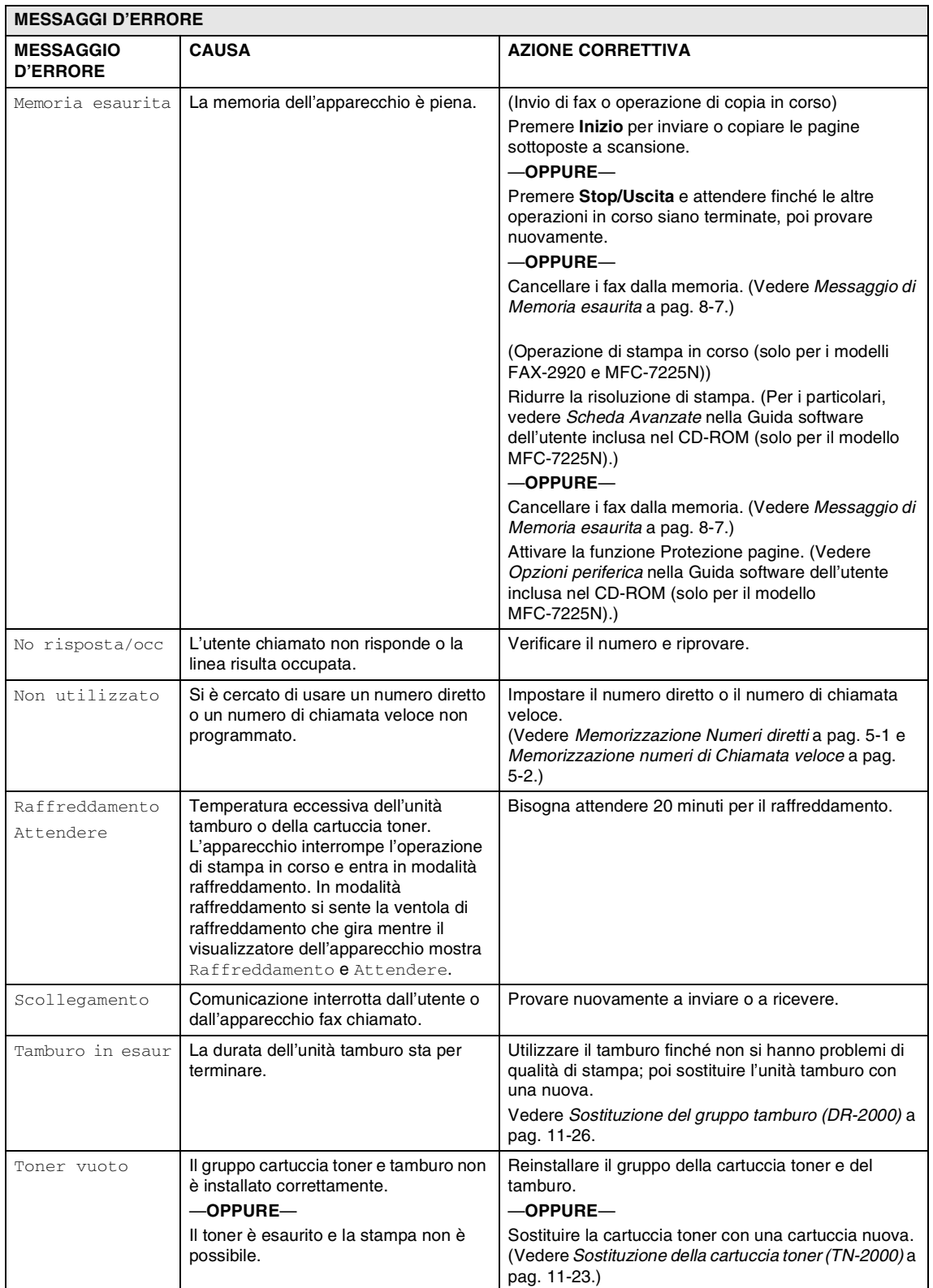

#### <span id="page-86-0"></span>**Verifica della presenza di fax nella memoria dell'apparecchio.**

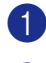

1 Premere **Menu/Set**, **9**, **0**, **1**.

Se il display visualizza Non ci sono dati, non visono fax nella memoria dell'apparecchio.

—**OPPURE**—

Se il display visualizza Inserire N. Fax, vi sono fax nella memoria dell'apparecchio.

# **Nota**

È possibile trasferire i rapporti giornale fax ad un altro apparecchio fax premendo **Menu/Set**, **9**, **0**, **2** nel punto 1.

- È possibile trasferire i fax ad un altro apparecchio fax. Vedere *[Inoltro fax ad](#page-86-1)  [un altro apparecchio fax](#page-86-1)*.
- (solo per il modello MFC-7225N)

È possibile trasferire i fax dalla memoria dell'apparecchio al PC. Vedere *[Trasferimento fax al PC \(solo per il](#page-86-2)  [modello MFC-7225N\)](#page-86-2)*.

#### <span id="page-86-1"></span>**Inoltro fax ad un altro apparecchio fax**

Se non è stato impostato il numero identificativo, non è possibile inserire la modalità di inoltro fax. (Vedere *[Impostazione](#page-28-0)  [dell'identificativo](#page-28-0)* a pag. 2-2.)

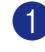

Inserire il numero fax al quale inoltrare i fax.

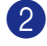

2 Premere **Inizio**.

#### <span id="page-86-2"></span>**Trasferimento fax al PC (solo per il modello MFC-7225N)**

È possibile trasferire i fax dalla memoria dell'apparecchio al PC.

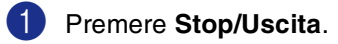

2 Verificare di avere installato **MFL Pro Suite** nel PC e di avervi attivato **PC-FAX in Ricezione**. (Per i particolari sulla Ricezione Fax da PC, vedere Utilizzo del Software BrotherPC-Fax nella Guida software dell'utente inclusa nel CD-ROM.)

3 Verificare di aver impostato Ricez. PC Fax sull'apparecchio. (Vedere *[Impostazione Ricezione](#page-64-0)  [PC-FAX \(solo per il modello](#page-64-0)  [MFC-7225N\)](#page-64-0)* a pag. 6-2.)

> Nel corso dell'impostazione, il display chiede se si vogliono trasferire i fax al PC.

4 Per trasferire tutti i fax al PC, premere **1**.

—**OPPURE**—

Per uscire e lasciare i fax in memoria, premere **2**.

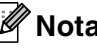

# **Nota**

In caso di messaggi di errore sul display dell'apparecchio, dopo aver trasferito i fax, scollegare l'apparecchio dalla fonte di alimentazione per diversi minuti, quindi ricollegarlo.

## <span id="page-87-1"></span>**Inceppamenti carta**

Se il documento è inceppato, procedere nel modo seguente:

I documenti possono incepparsi se non inseriti o alimentati correttamente o se troppo lunghi. Seguire le fasi che seguono per annullare l'inceppamento carta.

1 Aprire il coperchio del pannello dei comandi.

2 Tirare delicatamente il documento inceppato verso la parte anteriore dell'apparecchio.

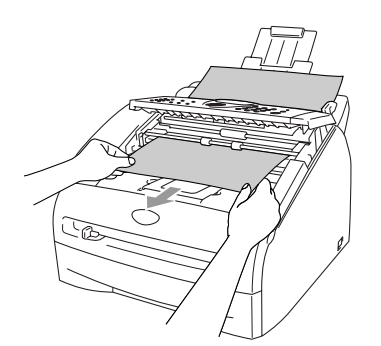

3 Chiudere il coperchio del pannello dei comandi.

Premere **Stop/Uscita**.

## <span id="page-87-0"></span>**Inceppamento carta**

Per rimuovere gli inceppamenti, seguire la procedura in questa sezione.

## **AVVERTENZA**

Dopo l'utilizzo dell'apparecchio, alcune parti interne risultano bollenti. Aprendo il coperchio anteriore o il coperchio posteriore dell'apparecchio, non toccare mai le parti ombreggiate nella figura seguente.

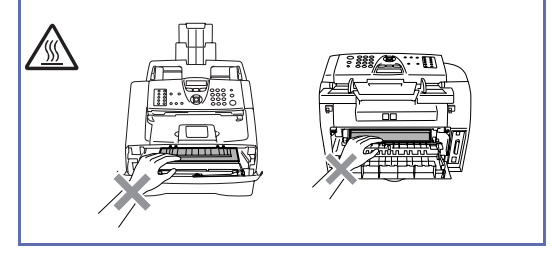

#### **Carta inceppata all'interno nell'apparecchio**

- 
- **1** Estrarre completamente il vassoio carta dall'apparecchio.

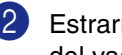

2 Estrarre la carta inceppata dall'apertura del vassoio carta.

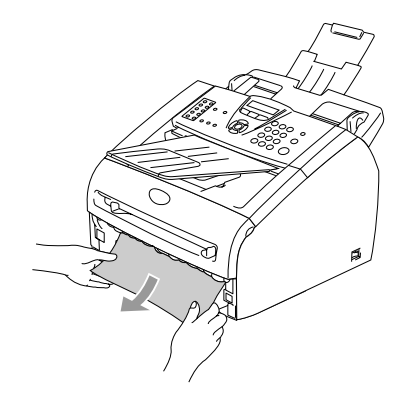

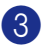

3 Aprire il coperchio anteriore.

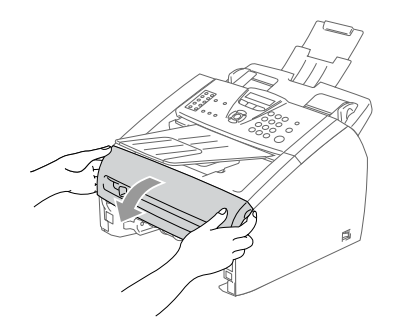

4 Rimuovere il gruppo tamburo e cartuccia toner. La carta inceppata potrebbe essere estratta con il gruppo tamburo e cartuccia toner o questo potrebbe liberare la carta in modo da poterla estrarre dal gruppo tamburo o dall'apertura del vassoio carta.

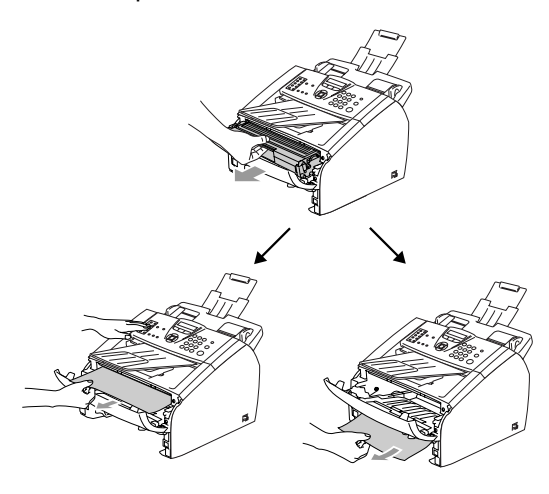

**CAUTELA** 

Per prevenire i danni all'apparecchio provocati dalle cariche statiche, non toccare gli elettrodi mostrati nel disegno seguente.

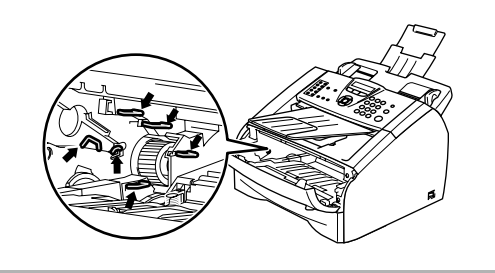

- 
- 5 Reinstallare il gruppo tamburo e cartuccia nell'apparecchio.

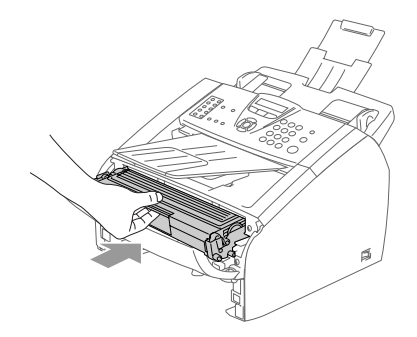

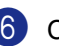

6 Chiudere il coperchio anteriore.

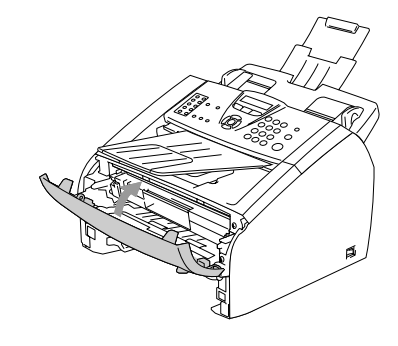

Rimontare il vassoio carta nell'apparecchio.

#### **Carta inceppata nella parte posteriore dell'apparecchio**

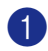

1 Aprire il coperchio anteriore.

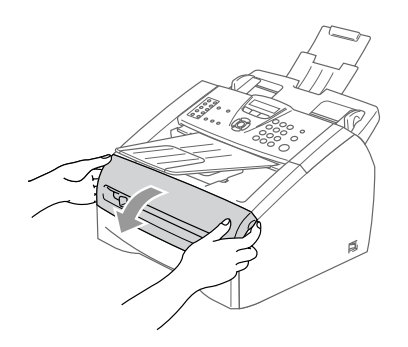

Rimuovere il gruppo tamburo e cartuccia toner.

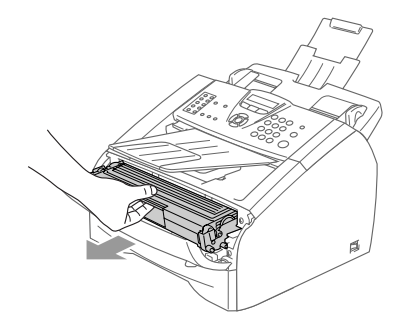

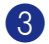

3 Aprire il coperchio posteriore.

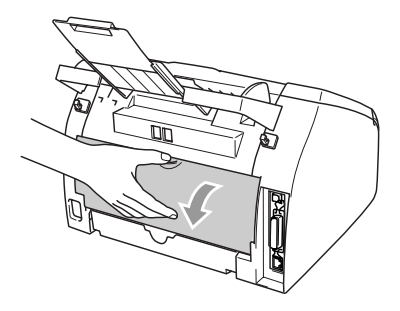

4 Tirare la linguetta verso di sé per aprire il coperchio posteriore inclinato.

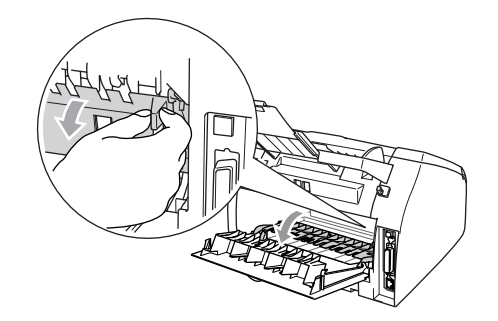

5 Estrarre la carta inceppata dal gruppo fusore. In caso di difficoltà nell'estrarre la carta inceppata, spingere la linguetta blu con una mano e con l'altra estrarre delicatamente la carta.

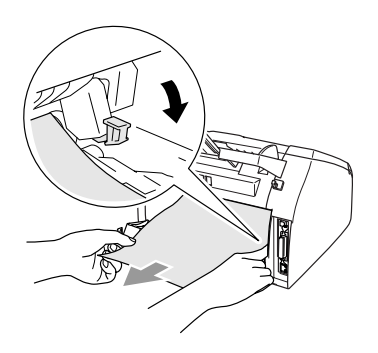

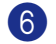

6 Chiudere il coperchio posteriore.

7 Reinstallare il gruppo tamburo e cartuccia nell'apparecchio.

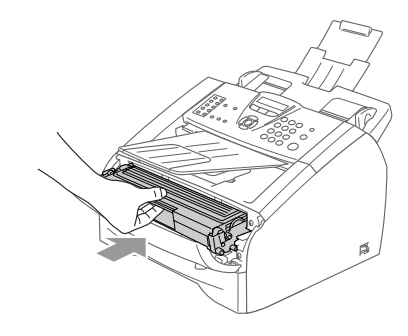

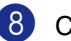

8 Chiudere il coperchio anteriore.

#### **La carta si è inceppata all'interno del gruppo tamburo e della cartuccia**

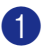

**1** Aprire il coperchio anteriore.

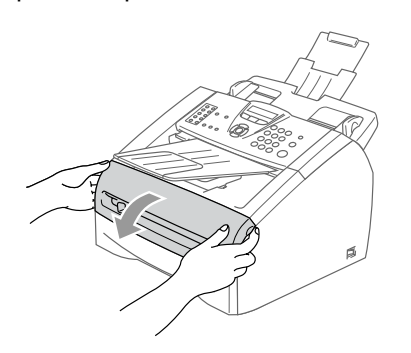

Rimuovere il gruppo tamburo e cartuccia toner.

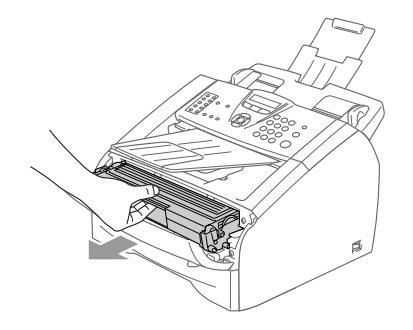

3 Spingere verso il basso la leva di bloccaggio sul lato sinistro ed estrarre la cartuccia toner gruppo tamburo. Estrarre la carta inceppata dall'unità tamburo (se presente).

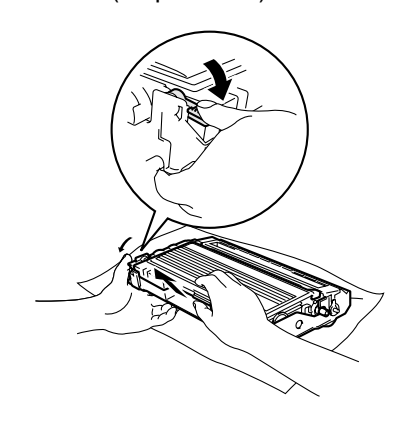

4 Reinstallare la cartuccia toner nell'unità tamburo fino a che scatti in posizione. Se montata correttamente, la leva di bloccaggio si alza automaticamente.

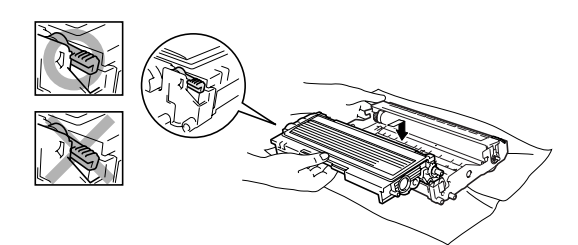

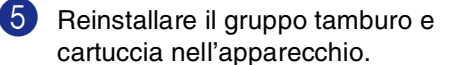

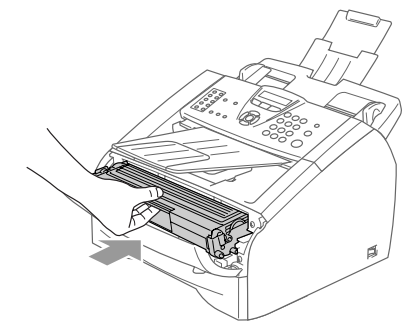

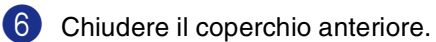

# **In caso di difficoltà con l'apparecchio**

Se i fax non sembrano corretti, provare prima di tutto a produrre una copia. Se la copia prodotta è di buona qualità, probabilmente il problema riscontrato non dipende dall'apparecchio. Fare riferimento alla tabella riportata di seguito per suggerimenti relativi alla risoluzione dei problemi.

Il Brother Solutions Center fornisce le FAQ (domande più frequenti) e i consigli per la risoluzione dei problemi.

Visitare il sito<http://solutions.brother.com>.

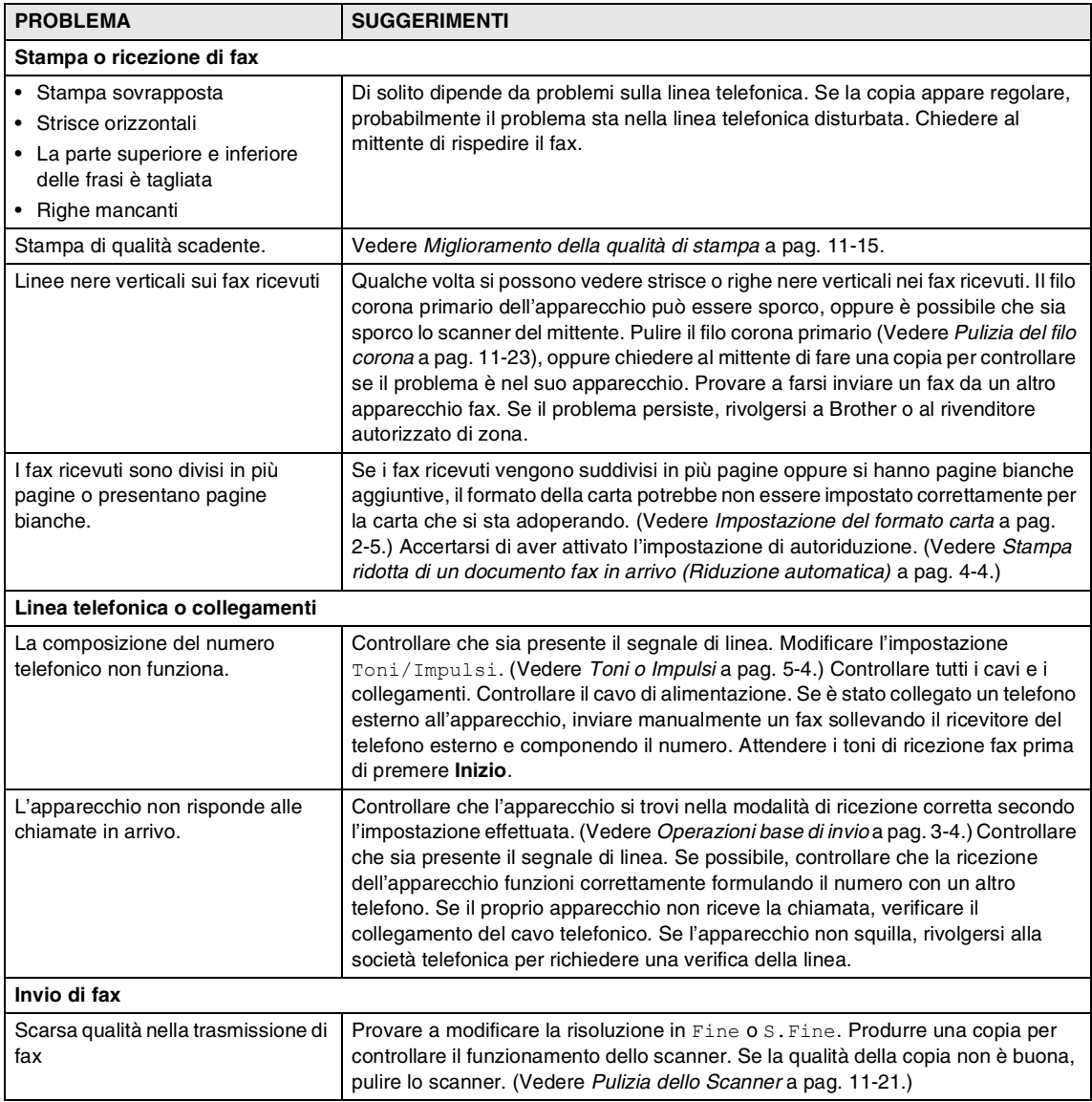

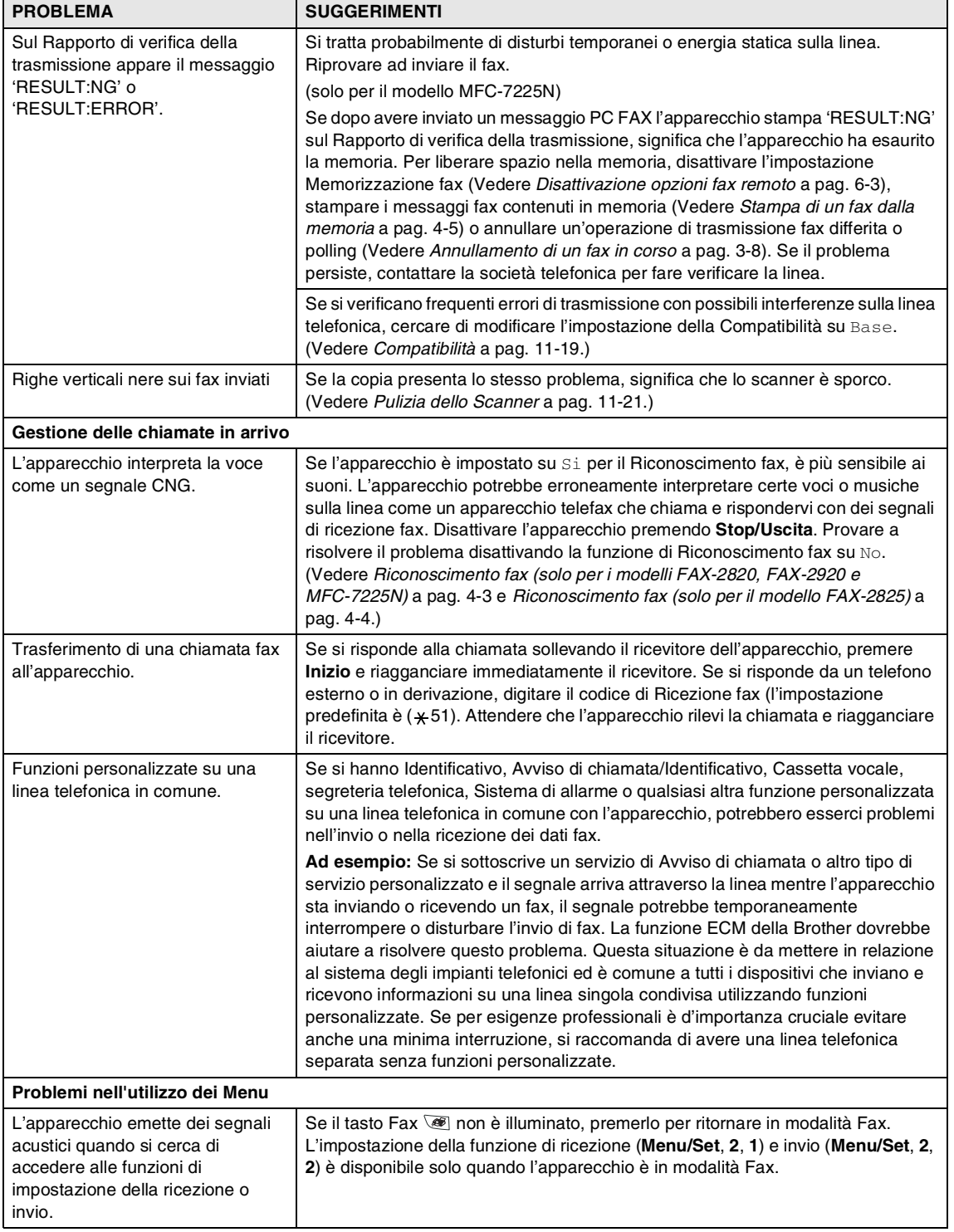

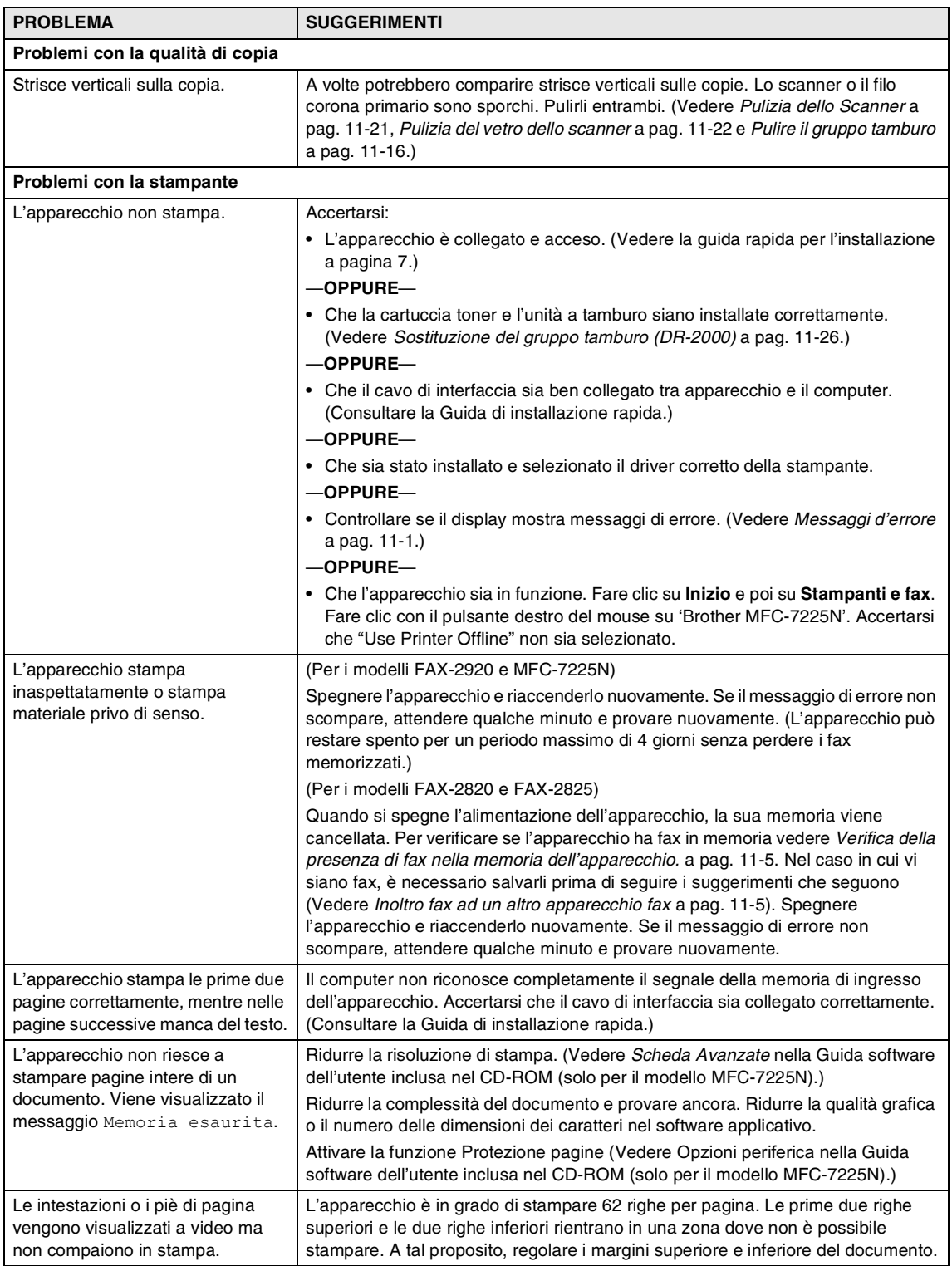

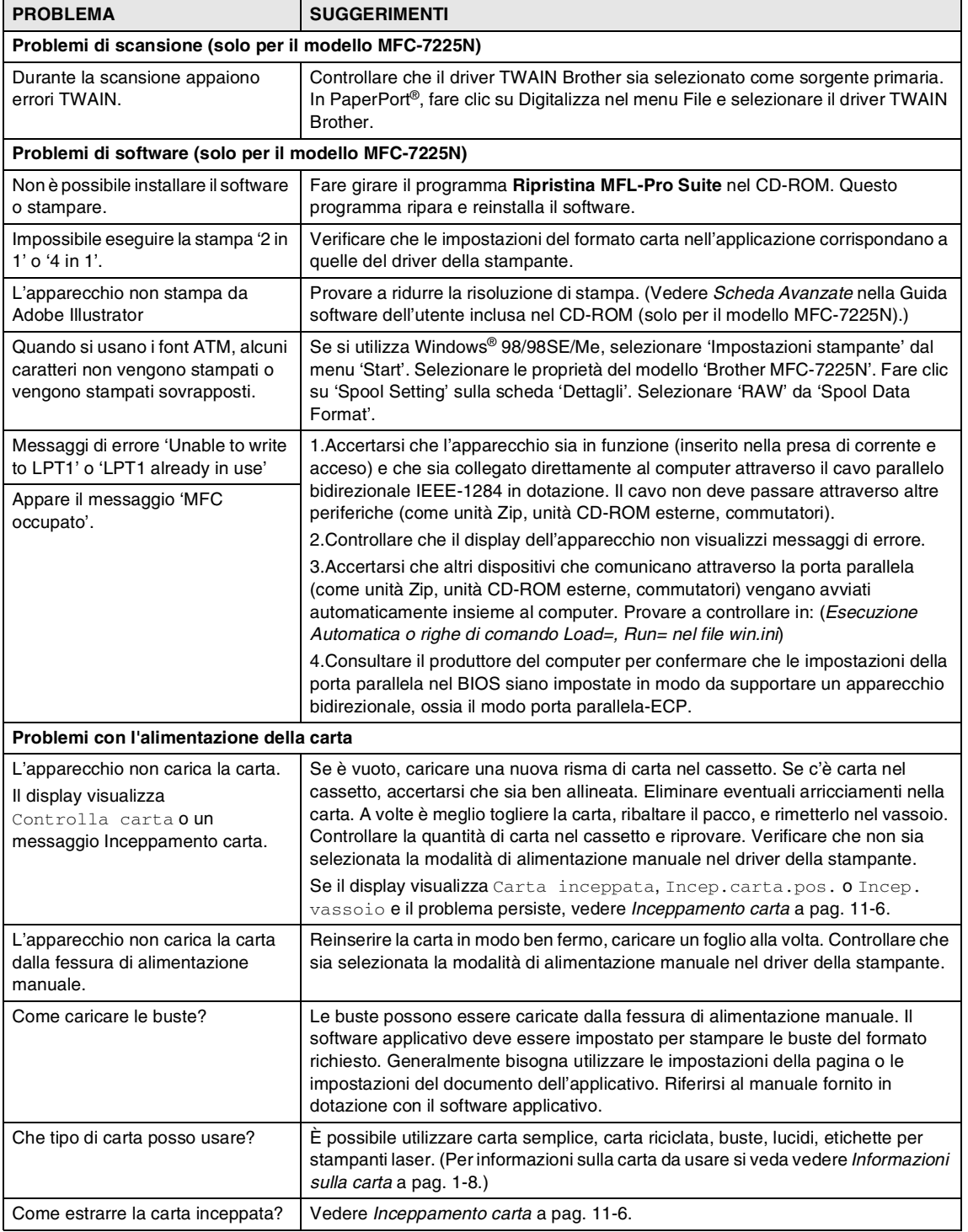

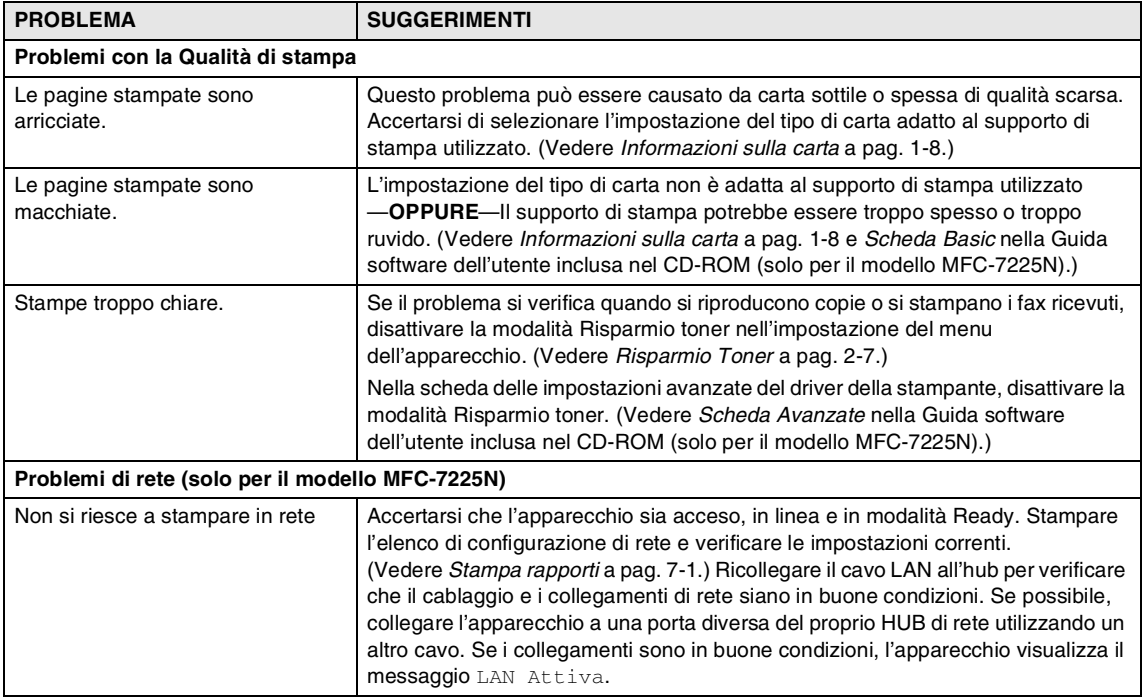

# <span id="page-96-0"></span>**Miglioramento della qualità di stampa**

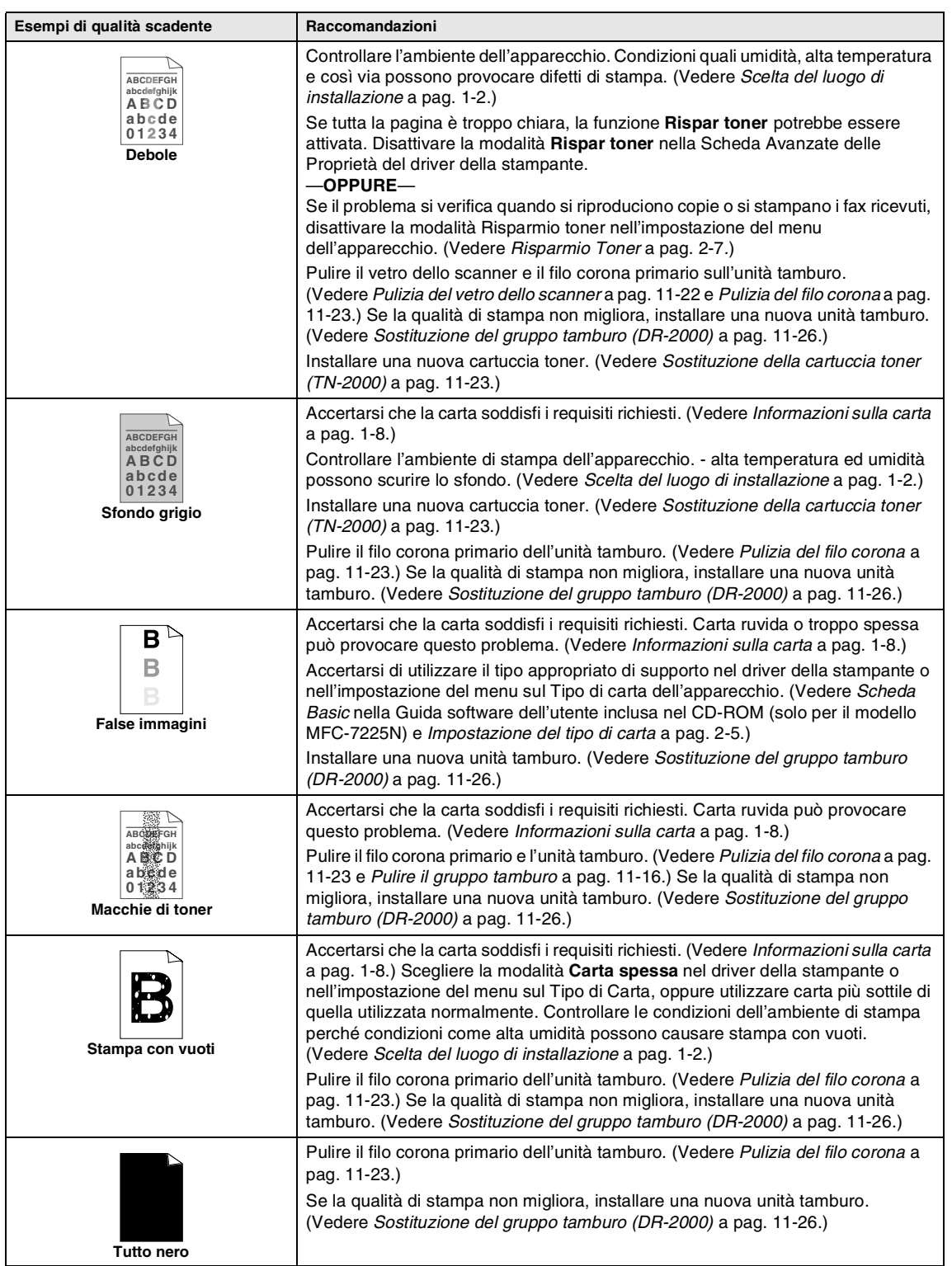

<span id="page-97-0"></span>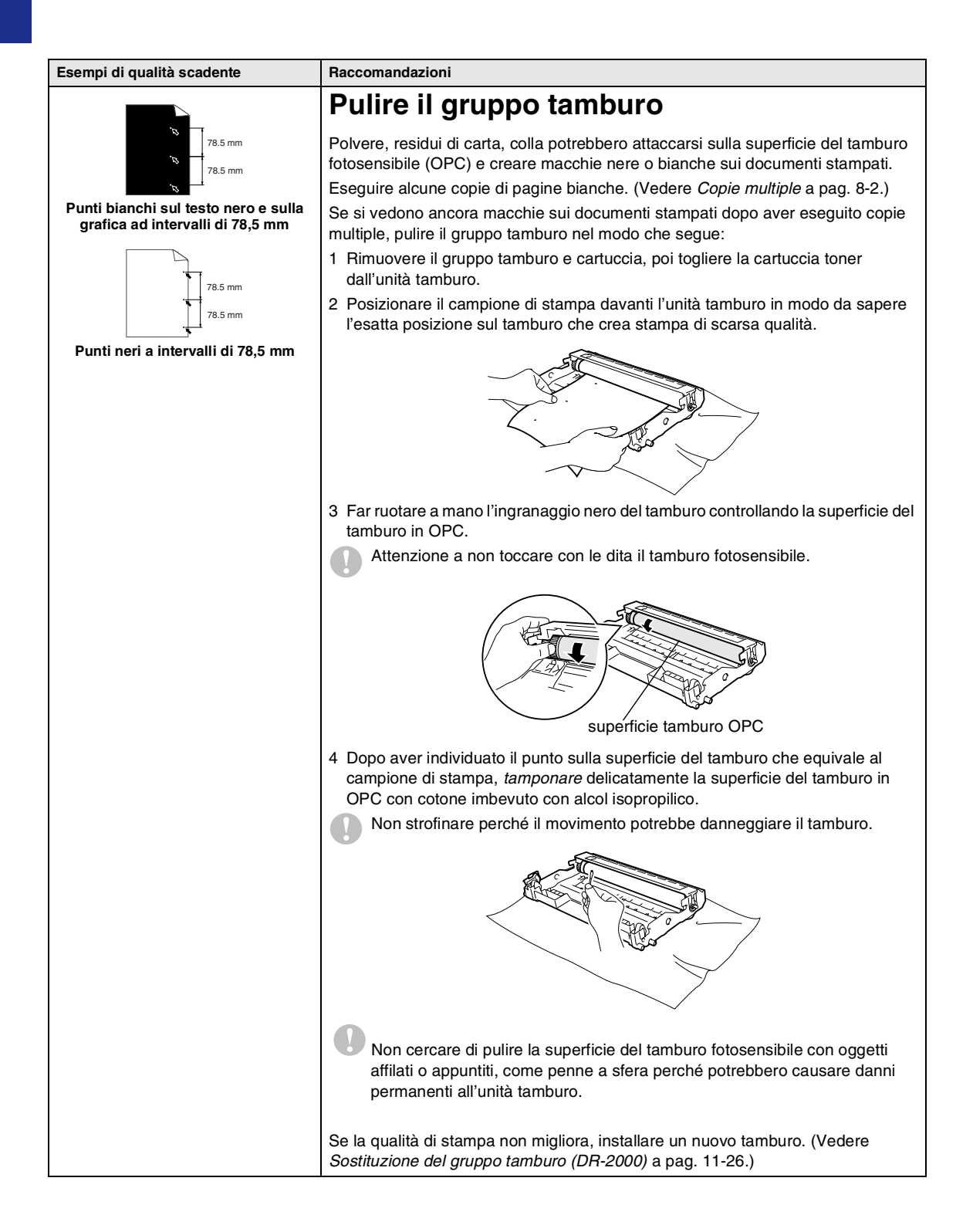

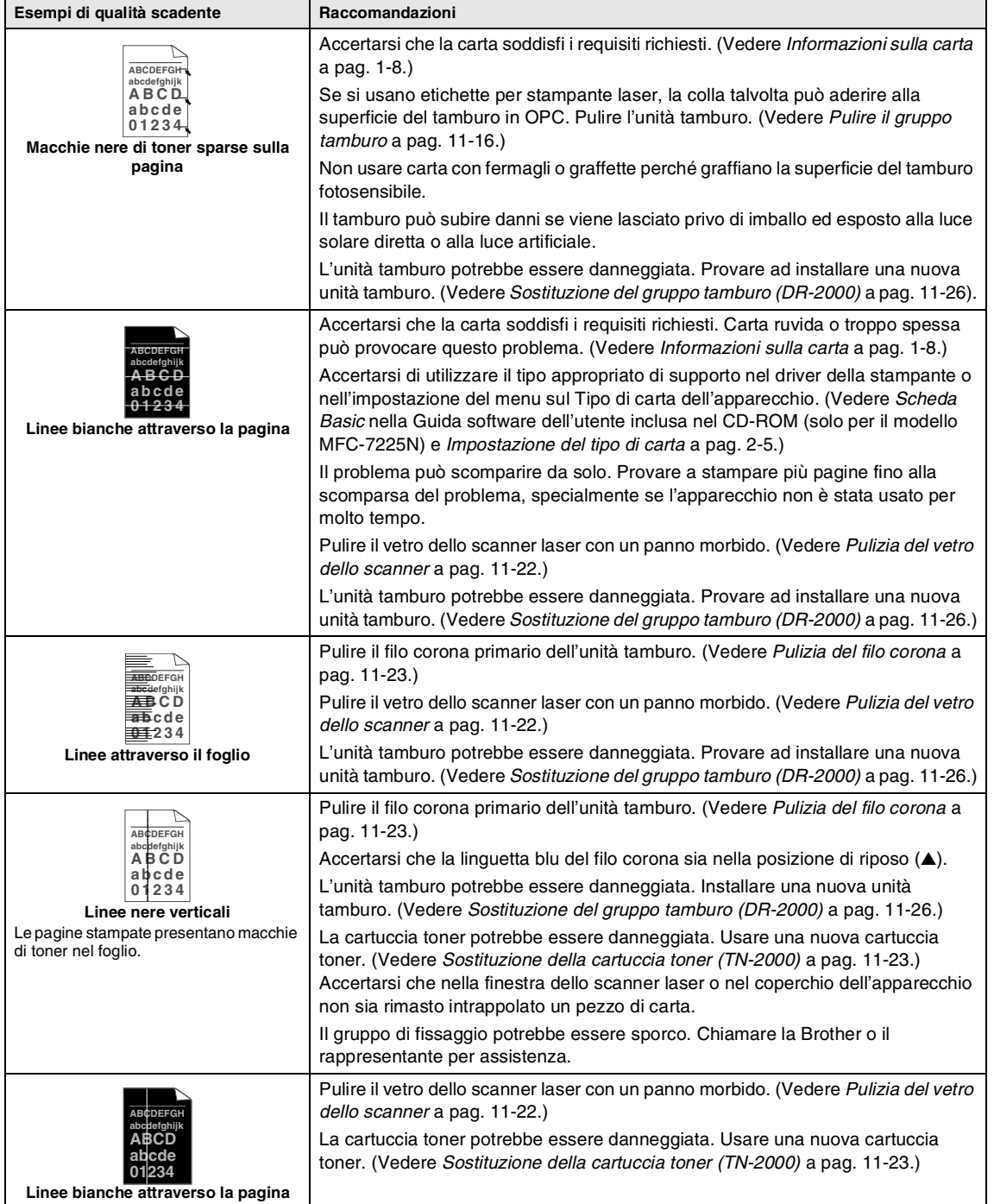

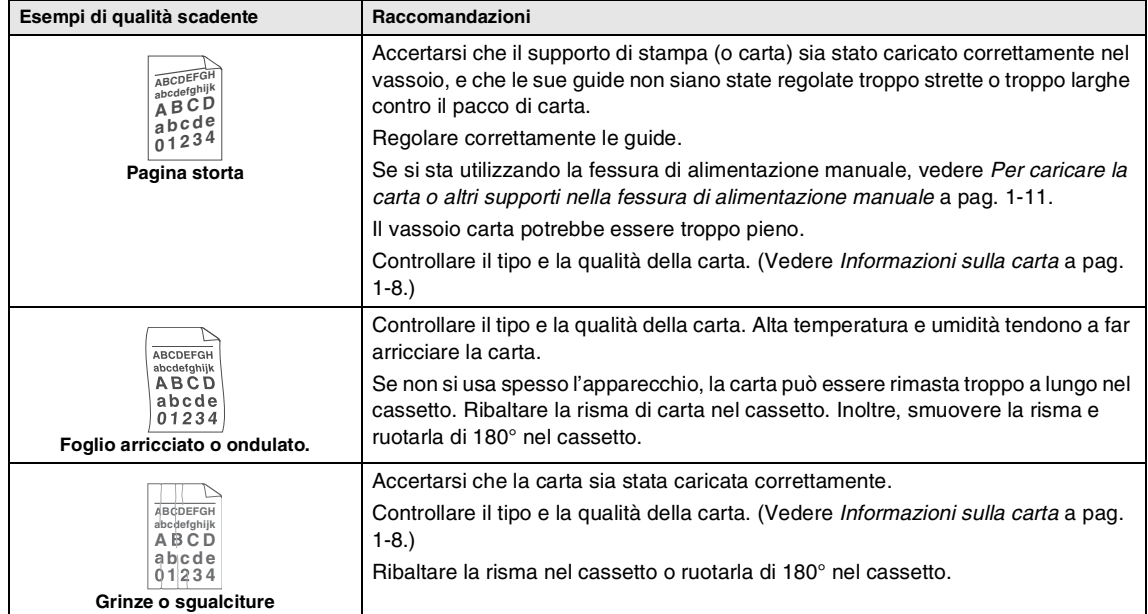

# <span id="page-100-0"></span>**Compatibilità**

Se si hanno problemi nell'invio o nella ricezione di un fax a causa di possibili interferenze sulla linea telefonica, si consiglia di regolare l'equalizzazione affinché sia compatibile con la linea telefonica per ridurre la velocità del modem per le operazioni di trasmissione fax.

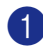

1 Premere **Menu/Set**, **2**, **0**, **1**.

1.Compatibilità

2 Premere  $\triangle$  o  $\nabla$  per selezionare Base o Normale (oppure Alta\*).

> (\*Solo per i modelli FAX-2920 e MFC-7225N)

Premere **Menu/Set**.

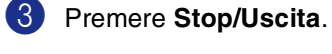

#### **Nota**

- Base riduce la velocità del modem a 9600 bps. A meno che i problemi di interferenza siano persistenti sulla linea telefonica, è preferibile utilizzarla solo quando è necessario.
- Normale imposta la velocità del modem a 14400 bps.
- Alta imposta la velocità del modem a 33600 bps (solo per i modelli FAX-2920 e MFC 7225N).
- Quando si modifica la Compatibilità su Base, la funzione ECM non è disponibile.

# **Imballaggio e spedizione dell'apparecchio**

Ogni volta che si trasporta l'apparecchio, è essenziale riporlo nell'imballaggio originale. Se non viene correttamente imballato, l'apparecchio può subire danni. In tal caso la garanzia non copre i costi di riparazione/sostituzione dell'apparecchio.

- Spegnere l'alimentazione dell'apparecchio.
- 2 Scollegare l'apparecchio dalla presa a muro della linea telefonica (presa del telefono).
- 3 Scollegare tutti i cavi e il cavo di alimentazione CA dall'apparecchio.

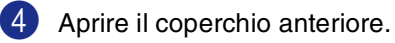

- 5 Rimuovere il gruppo tamburo e cartuccia toner. Lasciare la cartuccia toner installata nell'unità tamburo.
- 6 Mettere il gruppo comprendente la cartuccia toner e il tamburo nell'involucro di plastica e sigillarlo.
- 7 Chiudere il coperchio anteriore. Togliere il supporto di uscita documenti dell'alimentatore automatico, il ricevitore\* e il cavo del ricevitore. (\*solo per il modello FAX-2825)
- 8 Avvolgere l'apparecchio nell'involucro di plastica e confezionarlo nell'imballo originale.

9 Confezionare nella confezione originale il gruppo tamburo e cartuccia toner, il cavo di alimentazione CA, il cavo telefonico, il ricevitore\* (\*solo per il modello FAX-2825), il supporto ribaltabile uscita documenti dall'alimentatore automatico e i materiali stampati, come mostrato nella figura seguente:

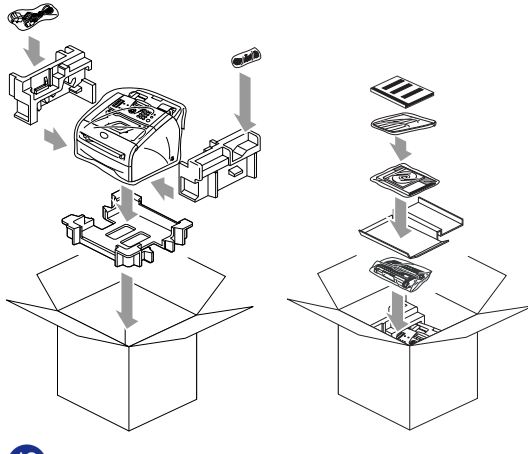

0 Chiudere l'imballo e sigillarlo con nastro adesivo.

# **Manutenzione ordinaria**

#### **CAUTELA**

Il tamburo contiene toner, maneggiarlo con cura. Pulire o rimuovere immediatamente con acqua fredda, dalle mani o dai vestiti, il toner che eventualmente esce dalla cartuccia.

## **Pulizia dell'esterno dell'apparecchio**

#### **CAUTELA**

- Usare detergenti neutri. La pulizia con liquidi volatili come solvente o benzina danneggia la superficie esterna dell'apparecchio.
- *Non* uilizzare materiali per la pulizia che contengono ammoniaca.
- *Non* usare alcol isopropilico per pulire il pannello dei comandi. Potrebbe danneggiare il panello.
- Estrarre completamente il vassoio carta dall'apparecchio.

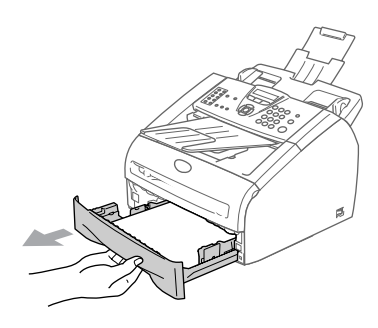

2 Pulire l'esterno dell'apparecchio con un panno morbido ed eliminare la polvere.

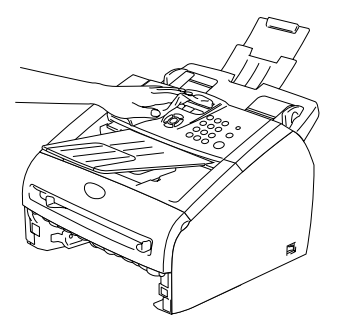

3 Togliere la carta nel vassoio.

4 Pulire l'interno del vassoio carta con un panno morbido ed eliminare la polvere.

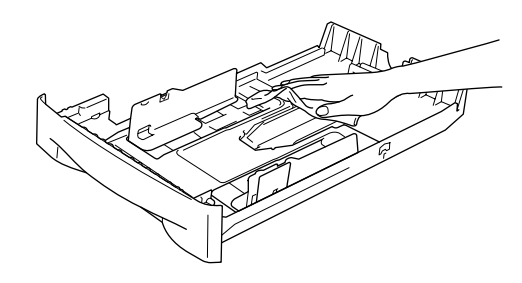

5 Ricaricare la carta e inserire il vassoio carta nell'apparecchio.

# <span id="page-102-0"></span>**Pulizia dello Scanner**

- 1 Spegnere l'alimentazione dell'apparecchio.
- 2 Sollevare il coperchio del pannello dei comandi.
- 3 Inumidire un piccolo panno pulito, morbido e senza peli, con alcool isopropilico e togliere completamente lo sporco dal coperchio del vetro e dalla pellicola bianca sopra di esso.

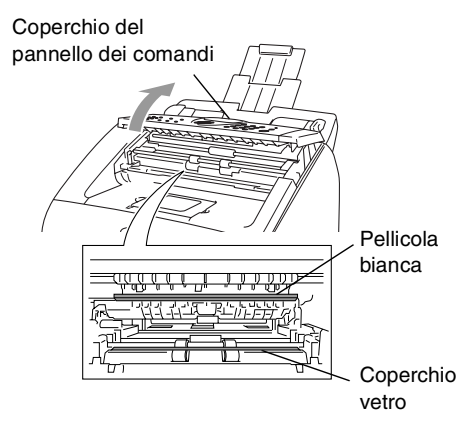

4 Chiudere il coperchio del pannello dei comandi.

# <span id="page-103-0"></span>**Pulizia del vetro dello scanner**

## **CAUTELA**

- *Non* usare alcol isopropilico per pulire il vetro dello scanner laser.
- *Non* toccare la finestra dello scanner laser con le dita.
- 1 Prima di pulire l'interno dell'apparecchio, spegnere l'alimentazione dell'apparecchio. Togliere per prima cosa il cavo telefonico, poi scollegare il cavo di alimentazione dalla presa.
- 2 Aprire il coperchio anteriore ed estrarre il gruppo tamburo e cartuccia toner.

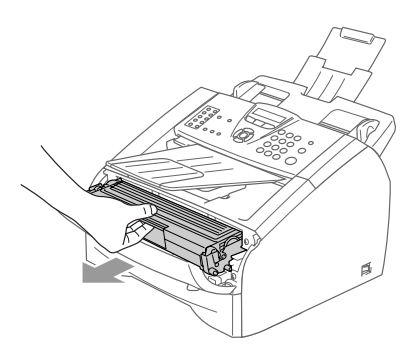

#### **AVVERTENZA**

Dopo l'utilizzo dell'apparecchio, alcune parti interne dell'apparecchio sono **ROVENTI!** Aprendo il coperchio anteriore dell'apparecchio, non toccare mai le parti ombreggiate nella figura seguente.

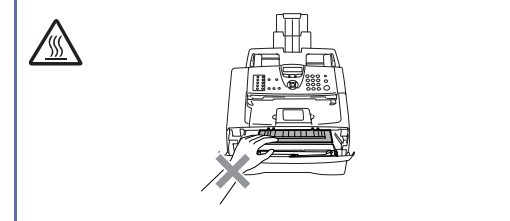

# **CAUTELA**

Per evitare danni all'apparecchio a causa delle cariche statiche, non toccare gli elettrodi indicati nella figura seguente.

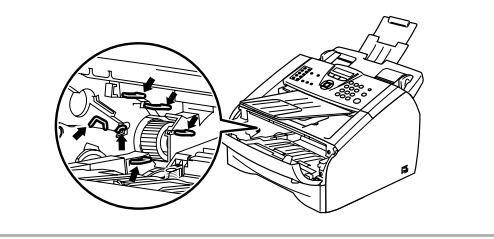

3 Pulire delicatamente la finestra dello scanner laser con un panno morbido, *asciutto* e pulito. Non usare alcol isopropilico.

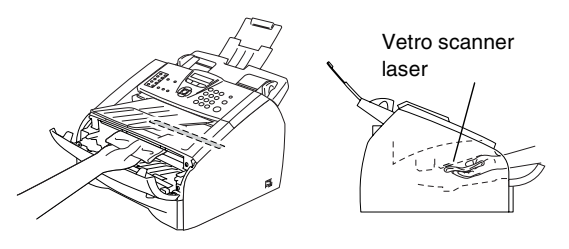

Reinstallare il gruppo tamburo e cartuccia nell'apparecchio.

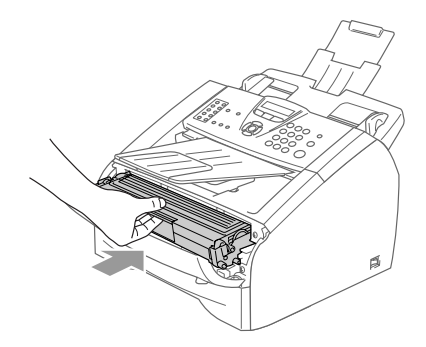

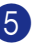

5 Chiudere il coperchio anteriore.

6 Reinserire il cavo di alimentazione dell'apparecchio nella presa elettrica, poi collegare il cavo telefonico.

Successivamente, accendere l'alimentazione dell'apparecchio.

# <span id="page-104-2"></span><span id="page-104-0"></span>**Pulizia del filo corona**

Si raccomanda di appoggiare il gruppo tamburo e cartuccia toner su un panno o un grande foglio di carta (da gettare dopo l'uso) per evitare lo spargimento del toner.

Aprire il coperchio anteriore ed estrarre il gruppo tamburo e cartuccia toner.

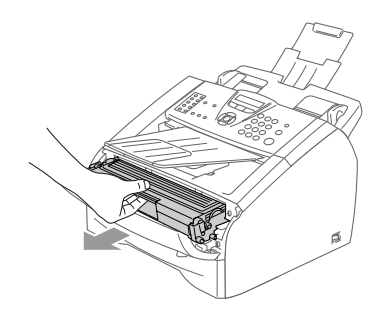

2 Pulire il filo corona primario nell'unità tamburo, facendo scorrere delicatamente avanti e indietro più volte l'apposita linguetta blu.

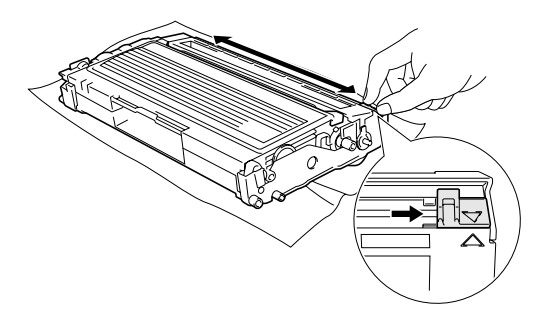

3 Rimettere a posto la linguetta blu e farla scattare in posizione di riposo (▼).

## **CAUTELA**

Se non si riporta la linguetta blu in posizione di riposo (▼), le pagine stampate potrebbero contenere strisce verticali nere.

Reinstallare il gruppo tamburo e cartuccia toner nell'apparecchio.

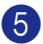

5 Chiudere il coperchio anteriore.

## <span id="page-104-1"></span>**Sostituzione della cartuccia toner (TN-2000)**

La cartuccia toner può stampare *fino a* 2.500 pagine. Quando la cartuccia toner sta per terminare, viene visualizzato sullo schermo LCD il messaggio Cambia toner. Il numero effettivo di pagine dipende dal tipo di documenti stampati nella media (per esempio, lettere o immagini dettagliate).

#### -4 **Nota**

È bene tenere una cartuccia toner di scorta, da sostituire quando compare il messaggio Cambia toner.

La cartuccia toner deve essere smaltita secondo le disposizioni di legge, separatamente dai rifiuti domestici. È possibile anche verificare sul sito web in ambito ecologico [www.brothergreen.co.uk l](www.brothergreen.co.uk)e informazioni sul riciclo. Accertarsi di sigillare la cartuccia toner in modo che la polvere di toner non fuoriesca. In caso di chiarimenti, contattare il servizio locale per lo smaltimento rifiuti.

Si raccomanda di pulire l'apparecchio e l'unità tamburo quando si sostituisce la cartuccia toner. (Vedere *[Pulizia del vetro](#page-103-0)  [dello scanner](#page-103-0)* a pag. 11-22 e *[Pulizia del filo](#page-104-2)  corona* [a pag. 11-23](#page-104-2).)

# **Come sostituire la cartuccia toner**

## **AVVERTENZA**

Dopo aver utilizzato l'apparecchio, alcune parti interne dell'apparecchio sono **ROVENTI!** Non toccare mai le parti ombreggiate indicate in figura.

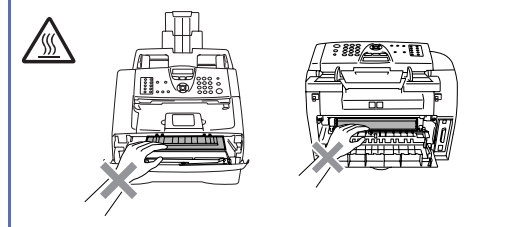

Aprire il coperchio anteriore ed estrarre il gruppo tamburo e cartuccia toner.

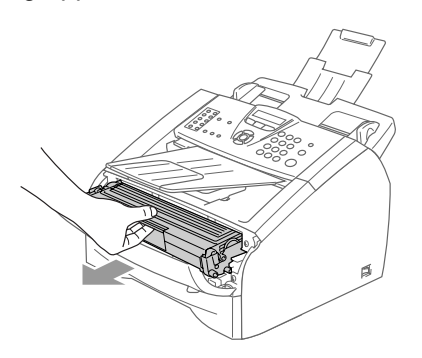

## **CAUTELA**

Per evitare danni all'apparecchio a causa delle cariche statiche, non toccare gli elettrodi indicati nella figura seguente.

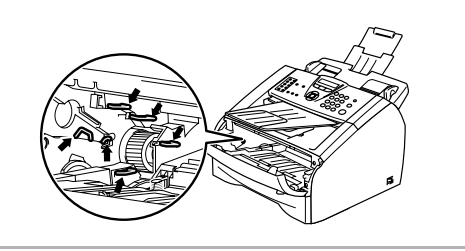

2 Spingere verso il basso la leva di bloccaggio sul lato sinistro ed estrarre la cartuccia toner dal gruppo tamburo.

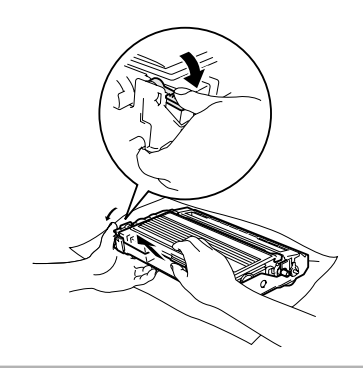

# **CAUTELA**

- Si raccomanda di appoggiare il tamburo su un panno o un grande foglio di carta (da gettare dopo l'uso) per evitare lo spargimento di toner.
- Maneggiare con cura la cartuccia toner. Pulire o rimuovere immediatamente con acqua fredda, dalle mani o dai vestiti, il toner che eventualmente esce dalla cartuccia.
- 3 Disimballare la nuova cartuccia toner. Riporre la cartuccia toner usata nella busta di alluminio e smaltirla secondo le disposizioni di legge.

Risoluzione dei problemi e manutenzione ordinaria

**CAUTELA** 

- Gli apparecchi Brother sono studiati per operare con toner di una particolare specifica e lavorare ad un livello di prestazione ottimale se utilizzati con cartucce toner Brother originali (**TN-2000**). Brother non può garantire tale prestazione ottimale se vengono utilizzate cartucce toner aventi diverse caratteristiche. Quindi, la Brother consiglia di non utilizzare per questo apparecchio cartucce diverse da quelle originali a marchio Brother.
- Nel caso in cui l'unità tamburo o altre parti dell'apparecchio risultassero danneggiate dall'uso di prodotti diversi, qualsiasi riparazione necessaria non sarà coperta da garanzia.
- Non aprire la confezione della cartuccia toner fino al momento dell'installazione nell'apparecchio. Se la cartuccia toner viene lasciata priva di confezione per un lungo periodo, la sua durata diminuisce.
- *Non* toccare le parti ombreggiate indicate nelle figure per evitare qualsiasi riduzione nella qualità di stampa.

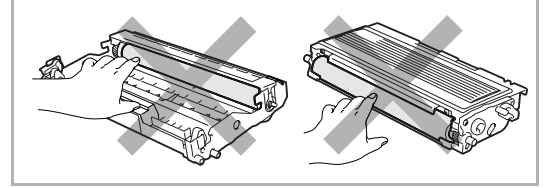

Scuotere delicatamente la cartuccia toner orizzontalmente per cinque o sei volte per pareggiare il toner al suo interno.

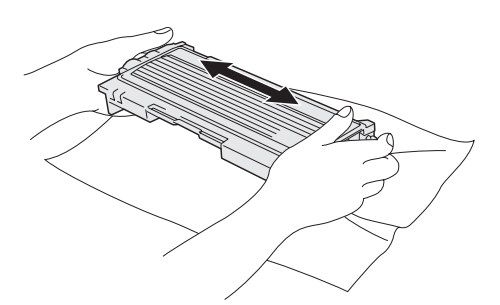

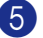

5 Rimuovere la protezione.

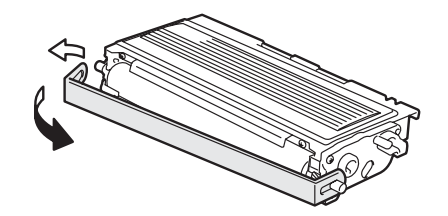

6 Inserire la cartuccia toner nuova nell'unità tamburo fino a che scatti nella sua posizione. Se montata correttamente, la leva di bloccaggio si alza automaticamente.

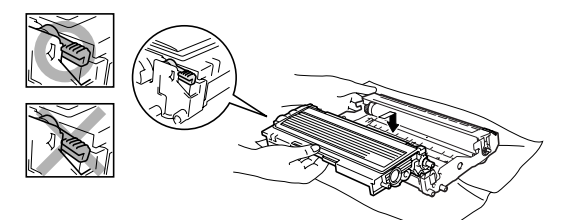

7 Pulire il filo corona primario nell'unità tamburo, facendo scorrere delicatamente avanti e indietro più volte l'apposita linguetta blu. Riportare la linguetta blu nella sua posizione originale (▼) prima di reinstallare il tamburo e la cartuccia toner.

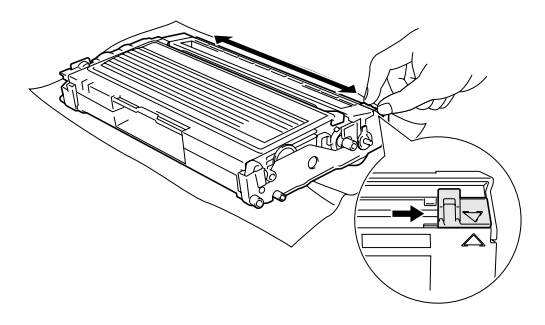

- 8 Installare il gruppo tamburo e cartuccia toner nell'apparecchio.
- 9 Chiudere il coperchio anteriore.

## <span id="page-107-0"></span>**Sostituzione del gruppo tamburo (DR-2000)**

L'apparecchio impiega un tamburo per creare immagini di stampa su carta. Se il display LCD mostra il messaggio Tamburo in esaur, il tamburo sta arrivando alla fine della sua durata prevista ed è necessario acquistarne uno nuovo.

Anche se viene visualizzato il messaggio Tamburo in esaur, si può continuare a stampare per un po' senza dover sostituire subito il tamburo. Tuttavia se si riscontra un deterioramento notevole della qualità della stampa (anche prima che venga visualizzato il messaggio Tamburo in esaur), è necessario sostituire il tamburo. Pulire l'apparecchio quando si sostituisce il tamburo. (Vedere *[Pulizia del vetro dello](#page-103-0)  scanner* [a pag. 11-22.](#page-103-0))

### **CAUTELA**

Quando si smonta il tamburo, maneggiarlo con cura perché contiene toner. Pulire o rimuovere immediatamente con acqua fredda, dalle mani o dai vestiti, il toner che eventualmente esce dalla cartuccia.

# **Nota**

Il tamburo fa parte del materiale di consumo e va sostituito periodicamente. Ci sono molti fattori che determinano la vita effettiva del tamburo, come temperatura, umidità, tipo di carta e di toner impiegati, numero di pagine per operazione di stampa. La vita stimata di un tamburo arriva *fino a* 12.000 pagine. Il numero di pagine effettivamente stampabili con lo stesso tamburo può essere significativamente inferiore a quello stimato. Il fabbricante non ha il controllo sui molti fattori che ne influenzano la durata, e non può pertanto garantire un numero minimo di pagine stampabili con lo stesso tamburo.
Risoluzione dei problemi e manutenzione ordinaria

### **AVVERTENZA**

Dopo l'utilizzo dell'apparecchio, alcune parti interne dell'apparecchio sono **ROVENTI!** Di conseguenza, si presti attenzione.

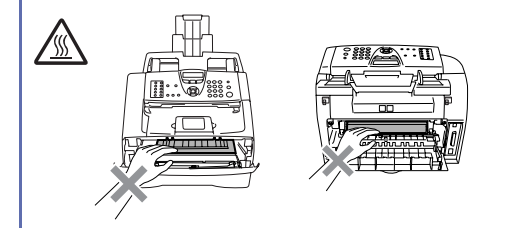

Aprire il coperchio anteriore ed estrarre il gruppo tamburo e cartuccia toner.

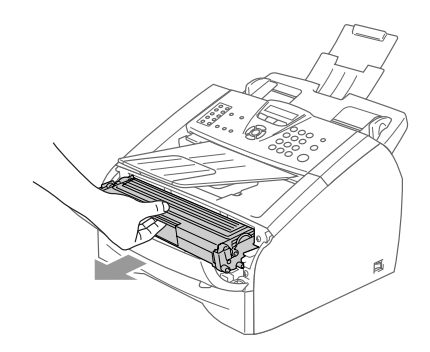

### **CAUTELA**

Per evitare danni alla stampante a causa delle cariche statiche, non toccare gli elettrodi indicati nella figura seguente.

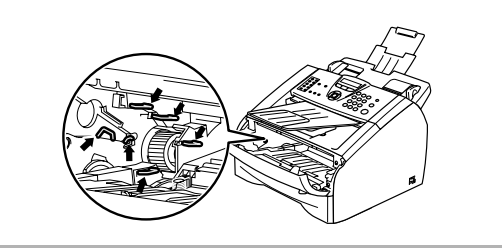

Spingere verso il basso la leva di bloccaggio sul lato sinistro ed estrarre la cartuccia toner dall'unità tamburo.

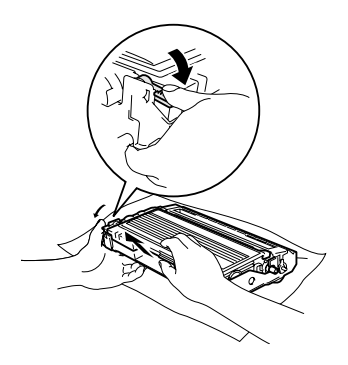

### **Nota**

Il tamburo usato deve essere smaltito secondo le disposizioni di legge, separatamente dai rifiuti domestici. Accertarsi di sigillare il tamburo in modo che la polvere di toner non fuoriesca. In caso di chiarimenti, contattare il servizio locale per lo smaltimento rifiuti.

### **CAUTELA**

Non aprire la confezione del tamburo fino al momento dell'installazione. Inserire il vecchio tamburo nel sacchetto di plastica.

Disimballare la nuova unità tamburo.

4 Installare la cartuccia toner nella nuova unità tamburo fino a che scatti in posizione. Se montata correttamente, la leva di bloccaggio si alza automaticamente.

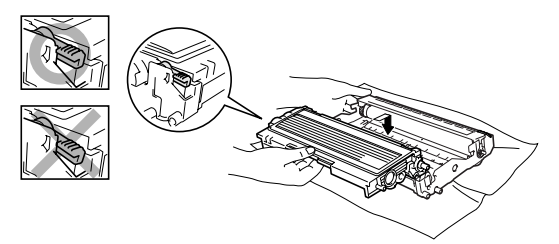

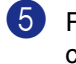

5 Reinstallare il gruppo tamburo e cartuccia toner nell'apparecchio.

6 Non chiudere il coperchio anteriore.

#### 7 Premere **Opzioni**.

Cambia tamburo? 1.Si 2.No

Per confermare l'installazione di un nuovo tamburo, premere **1**.

8 Quando il display visualizza Accettato, chiudere il coperchio anteriore.

### **CAUTELA**

Pulire o rimuovere immediatamente con acqua fredda, dalle mani o dai vestiti, il toner che eventualmente esce dalla cartuccia.

## **Informazioni sull'apparecchio**

### <span id="page-109-0"></span>**Controllo numeri seriali**

Il numero seriale dell'apparecchio è indicato sul display.

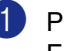

Per i modelli FAX-2820, FAX-2825 e FAX-2920, premere **Menu/Set**, **4**, **1**.

#### —**OPPURE**—

Per il modello MFC-7225N, premere **Menu/Set**, **6**, **1**.

1.N. di Serie

2 Premere **Stop/Uscita**.

### <span id="page-109-1"></span>**Controllo contapagine**

È possibile visualizzare il contapagine dell'apparecchio MFC per le copie, le stampe, gli elenchi, i fax o i resoconti.

<sup>1</sup> Per i modelli FAX-2820, FAX-2825 e FAX-2920, premere **Menu/Set**, **4**, **2**.

#### —**OPPURE**—

Per il modello MFC-7225N, premere **Menu/Set**, **6**, **2**.

2.Contatore pag.

2 Premere ▲ o ▼ per selezionare Totale, Copia, Stampa\* oppure Lista/Fax.

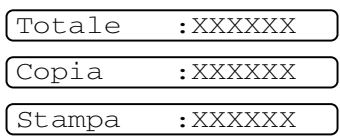

(\* Solo per il modello FAX-2920 e MFC-7225N)

\*

Lista/Fax:XXXXXX

3 Premere **Stop/Uscita**.

### <span id="page-110-0"></span>**Controllo della durata del tamburo**

La durata del tamburo dell'apparecchio è indicata sul display.

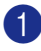

Per i modelli FAX-2820, FAX-2825 e FAX-2920, premere **Menu/Set**, **4**, **3**.

—**OPPURE**—

Per il modello MFC-7225N, premere **Menu/Set**, **6**, **3**.

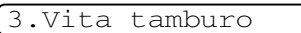

Restante:XXX%

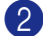

2 Premere **Stop/Uscita**.

**A**

**Appendice A**

## **Funzioni avanzate di ricezione**

### <span id="page-111-0"></span>**Utilizzo di telefoni in derivazione**

Se si risponde ad una chiamata fax da un telefono in derivazione, o da un telefono esterno collegato nella corrispondente presa sull'apparecchio, si può fare in modo che l'apparecchio prenda la chiamata utilizzando il Codice di Ricezione fax. Digitando il Codice ricezione fax **51**, l'apparecchio inizia a ricevere il fax.

Se si risponde ad una chiamata e non c'è nessuno in linea, si deve presumere che si stia ricevendo un fax manuale.

Premere **51** e attendere il tono di ricezione fax o fino a quando il display dell'apparecchio visualizza Ricezione, quindi riagganciare.

## **Nota**

È possibile utilizzare anche la funzione Riconoscimento fax per fare in modo che l'apparecchio prenda automaticamente la chiamata. (Vedere *[Riconoscimento fax \(solo](#page-54-0)  [per i modelli FAX-2820, FAX-2920 e](#page-54-0)  [MFC-7225N\)](#page-54-0)* a pag. 4-3 e *[Riconoscimento](#page-55-0)  [fax \(solo per il modello FAX-2825\)](#page-55-0)* a pag. [4-4](#page-55-0).)

### <span id="page-111-1"></span>**Solo per la modalità Fax/Tel**

Quando si trova in modalità Fax/Tel, l'apparecchio utilizza la funzione N. Squilli F/T (doppio squillo) per avvertire l'utente che è in arrivo una chiamata vocale.

Da un telefono in derivazione, si dovrà sollevare il ricevitore mentre è attiva la funzione N. squilli F/T e poi premere **#51** tra i doppi squilli. Se non c'è nessuno in linea o se si tratta di una chiamata fax, rimandare la chiamata all'apparecchio premendo **51**.

(Solo per i modelli FAX-2820, FAX-2920 e MFC-7225N)

Sollevare il ricevitore del telefono esterno, quindi premere **Tel/R** per iniziare la conversazione.

### <span id="page-111-2"></span>**Utilizzo di un telefono senza fili esterno**

Se si collega l'unità di base del telefono senza fili (vedere [pagina A-2](#page-112-0)) e ci si sposta con il telefono senza fili, è consigliabile invece ricevere le chiamate mentre è attiva la funzione Numero squilli.

### <span id="page-112-1"></span>**Modifica dei codici remoti**

Se si desidera utilizzare l'Attivazione remota, è necessario attivare i codici remoti. Il Codice ricezione fax predefinito è **51**. Il Codice ricezione telefonica predefinito è **#51**. Se si desidera farlo, è possibile sostituirli con i propri codici.

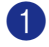

**1** Se non è illuminato in verde, premere

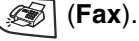

2 Premere **Menu/Set**, **2**, **1**, **4**.

3 Premere ▲ o ▼ per selezionare Si (oppure  $N_O$ ).

Premere **Menu/Set**.

4 Inserire il nuovo codice di ricezione fax. Premere **Menu/Set**.

5 Inserire il nuovo codice di ricezione telefonica.

Premere **Menu/Set**.

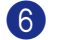

6 Premere **Stop/Uscita**.

### **Nota**

- Nel caso in cui cada spesso la linea durante l'accesso remoto alla segreteria telefonica esterna, provare a cambiare il Codice ricezione fax e quello di ricezione telefonica selezionando un altro codice a tre cifre utilizzando i numeri  $0.9, \star$ , #.
- I codici remoti possono non funzionare con alcuni sistemi telefonici.

## <span id="page-112-2"></span><span id="page-112-0"></span>**Collegamento del dispositivo esterno all'apparecchio**

### <span id="page-112-4"></span>**Collegamento di un telefono esterno**

È possibile collegare un telefono separato all'apparecchio nel modo indicato nello schema riportato in basso.

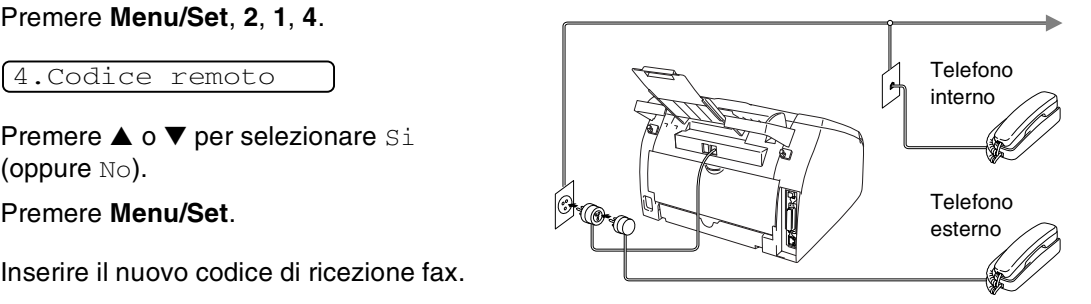

Quando si utilizza un telefono esterno, il display visualizza Telefono (solo per i modelli FAX-2820, FAX-2920 e MFC-7225N) o Tel deriv.in uso (solo per il modello FAX-2825).

### <span id="page-112-3"></span>**Collegamento di una segreteria telefonica esterna (TAD)**

#### **Sequenza**

Si può decidere di collegare una segreteria telefonica esterna. Tuttavia, quando c'è un dispositivo TAD **esterno** sulla stessa linea telefonica dell'apparecchio, il TAD risponde a tutte le chiamate e l'apparecchio "ascolta" per riconoscere i segnali di chiamata (CNG). Se riceve segnali fax, l'apparecchio rileva la chiamata e riceve il fax. Se non riceve segnali CNG, l'apparecchio lascia che la segreteria telefonica continui il messaggio in uscita per consentire all'utente che chiama di lasciare un messaggio vocale.

Il dispositivo TAD deve rispondere alla chiamata entro quattro squilli (impostazione consigliata: due squilli). L'apparecchio può rilevare i segnali CNG solo quando il dispositivo TAD risponde alla chiamata; se il numero di squilli è impostato su quattro restano solo 8 - 10 secondi per la rilevazione dei segnali CNG e la procedura di collegamento ("handshake") del fax. Per registrare i messaggi in uscita si raccomanda di attenersi alle istruzioni riportate nel presente manuale. L'utilizzo della funzione Risparmio tariffe ("toll saver") della segreteria telefonica esterna non è consigliata se supera i cinque squilli.

### **Nota**

Se non si ricevono tutti i fax, ridurre l'impostazione relativa al ritardo degli squilli sul proprio dispositivo TAD esterno.

#### **Impostazione errata**

**Non collegare un TAD altrove sulla stessa linea.**

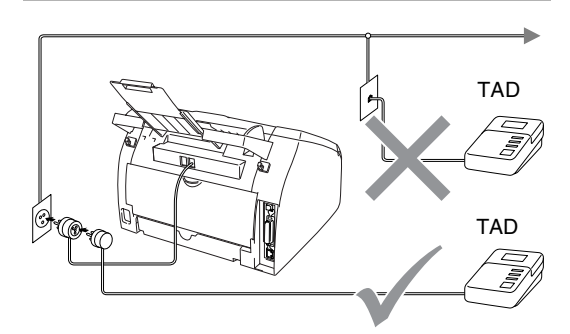

Quando si utilizza una segreteria telefonica, il display visualizza Telefono (solo per i modelli FAX-2820, FAX-2920 e MFC-7225N) o Tel deriv.in uso (solo per il modello FAX-2825).

#### <span id="page-113-0"></span>**Collegamenti**

Il dispositivo TAD esterno deve essere collegato come mostrato in precedenza.

- 1 Impostare il TAD esterno su uno o due squilli. (L'impostazione della durata degli squilli dell'apparecchio non ha rilevanza in questo caso.)
- 2 Registrare il messaggio in uscita sul dispositivo TAD esterno.
- 3 Impostare la segreteria telefonica esterna in modo che risponda alle chiamate.
- 4 Impostare la Modalità ricezione su Tel./Segr. Est.. (Vedere *[Selezione della modalità di](#page-52-0)  ricezione* [a pag. 4-1](#page-52-0).)

#### <span id="page-113-1"></span>**Registrazione messaggio in uscita (OGM) su un dispositivo TAD esterno**

È importante tenere presente la durata del messaggio nella registrazione.

- 1 Registrare 5 secondi di silenzio all'inizio del messaggio. (Questo permette all'apparecchio di rilevare eventuali toni fax di trasmissioni automatiche prima che si interrompano.)
	- 2 Limitare la durata del messaggio a 20 secondi.

## **Nota**

Si consiglia di iniziare la registrazione del messaggio dopo 5 secondi di silenzio poiché l'apparecchio non è in grado di rilevare i toni fax se sovrapposti alla voce. L'utente può provare ad omettere la pausa, ma nel caso in cui l'apparecchio presenti problemi di ricezione si deve registrare nuovamente il messaggio in uscita includendo la pausa.

## **Collegamenti multilinea (PBX)**

La maggior parte degli uffici utilizza un centralino telefonico. Anche se è spesso relativamente facile collegare l'apparecchio ad un sistema a tasto o ad un PBX (centralino privato per telefoni in derivazione), si consiglia di rivolgersi alla società che ha installato l'impianto telefonico affinché colleghi l'apparecchio. È consigliabile avere una linea separata per l'apparecchio.

Se l'apparecchio deve essere collegato ad un sistema multilinea, chiedere all'installatore di collegare l'unità all'ultima linea del sistema. Ciò impedisce che l'unità venga attivata ogni volta che si riceve una chiamata telefonica.

#### **In caso di funzionamento combinato dell'apparecchio con un PBX**

- <sup>1</sup> In caso di collegamento dell'apparecchio ad un PBX, non se ne garantisce il corretto funzionamento in ogni circostanza. In caso di difficoltà rivolgersi prima di tutto alla società responsabile del funzionamento del PBX.
- 2 Se tutte le chiamate entranti vengono gestite dal centralino, impostare la Modalità ricezione su Manuale. In questo modo, tutte le chiamate in arrivo devono essere inizialmente gestite come chiamate telefoniche.
- 3 Accertarsi che il Tipo di linea telefonica sia impostato su PBX. (Vedere *[Impostazione del tipo di linea telefonica](#page-29-0)* [a pag. 2-3.](#page-29-0))

### <span id="page-114-1"></span><span id="page-114-0"></span>**Funzioni personalizzabili sulla linea telefonica**

Se sulla stessa linea telefonica si utilizzano Casella vocale, Avviso di chiamata, Avviso di chiamata/Identificativo, Squillo di riconoscimento, un servizio di segreteria telefonica, un sistema di allarme o altre funzioni personalizzabili, è possibile che queste interferiscano con il corretto funzionamento dell'apparecchio. (Vedere *[Funzioni personalizzate su una linea](#page-92-0)  [telefonica in comune.](#page-92-0)* a pag. 11-11.)

```
B
```
## <span id="page-115-0"></span>**Appendice B**

## **Programmazione a schermo**

Questo apparecchio si avvale della programmazione a schermo e dei tasti di navigazione per garantire un utilizzo semplice. Questo tipo di programmazione, infatti, risulta facile ed intuitiva e consente all'utilizzatore di trarre il massimo vantaggio dalle funzionalità dell'apparecchio.

Con la programmazione a schermo, basta seguire i messaggi guida che appaiono sul display a cristalli liquidi. Questi messaggi guidano l'utente passo dopo passo nella selezione delle funzioni dei vari menu, delle opzioni di programmazione e delle impostazioni.

### <span id="page-115-1"></span>**Tabella Menu**

La tabella menu che inizia a [pagina B-3](#page-117-0) aiuta a comprendere le scelte dei menu e le opzioni disponibili nei programmi dell'apparecchio. Una volta acquisita familiarità con la programmazione, è possibile utilizzare la tabella Menu quale riferimento veloce per modificare le impostazioni.

## **Nota**

È possibile programmare l'apparecchio premendo **Menu/Set**, seguito dai numeri dei menu.

Per esempio, per impostare il volume del segnale acustico su Basso.

Premere **Menu/Set**, **1**, **4**, **2** e ▲ o ▼ per selezionare Basso. Premere **Menu/Set**.

### <span id="page-115-2"></span>**Memorizzazione**

Se si verifica un'interruzione di alimentazione, le impostazioni dei menu non vanno perse perché sono memorizzate permanentemente. Le impostazioni provvisorie (come il Contrasto, la modalità Overseas e altre) andranno perse. È possibile che si debbano anche reimpostare la data e l'ora.

## **Tasti Navigazione**

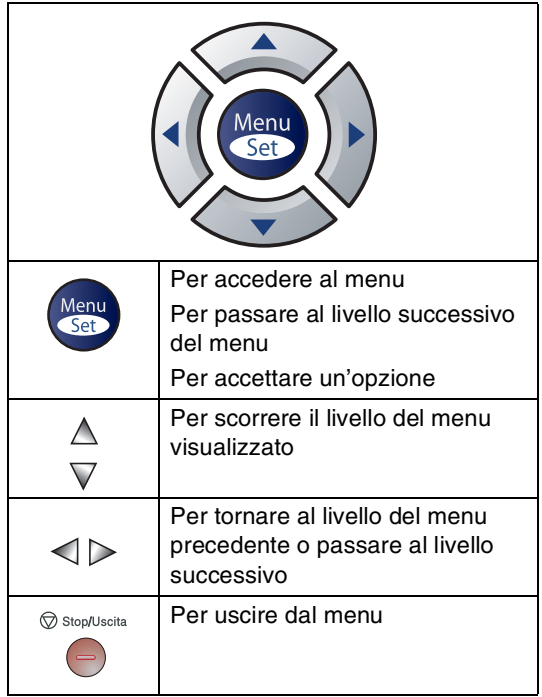

È possibile accedere alla modalità menu premendo **Menu/Set**.

Una volta richiamato il menu, il display dell'apparecchio visualizza le opzioni selezionabili.

Premere **1** per accedere al menu di Impostazione generale

1.Setup generale

#### —**OPPURE**—

Premere **2** per accedere al menu Fax

2.Fax

#### —**OPPURE**—

Premere **3** per accedere al menu Copia

3.Copia ....

Premere **0** per accedere al menu Impostazione iniziale

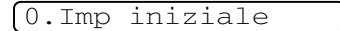

<span id="page-116-0"></span>Per scorrere più velocemente ciascun livello del menu, premere la freccia corrispondente alla direzione desiderata: ▲ o ▼.

Selezionare un'opzione premendo **Menu/Set** quando l'opzione desiderata viene visualizzata sul display.

Il display visualizza quindi il livello successivo del menu.

Premere ▲ o ▼ per visualizzare la selezione del menu successivo.

#### Premere **Menu/Set**.

Una volta terminata l'impostazione delle opzioni, il display visualizza il messaggio Accettato.

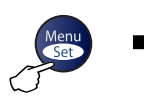

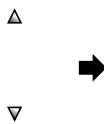

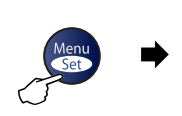

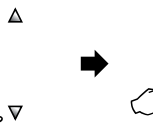

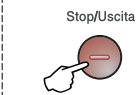

Selezionare e Impostare Selezionare e Impostare per accettare per uscire

<span id="page-117-1"></span><span id="page-117-0"></span>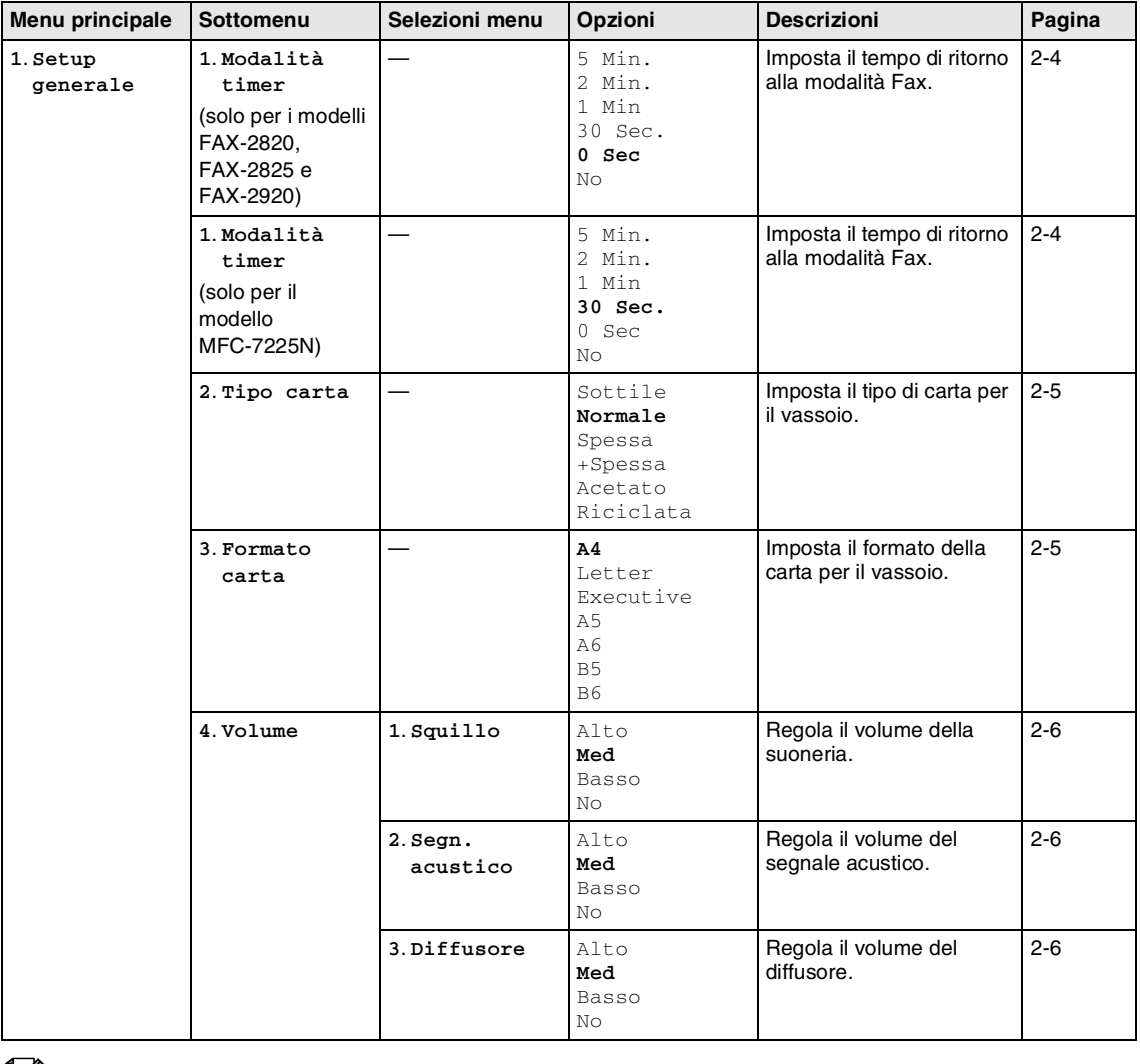

### **Nota**

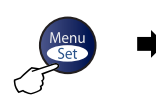

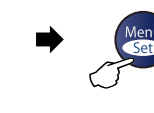

 $\Delta$ 

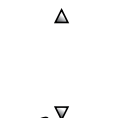

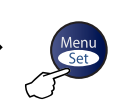

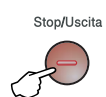

K. Selezionare e Impostare **Selezionare e Impostare** per accettare per uscire

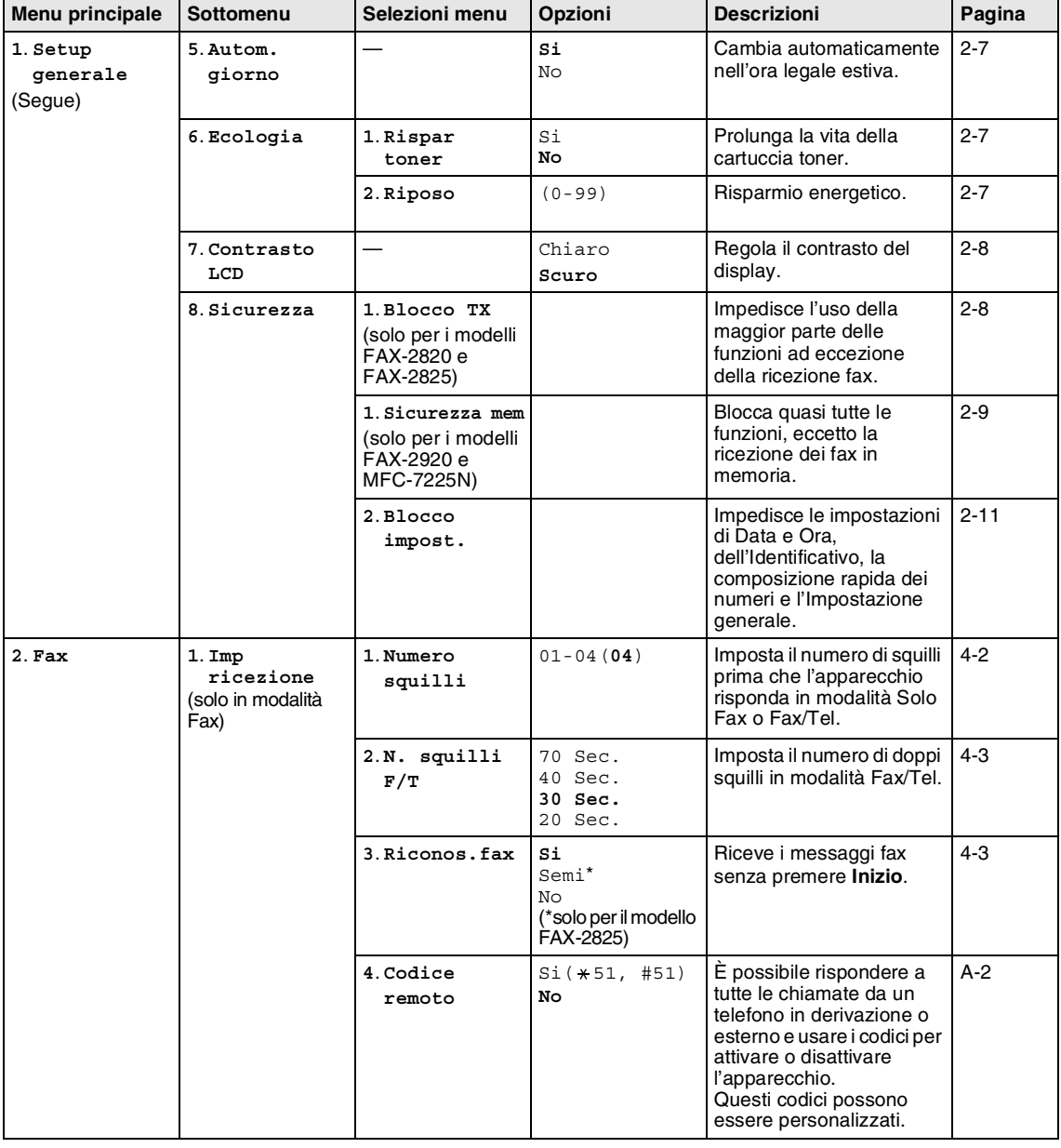

### **Nota**

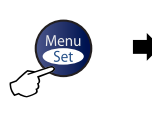

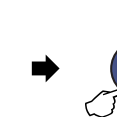

 $\Delta$ 

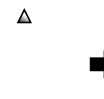

Δ

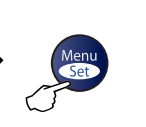

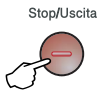

Selezionare e Impostare **Selezionare e Impostare** per accettare per uscire

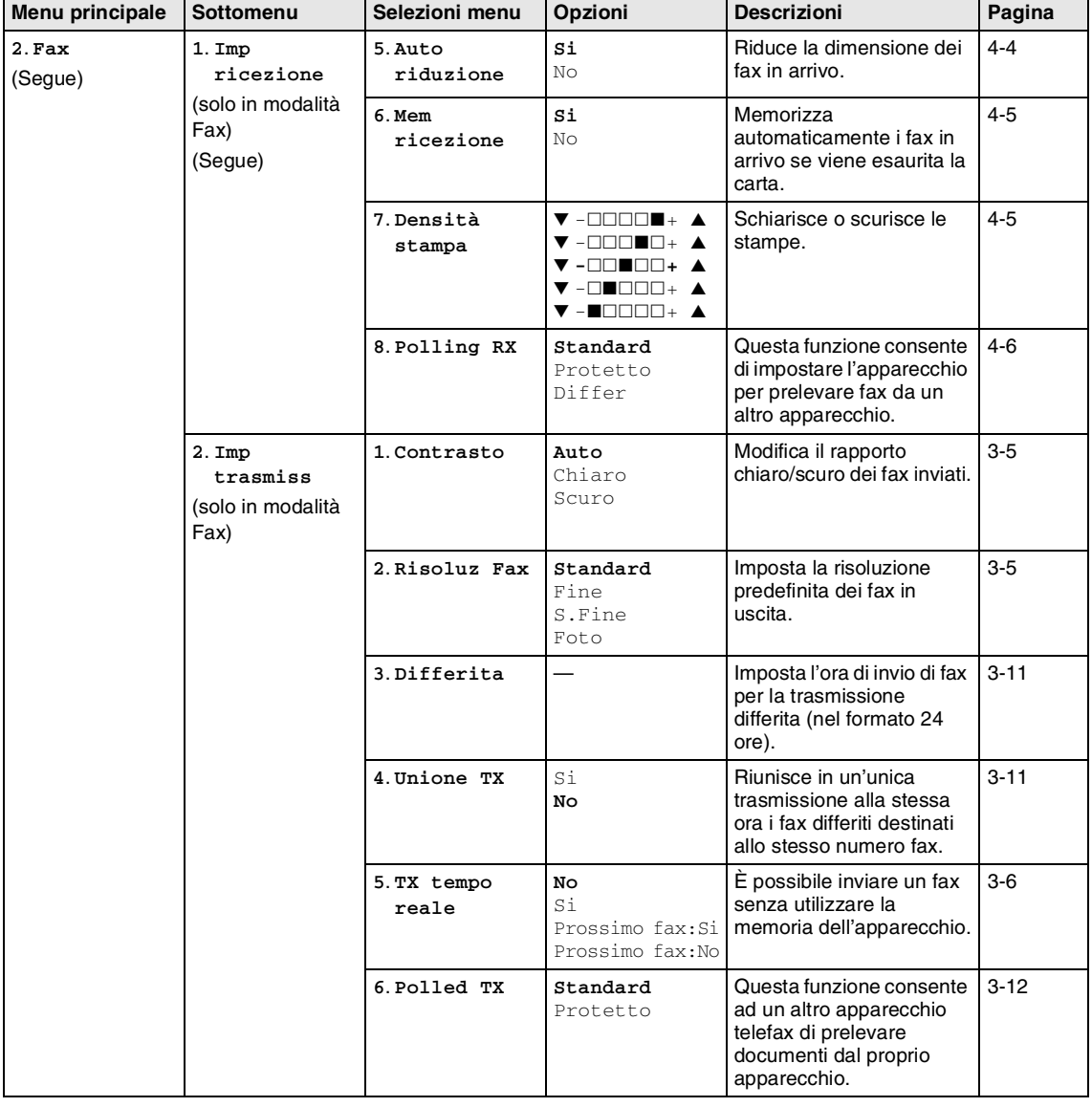

### **Nota**

#### Appendice B

Stop/Uscita

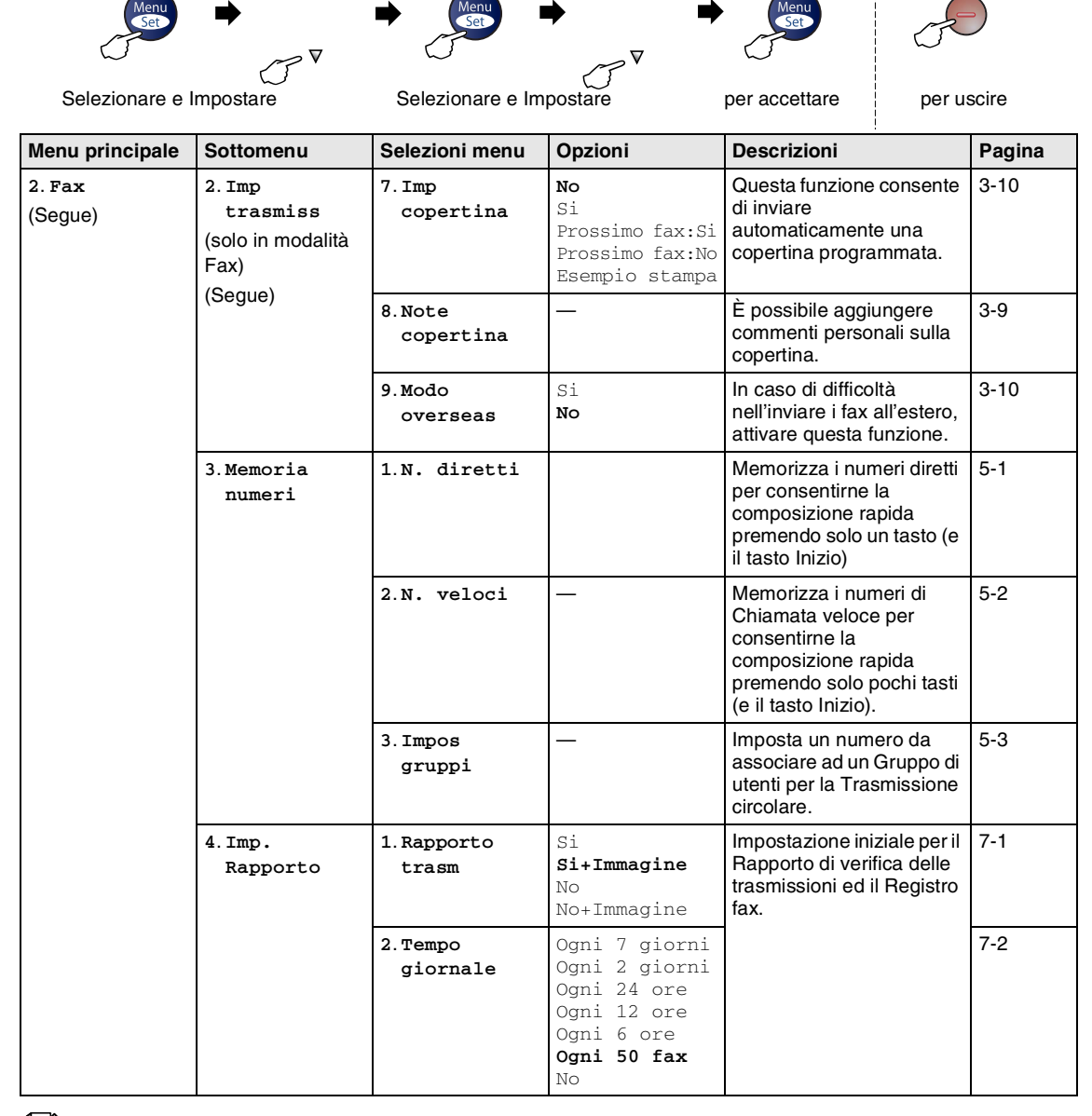

 $\Delta$ 

### **Nota**

Le impostazioni di fabbrica sono riportate in grassetto.

 $\triangle$ 

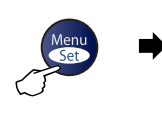

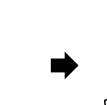

 $\Delta$ 

 $\Delta$  $\mathcal{G}^{\nabla}$ 

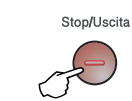

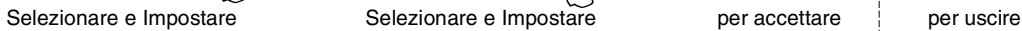

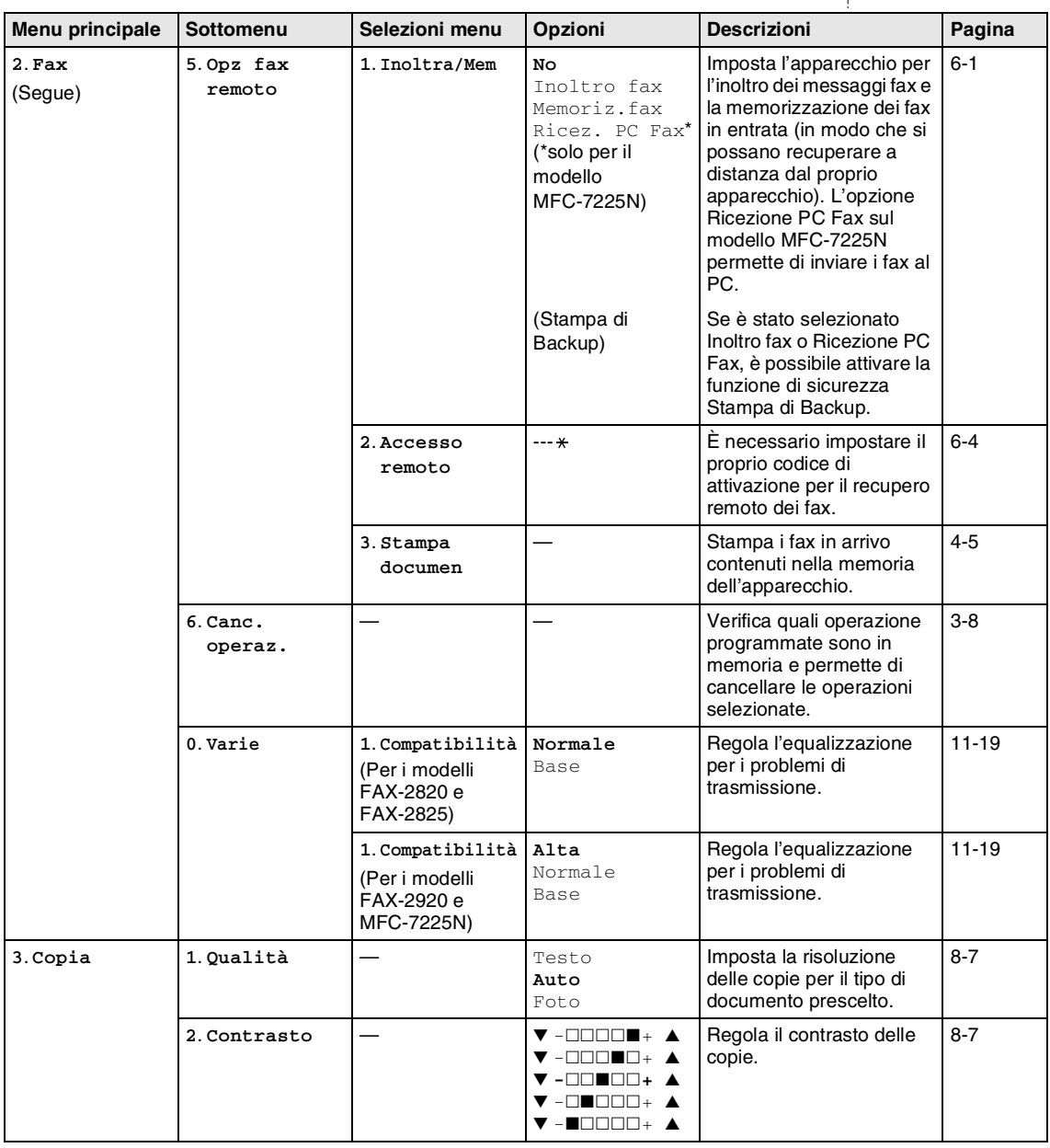

## **Nota**

#### Appendice B

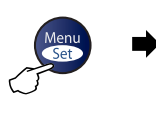

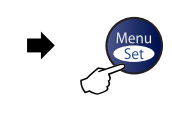

 $\Delta$ 

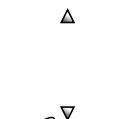

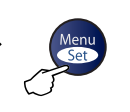

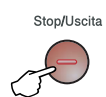

C. Selezionare e Impostare **Selezionare e Impostare** per accettare per uscire

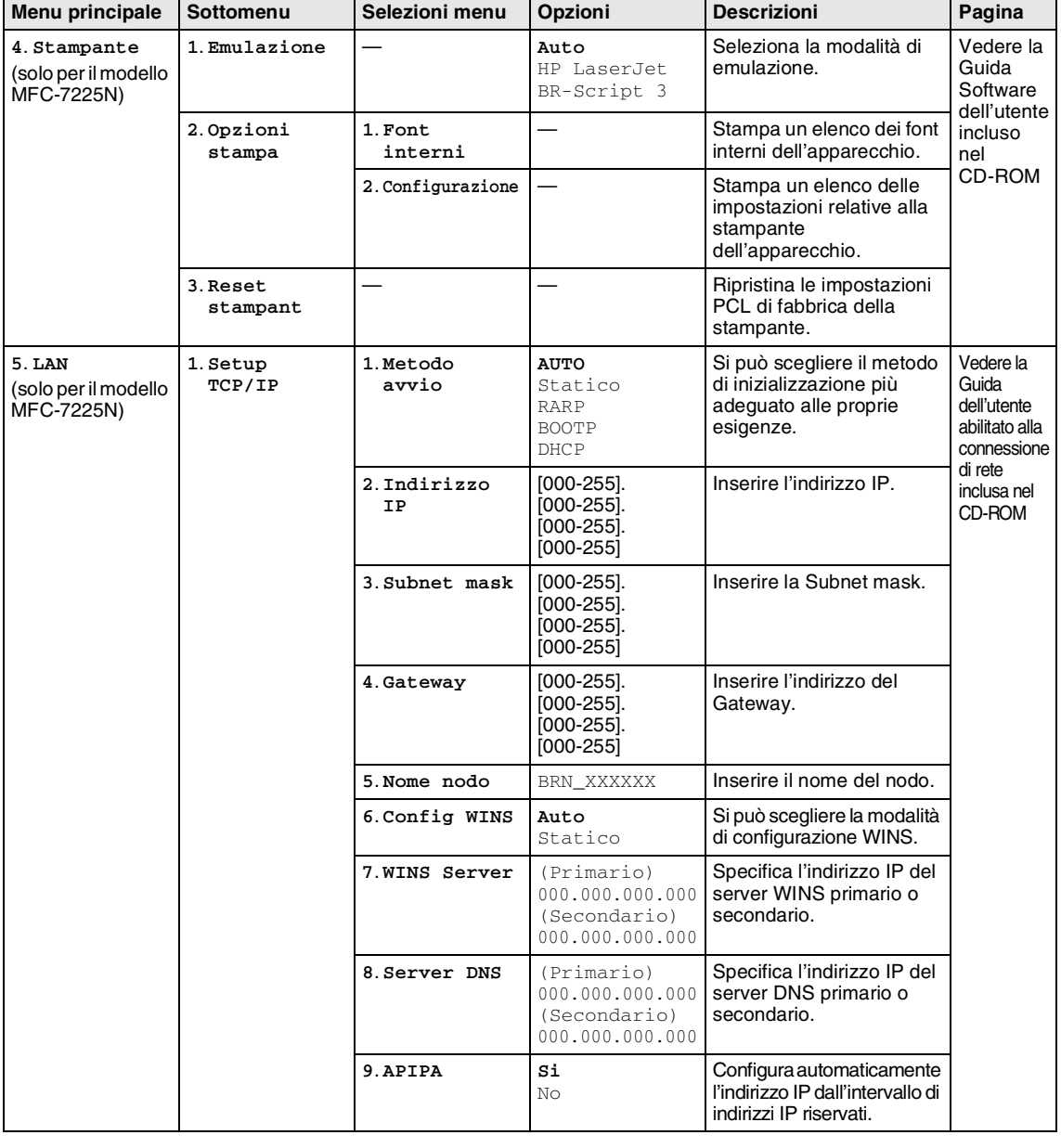

**Nota**

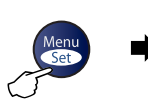

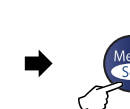

 $\Delta$ 

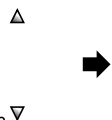

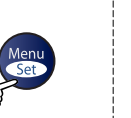

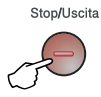

Selezionare e Impostare **Selezionare e Impostare** per accettare per uscire

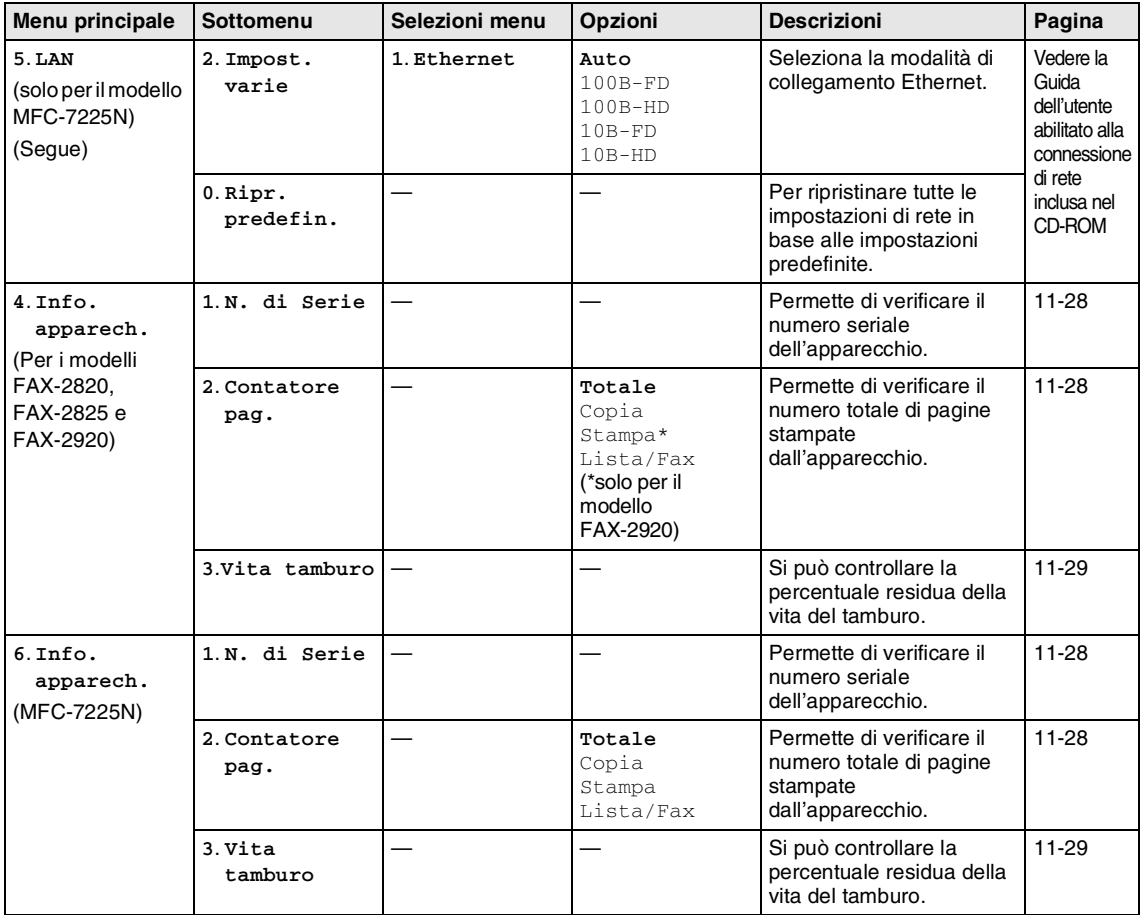

### **Nota**

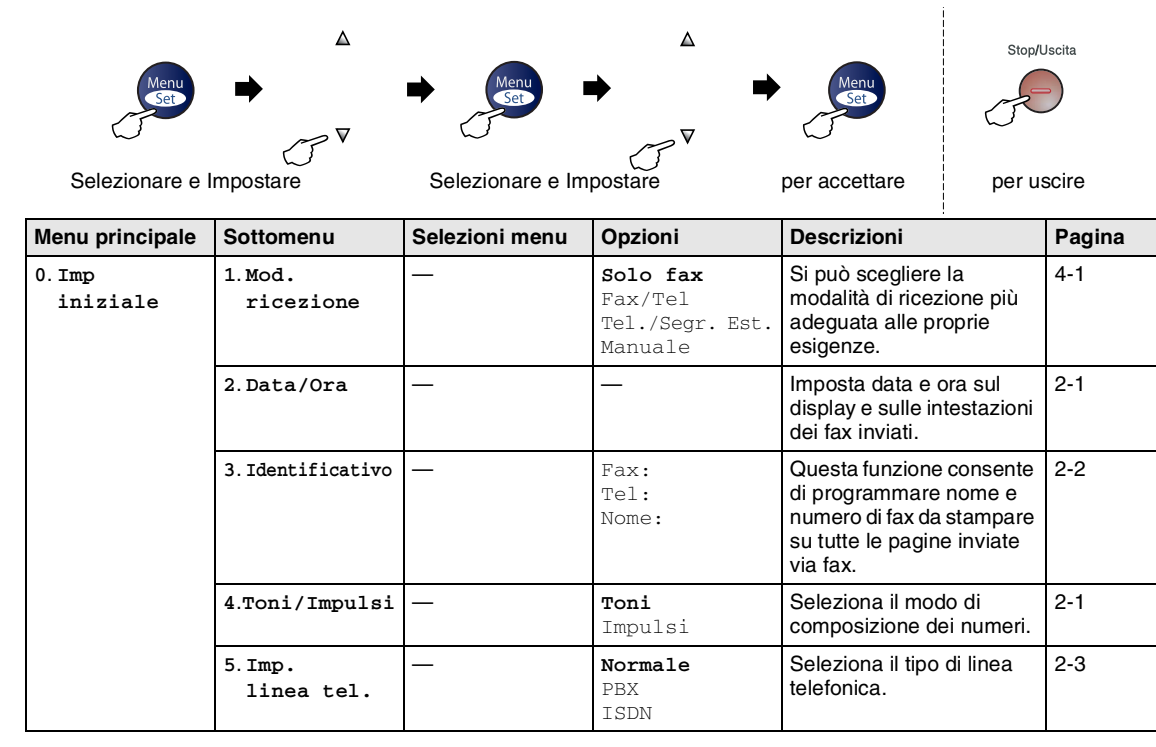

### **Nota**

### <span id="page-125-0"></span>**Digitazione testo**

Quando si impostano certe scelte del menu, come l'Identificativo, è necessario inserire testo nell'apparecchio. Sopra la maggior parte dei tasti numerici sono stampate tre o quattro lettere. I tasti con  $0, \#e \times \pi$  non hanno lettere associate perché servono ad inserire caratteri speciali.

Premendo più volte un tasto numerico è possibile digitare il carattere desiderato.

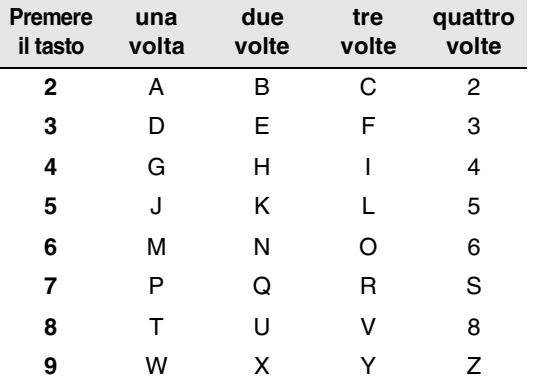

#### **Inserimento di spazi**

Per inserire uno spazio nel numero di fax, premere ▶ una volta tra i numeri. Per inserire uno spazio nel nome, premere ▲ due volte tra i caratteri.

#### **Correzioni**

Per modificare una lettera inserita per sbaglio, premere < per portare il cursore sotto il carattere errato. Quindi premere **Stop/Uscita**. Tutte le lettere che si trovano sopra e alla destra del cursore verranno cancellate. Digitare nuovamente il carattere corretto. È inoltre possibile tornare indietro con il cursore e digitare i caratteri corretti sopra quelli sbagliati.

#### **Ripetizione di lettere**

Per digitare un carattere assegnato allo stesso tasto del carattere precedente, premere  $\blacktriangleright$  per spostare il cursore verso destra prima di premere ancora il tasto.

#### <span id="page-125-1"></span>**Caratteri speciali e simboli**

Premere  $\star$  , # o 0, quindi premere  $\blacktriangleleft$  o  $\blacktriangleright$ per spostare il cursore sotto il carattere speciale o il simbolo desiderato. Premere quindi **Menu/Set** per selezionarlo.

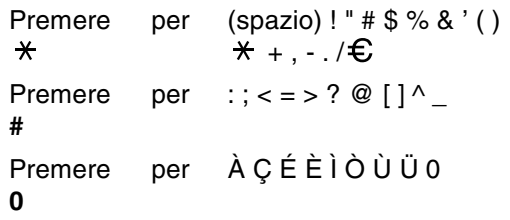

## **G Glossario**

#### **A impulsi**

Un tipo di composizione dei numeri di telefono che utilizza un disco combinatore.

#### **A toni**

Un modo di comporre i numeri di telefono con apparecchi a tasti.

#### **Accesso al recupero remoto**

La possibilità di accedere all'apparecchio in modo remoto da un telefono a toni.

#### **Accesso duplice**

L'apparecchio può eseguire la scansione dei fax in uscita o delle operazioni programmate in memoria mentre invia un fax dalla memoria o riceve o stampa un fax in arrivo.

#### **ADF (alimentatore automatico documenti)**

Il documento può essere collocato nell'alimentatore automatico documenti e la scansione viene eseguita automaticamente una pagina alla volta.

#### **Annullamento di un'operazione**

Annulla un'operazione programmata, come Fax differito o Polling.

#### **Chiamata veloce**

Un numero programmato precedentemente per facilitare le chiamate. Per effettuare la chiamata, è necessario premere il tasto **Ricerca/Chiam.Veloce**, **#**, il codice a tre cifre e **Inizio**.

#### **Codice di accesso remoto**

Il proprio codice di quattro cifre  $(-\div \mathbf{A})$  che consente di chiamare e di accedere all'apparecchio da un altro apparecchio.

#### **Codice di ricezione telefonica (Solo modalità Fax/Tel)**

Quando l'apparecchio risponde ad una chiamata vocale, fa un doppio squillo. Premendo questo codice è possibile prendere la chiamata da un telefono in derivazione (**# 5 1**).

#### **Codice ricezione fax**

Premere questo codice ( **5 1**) quando si risponde ad una chiamata fax da un telefono in derivazione o esterno.

#### **Contrasto**

Impostazione che compensa il chiaro e lo scuro dei documenti, schiarendo nei fax o nelle copie i documenti scuri e scurendo quelli chiari.

#### **Durata Squilli F/T**

La durata degli squilli emessi dall'apparecchio Brother (quando la modalità di ricezione è Fax/Tel) per avvisare di rispondere a una chiamata vocale in arrivo.

#### **ECM (Modalità correzione errori)**

Rileva gli errori durante la trasmissione dei fax e invia nuovamente le pagine del documento che avevano presentato un errore.

#### **Errore di comunicazione (o Errore com.)**

Un errore durante l'invio o la ricezione di fax, causato di solito da disturbi o elettricità statica sulla rete.

#### **Fax differito**

Invia un fax successivamente, ad una specifica ora della giornata.

#### **Fax manuale (Solo per i modelli FAX-2820, FAX-2920 e MFC-7225N)**

Quando si solleva il ricevitore del telefono esterno in modo da sentire la risposta dell'apparecchio telefax ricevente prima di premere **Inizio** per iniziare la trasmissione.

#### **Fax manuale (Solo per il modello FAX-2825)**

Quando si solleva il ricevitore o il ricevitore del telefono esterno in modo da sentire la risposta dell'apparecchio telefax ricevente prima di premere **Inizio** per iniziare la trasmissione.

#### **Fax/Tel**

Si possono ricevere fax e telefonate. Non usare questa modalità se si sta utilizzando un dispositivo di segreteria telefonica (TAD).

#### **Giornale fax**

Elenca i dati degli ultimi 200 fax in entrata e in uscita. TX sta per Trasmissione. RX sta per Ricezione.

#### **Gruppo di compatibilità**

La possibilità di un apparecchio telefax di comunicare con un altro. La compatibilità è assicurata tra i Gruppi ITU-T.

#### **Identificativo**

I dati memorizzati che compaiono nella parte superiore delle pagine inviate via fax. Comprende il nome e il numero fax del mittente.

#### **Impostazioni temporanee**

È possibile selezionare alcune opzioni per ciascuna trasmissione fax e copia senza modificare le impostazioni predefinite.

#### **Impostazioni utente**

Un rapporto di stampa che mostra le impostazioni attuali dell'apparecchio.

#### **Inoltro fax**

Invia un fax ricevuto in memoria ad un altro numero fax precedentemente impostato.

#### **LCD (display a cristalli liquidi)**

Il display dell'apparecchio che mostra i messaggi interattivi durante la Programmazione a schermo e riporta la data e l'ora quando l'apparecchio non viene utilizzato.

#### **Lista aiuti**

Una stampa della tabella Menu completa che si può utilizzare per programmare l'apparecchio quando non si ha la Guida dell'Utente a portata di mano.

#### **Lista di composizione rapida**

Elenca, in ordine numerico, numeri e nomi memorizzati nella memoria dei numeri diretti e in quelli di chiamata veloce.

#### **Memorizzazione fax**

È possibile memorizzare i fax ricevuti in memoria.

#### **Metodo di codifica**

Metodo per codificare le informazioni contenute in un documento. Tutti gli apparecchi telefax devono usare uno standard minimo Modified Huffman (MH) L'apparecchio è in grado di utilizzare metodi di compressione maggiore, Modified Read (MR), Modified Modified Read (MMR) e JPEG\* (\*solo per i modelli FAX-2920 e MFC-7225N), se l'apparecchio ricevente è dotato delle stesse capacità.

#### **Modalità Menu**

Modalità di programmazione per modificare le impostazioni dell'apparecchio.

#### **Modalità Overseas**

Modifica provvisoriamente i segnali fax per tener conto di disturbi e elettricità statica sulle linee telefoniche di comunicazione con l'estero.

#### **Numeri diretti**

I tasti che si trovano sul pannello dei comandi dell'apparecchio dove si possono memorizzare i numeri per poterli comporre facilmente. Solo per i modelli FAX-2820, FAX-2825 e FAX-2920: Si può memorizzare un secondo numero per ogni tasto, premendo **Selezione** insieme al tasto del numero diretto.

#### **Numero Gruppo**

Combinazione di numeri diretti e numeri di chiamata veloce memorizzati in un tasto di un numero diretto o in una posizione corrispondente a un numero di chiamata veloce per la trasmissione circolare.

#### **Numero squilli**

Il numero di squilli prima che l'apparecchio risponda in modalità Solo fax e Fax/Tel.

#### **OCR (riconoscimento ottico dei caratteri) (Per il modello MFC-7225N)**

Il software applicativo in dotazione, ScanSoft® OmniPage®, converte un'immagine di testo in testo modificabile.

#### **Operazioni rimanenti**

Si può controllare quali operazioni sono in attesa nella memoria ed eventualmente annullarle individualmente.

#### **Pausa**

Consente di interporre una pausa di 3,5 secondi nella sequenza di composizione di un numero memorizzato nei tasti dei numeri diretti e nei numeri di chiamata veloce. Premere **Rich/Pausa** il numero desiderato di volte, per ottenere una pausa più lunga.

#### **Polling**

L'operazione con cui un apparecchio fax ne chiama un altro per recuperare dei messaggi fax in attesa.

#### **Ricerca**

Una lista elettronica, in ordine alfabetico, dei numeri memorizzati come numeri diretti, numeri di chiamata veloce o gruppi.

#### **Ricezione in mancanza di carta**

Per ricevere i fax nella memoria dell'apparecchio quando questo ha esaurito la carta.

#### **Ricomposizione automatica del numero telefonico**

Una funzione che consente all'apparecchio di ricomporre l'ultimo numero fax dopo cinque minuti se il documento non era stato trasmesso perché la linea era occupata.

#### **Riconoscimento fax**

Consente all'apparecchio di riconoscere i segnali CNG se si interrompe una chiamata fax rispondendovi.

#### **Riduzione automatica**

Riduce la dimensione dei fax in arrivo.

#### **Risoluzione fine**

Questa risoluzione è pari a 203 x 196 dpi. Viene utilizzata per la stampa di caratteri piccoli e di grafici.

#### **Risoluzione fotografica**

Un'impostazione di risoluzione che utilizza varie sfumature di grigio per offrire la migliore rappresentazione delle fotografie.

#### **Risoluzione standard**

203 x 97 dpi. Viene utilizzata per un testo di dimensione normale e per la trasmissione più veloce.

#### **Risoluzione Super fine**

203 x 392 dpi. Ideale per caratteri di stampa molto piccoli e grafica lineare.

#### **Risoluzione**

Il numero di linee verticali e orizzontali per pollice. Vedere: Standard, Fine, Super Fine e Foto.

#### **Scala dei grigi**

Le sfumature di grigio disponibili per copiare e inviare fotografie via fax.

#### **Scansione (Solo per il modello MFC-7225N)**

L'operazione di invio al computer dell'immagine elettronica di un documento cartaceo.

#### **Segnali CNG**

I segnali speciali (toni) inviati dagli apparecchi telefax durante la trasmissione automatica per informare l'apparecchio fax ricevente che un apparecchio fax sta effettuando una chiamata.

#### **Segnali fax**

I segnali emessi dagli apparecchi telefax quando inviano o ricevono i fax mentre comunicano delle informazioni.

#### **Stampa di backup**

L'apparecchio stampa una copia di ogni fax ricevuto e memorizzato. Si tratta di una misura di sicurezza, per non perdere dei messaggi in caso d'interruzione della corrente.

#### **TAD (Segreteria telefonica)**

È possibile collegare una segreteria telefonica esterna all'apparecchio.

#### **Telefono esterno**

Una segreteria telefonica (TAD) o un telefono collegato all'apparecchio.

#### **Telefono in derivazione**

Un telefono che utilizza la stessa linea del fax ma collegato ad una presa a muro separata.

#### **Tempo Giornale**

L'intervallo di tempo programmato tra i rapporti giornale fax stampati automaticamente. Si possono stampare rapporti a richiesta senza interrompere il ciclo.

#### **Trasmissione circolare**

La possibilità d'inviare lo stesso messaggio fax a più di un destinatario.

#### **Trasmissione cumulativa**

Come funzione di risparmio, consente di inviare in un'unica trasmissione tutti i fax differiti destinati allo stesso numero.

#### **Trasmissione di fax automatica**

Invio di fax senza alzare il ricevitore o il ricevitore di un telefono esterno.

#### **Trasmissione in tempo reale**

Quando la memoria è esaurita, si possono inviare i documenti in tempo reale.

#### **Trasmissione**

L'operazione di invio fax, utilizzando le linee telefoniche dall'apparecchio, ad un apparecchio telefax ricevente.

#### **Verifica trasmissione (Xmit Report)**

Un elenco di ogni fax inviato, che ne riporta la data, l'ora e il numero.

#### **Volume del segnale acustico**

Impostazione del volume del segnale acustico quando si preme un tasto o si fa un errore.

#### **Volume squilli**

L'impostazione del volume degli squilli dell'apparecchio.

**S Specifiche tecniche**

## **Descrizione del prodotto**

## **Generale**

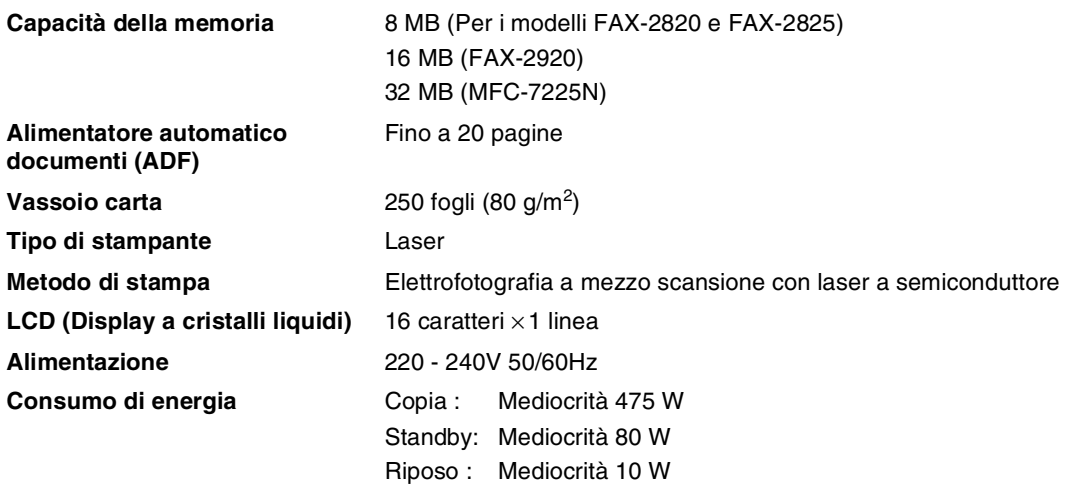

#### **Ingombro**

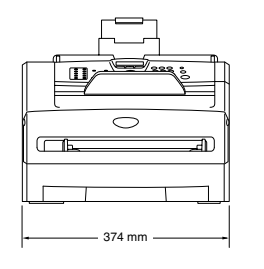

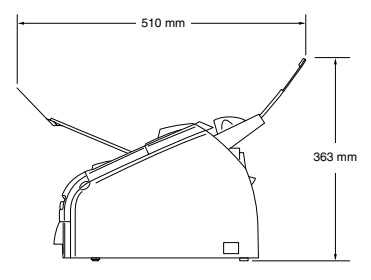

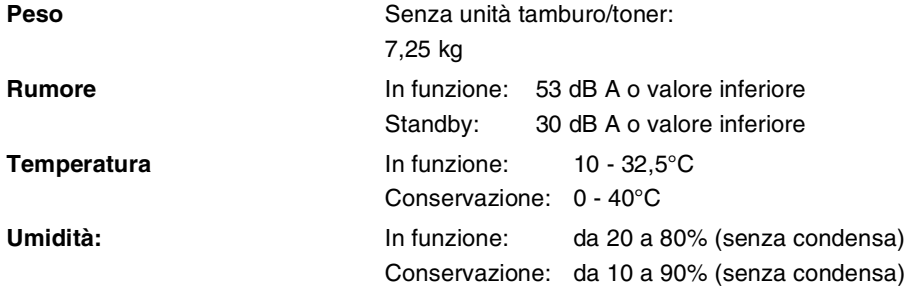

## **Supporti di stampa**

<span id="page-132-0"></span>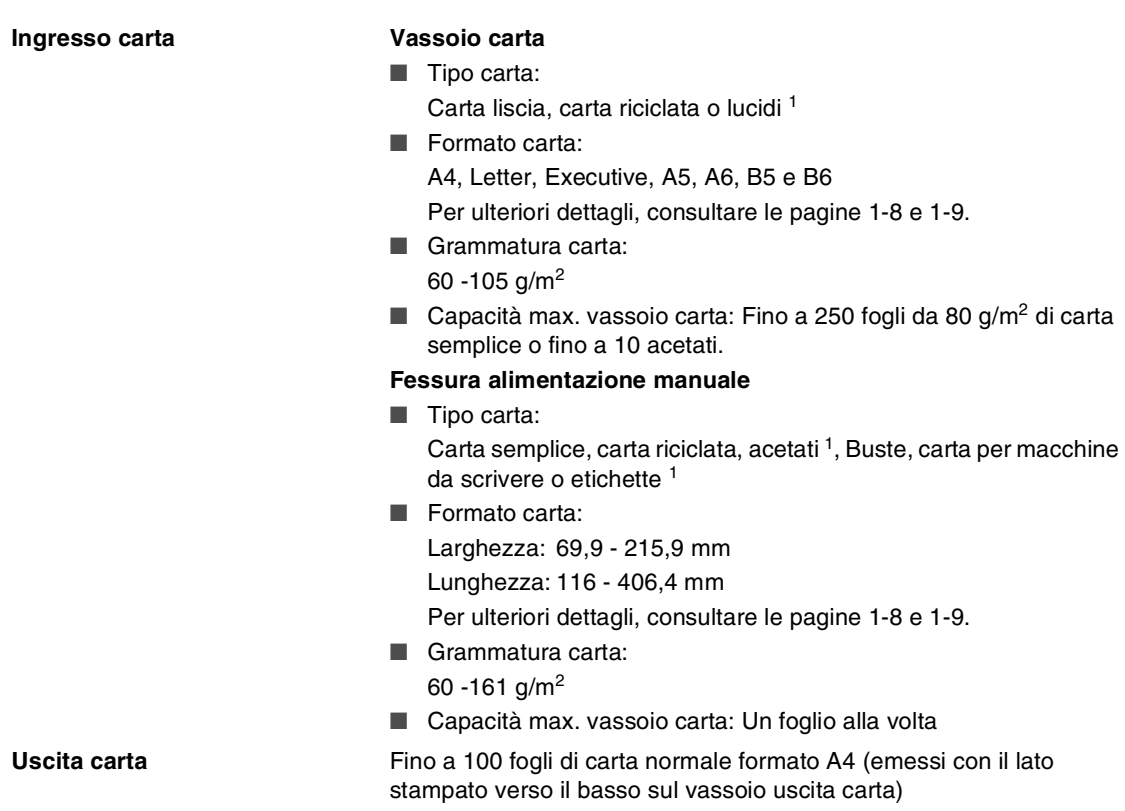

<sup>1</sup> Per evitare sbavature d'inchiostro, si consiglia di rimuovere immediatamente i fogli di carta lucida e o le etichette, non appena vengono espulsi nel vassoio uscita carta dell'MFC.

## <span id="page-132-1"></span>**Copia**

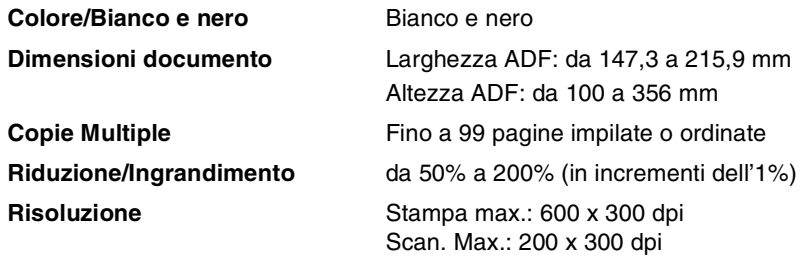

## <span id="page-133-0"></span>**Fax**

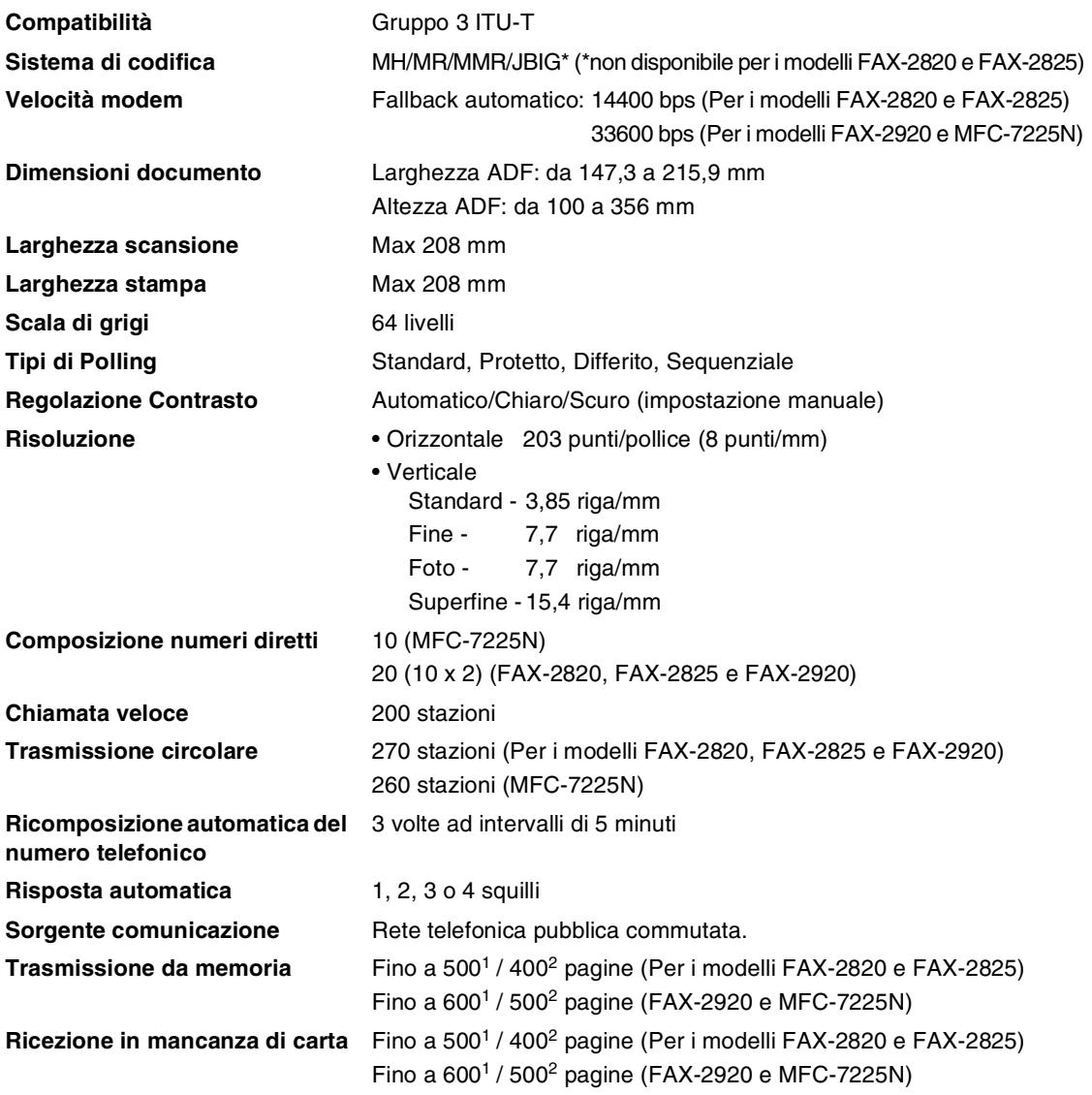

1 Il termine "Pagine" si riferisce alla "Tabella Standard Brother N° 1" (lettera commerciale tipica, risoluzione standard e codifica MMR). Le specifiche e i materiali stampati sono soggetti a modifica senza preavviso.

<sup>2</sup> Il termine "Pagine" si riferisce alla "Tabella di prova ITU-T #1" (lettera commerciale tipica, risoluzione standard e codifica MMR). Le specifiche e i materiali stampati sono soggetti a modifica senza preavviso.

## <span id="page-134-0"></span>**Scanner (solo per il modello MFC-7225N)**

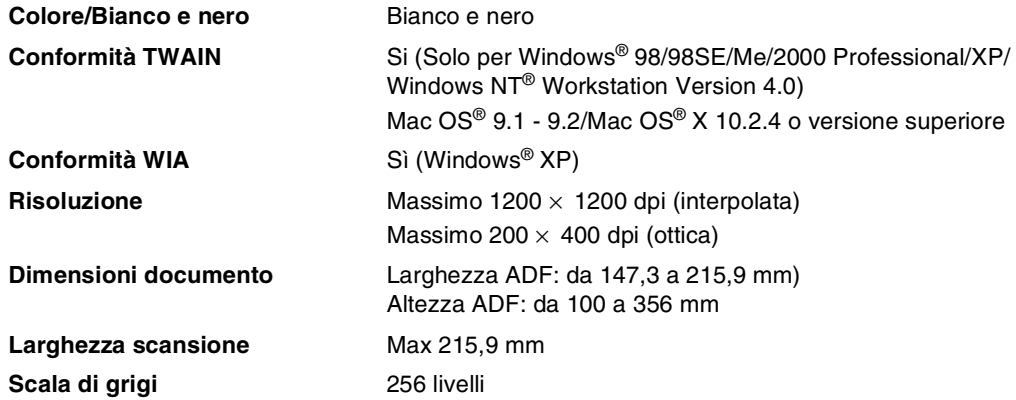

## <span id="page-134-2"></span><span id="page-134-1"></span>**Stampante (solo per il modello FAX-2920 e MFC-7225N)**

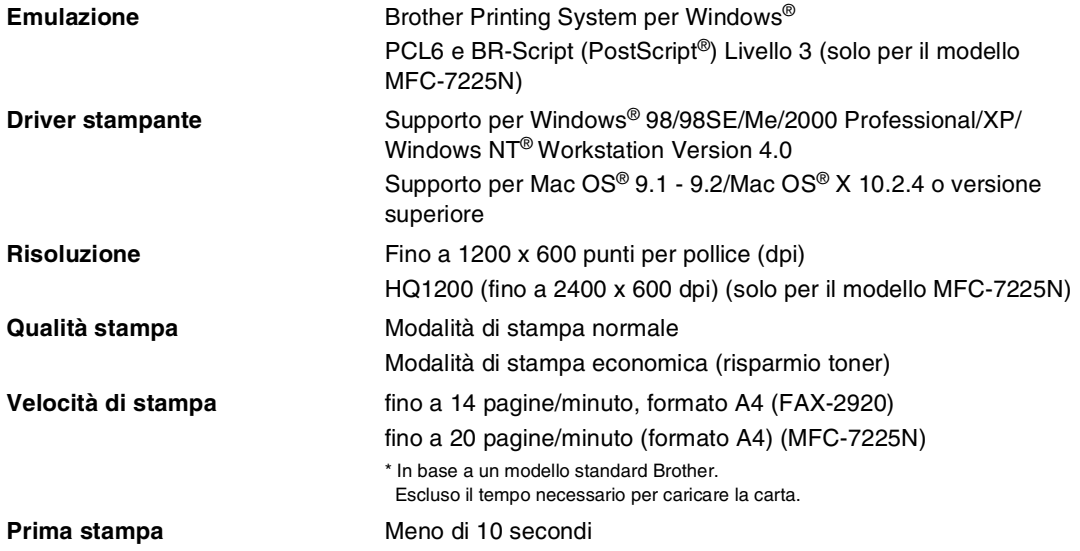

## **Interfacce (solo per il modello FAX-2920 e MFC-7225N)**

**Parallelo** (solo per il modello MFC-7225N)

**Cavo LAN** (solo per il modello MFC-7225N)

(I cavi non sono inclusi.)

#### **Interfaccia Cavo raccomandato**

Cavo parallelo bidirezionale schermato a norma IEEE1284 di lunghezza non superiore a 2,0 m.

**USB** Cavo di interfaccia USB 2.0 non più lungo di 2,0 m.

cavo UTP Ethernet categoria 5 o superiore.

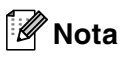

L'apparecchio dispone di un'interfaccia USB 2.0 ad alta velocità. L'interfaccia è compatibile con l'USB 2.0 ad alta velocità; tuttavia, la velocità massima di trasferimento dati sarà di 12 Mbit/s. È possibile anche connettere l'apparecchio MFC ad un computer con un'interfaccia USB 1.1.

Accertarsi di utilizzare un cavo USB 2.0 non più lungo di 2,0 m.

## **Scaricare il software opzionale dal sito web Brother (solo per utenti FAX-2920)**

È possibile scaricare il driver per stampante Brother e il software PC-Fax dal Brother Solutions Center in modo da utilizzare l'apparecchio fax come stampante e inviare i fax dal PC.

Visitate il sito all'indirizzo:

#### **<http://solutions.brother.com>**

Nello stesso momento, è possibile scaricare la Guida software dell'utente per l'impostazione e l'utilizzo del software PC-Fax.

## **Requisiti del computer (solo per il modello FAX-2920 e MFC-7225N)**

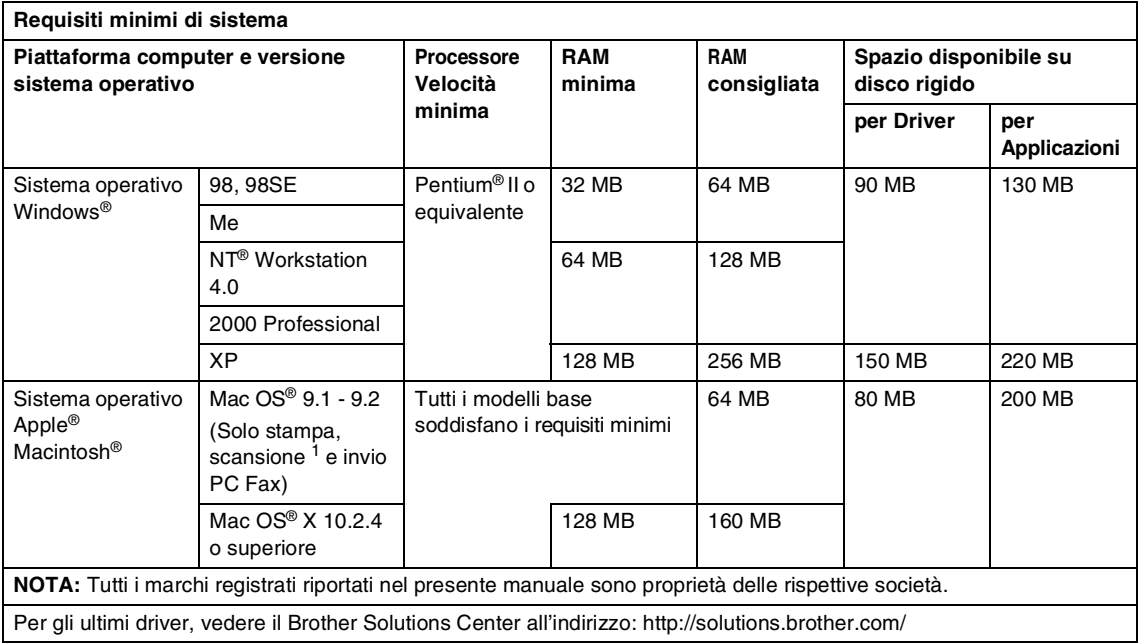

<sup>1</sup> La scansione è disponibile esclusivamente per il modello MFC-7225N.

Il tasto "Scan" dedicato e la Scansione in rete diretta (MFC-7225N) sono supportati nel sistema operativo Mac OS® X 10.2.4 o versione superiore.

## <span id="page-137-0"></span>**Materiali di consumo**

**Vita cartuccia toner (TN-2000)** Cartuccia toner standard: Massimo 2.500 pagine \* \*(stampando carta formato letter o A4 al 5% di copertura)

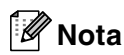

La durata attesa del Toner dipende molto dal tipo di stampa mediamente effettuata.

**Durata attesa gruppo tamburo (DR-2000)** Fino a 12.000 pagine

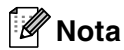

Ci sono molti fattori che determinano la vita del tamburo, come temperatura, umidità, tipo di carta e di toner impiegati, numero di pagine per operazione di stampa.

## **Rete (LAN) (solo per il modello MFC-7225N)**

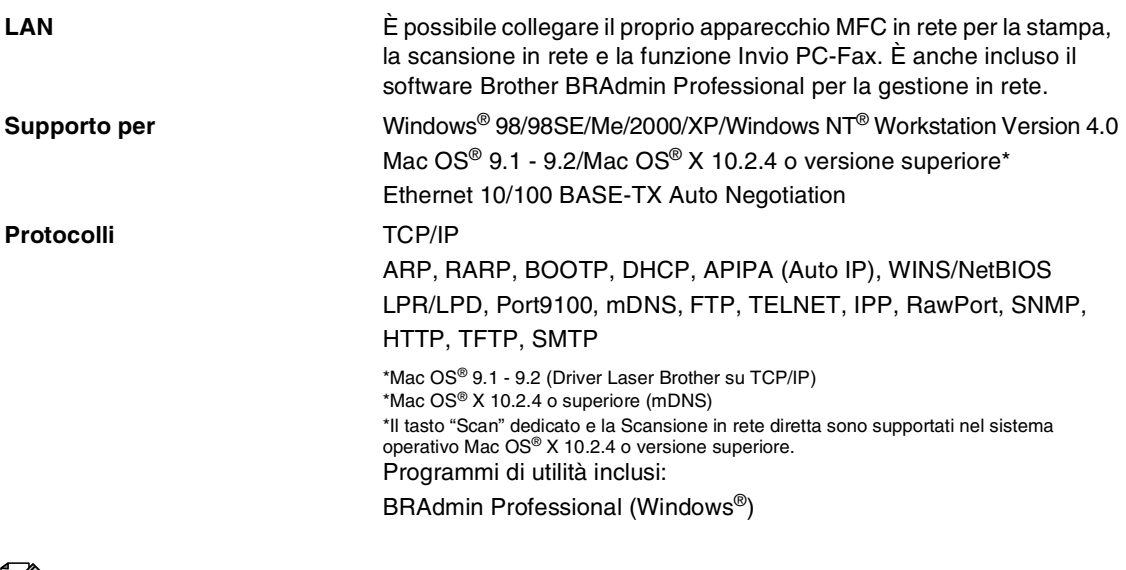

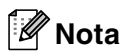

BRAdmin Professional non è supportato in Mac OS®.

## **Server opzionale esterno Stampa/Scansione senza fili (NC 2220w) (solo per il modello MFC-7225N)**

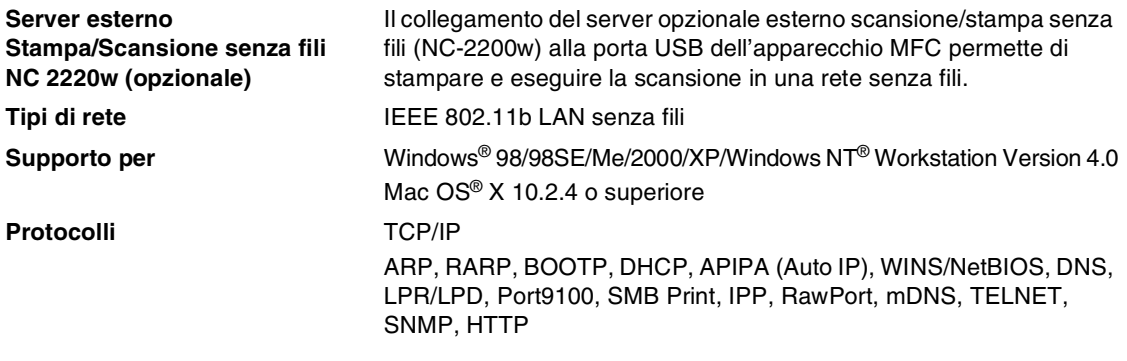

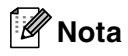

È possibile assegnare il tasto **Scan** solo ad un computer in rete.

# **Indice analitico**

## **A**

**I**

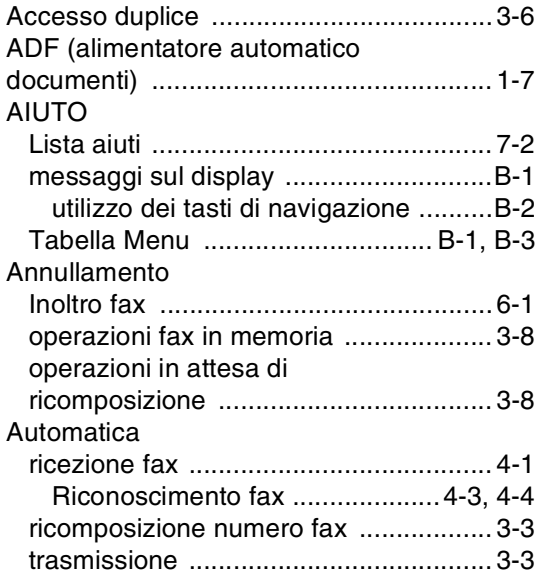

### **B**

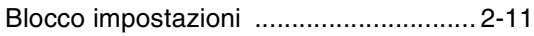

## **C**

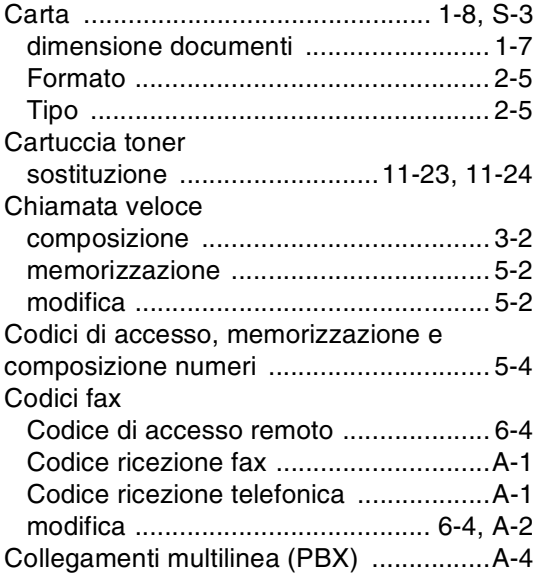

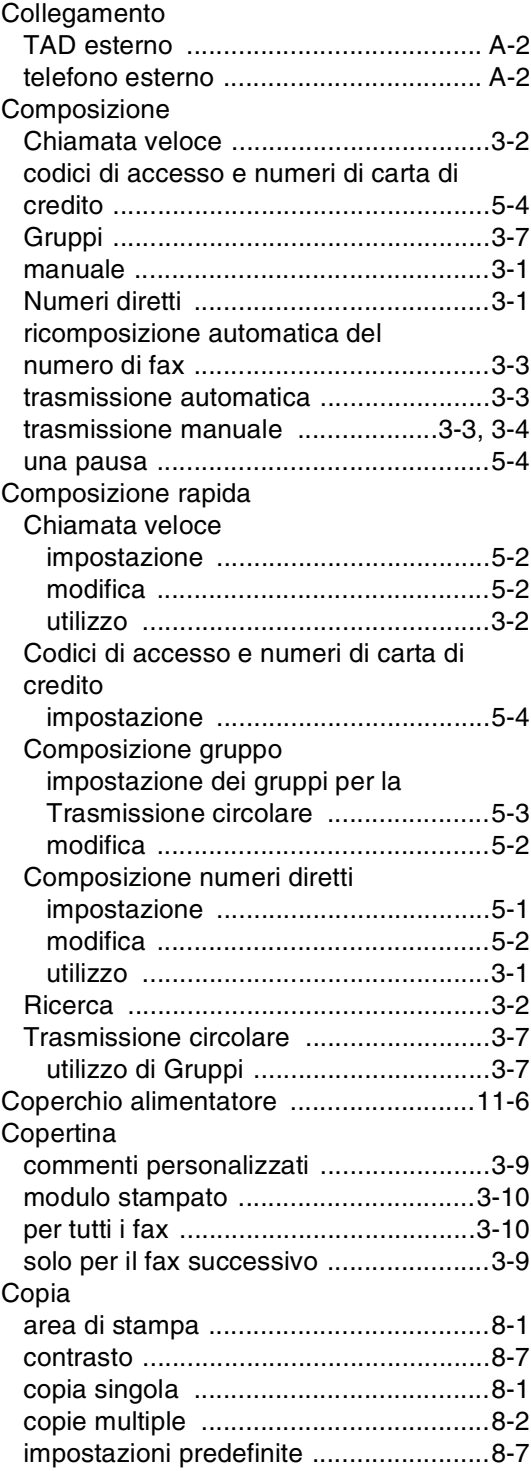

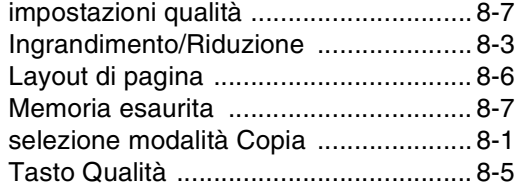

## **D**

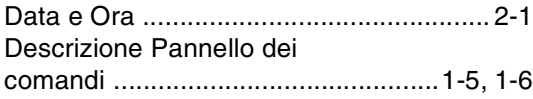

## **E**

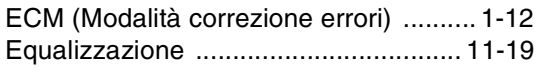

## **F**

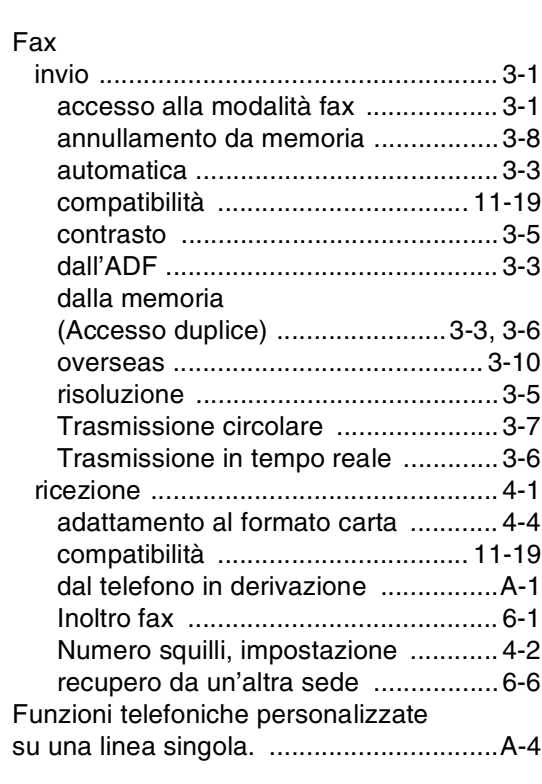

## **G**

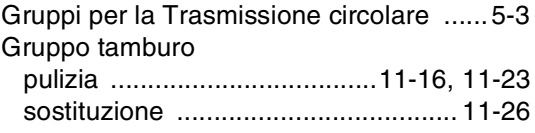

### **I**

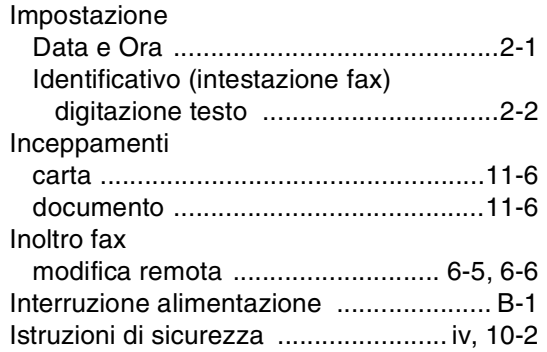

## **L**

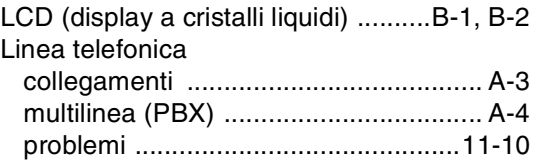

## **M**

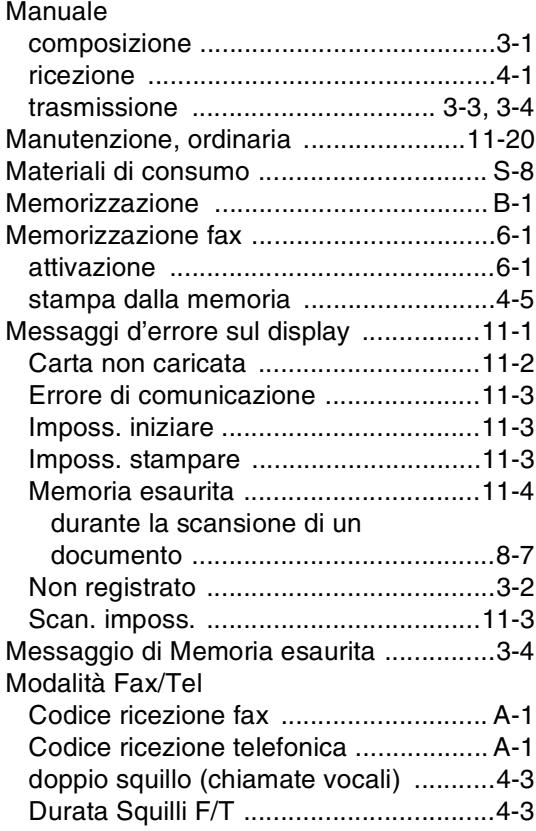

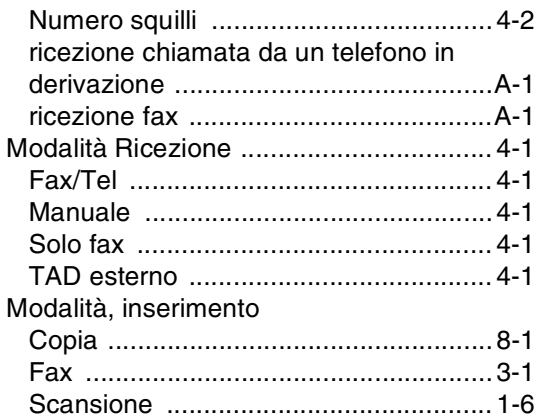

### **N**

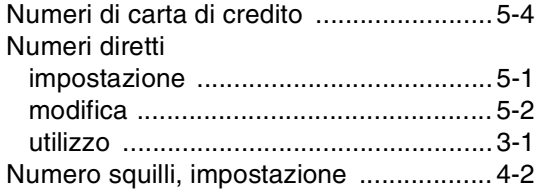

### **P**

#### Prese EXT

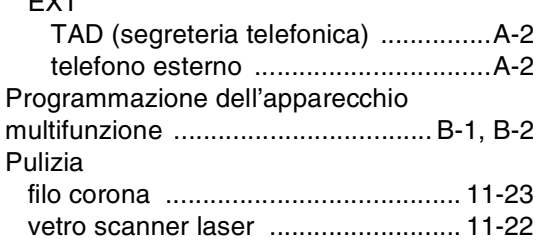

### **R**

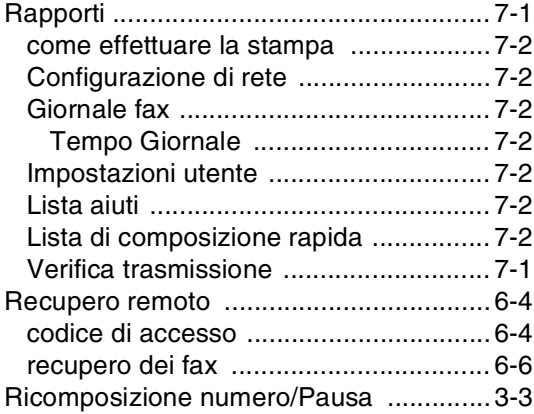

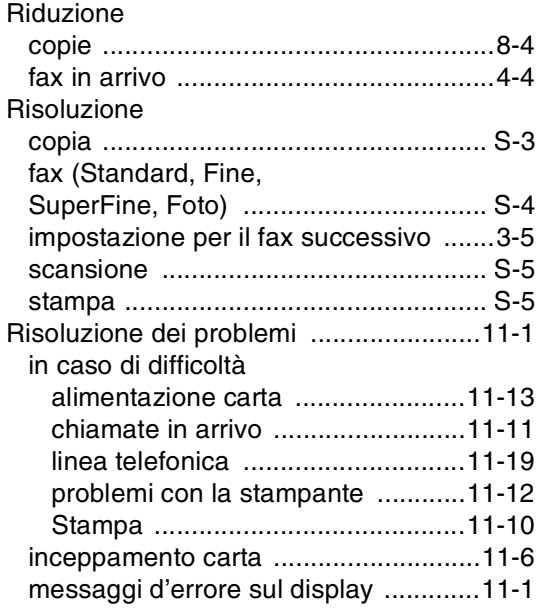

### **S**

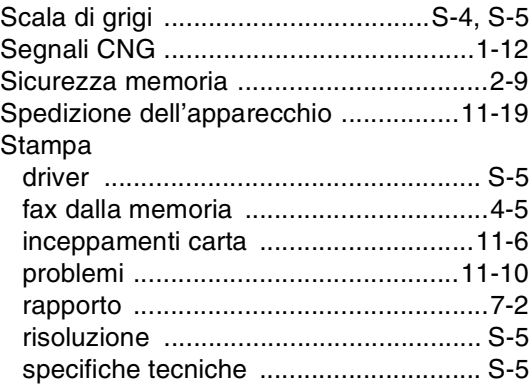

### **T**

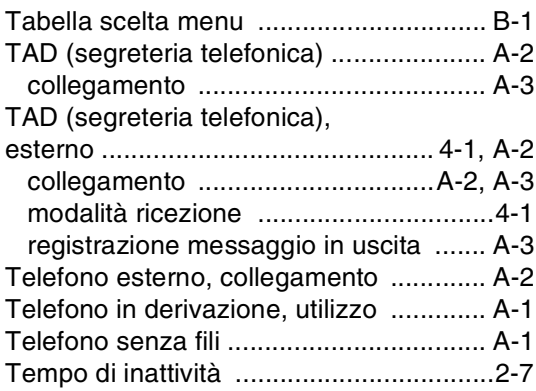

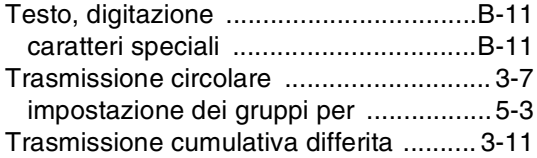

### **V**

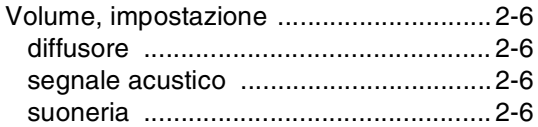
## **Sc Scheda di accesso per il recupero remoto**

Se si prevede di ricevere messaggi quando si è lontani dall'apparecchio, si consiglia di portare con sé la Scheda di accesso per il recupero remoto, stampata sotto, recante il codice di accesso per il recupero remoto dei fax. Ritagliarla e piegarla in modo da poterla conservare nel portafoglio o nell'agenda. Tenendo questa scheda a portata di mano, si può trarre il massimo vantaggio dall'utilizzo delle funzioni di Inoltro e Recupero remoto offerte dall'apparecchio.

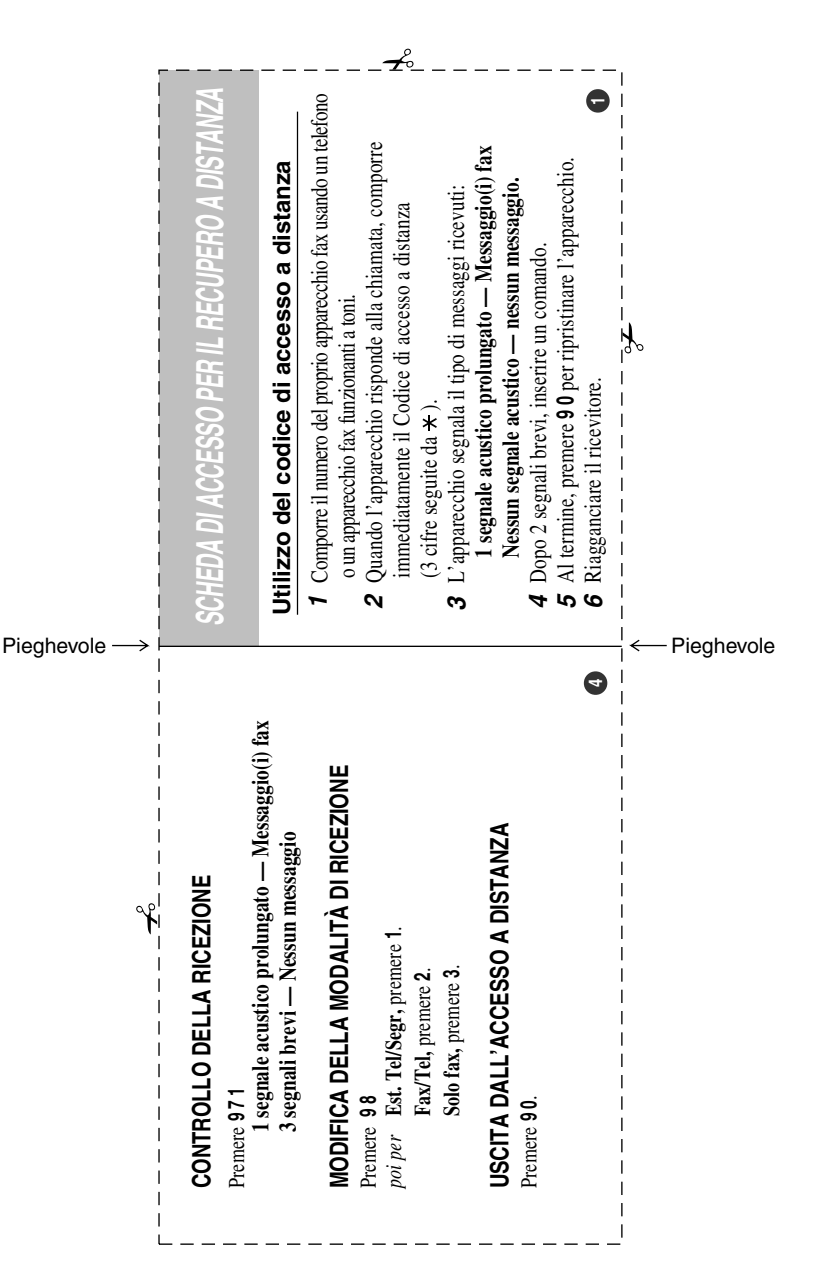

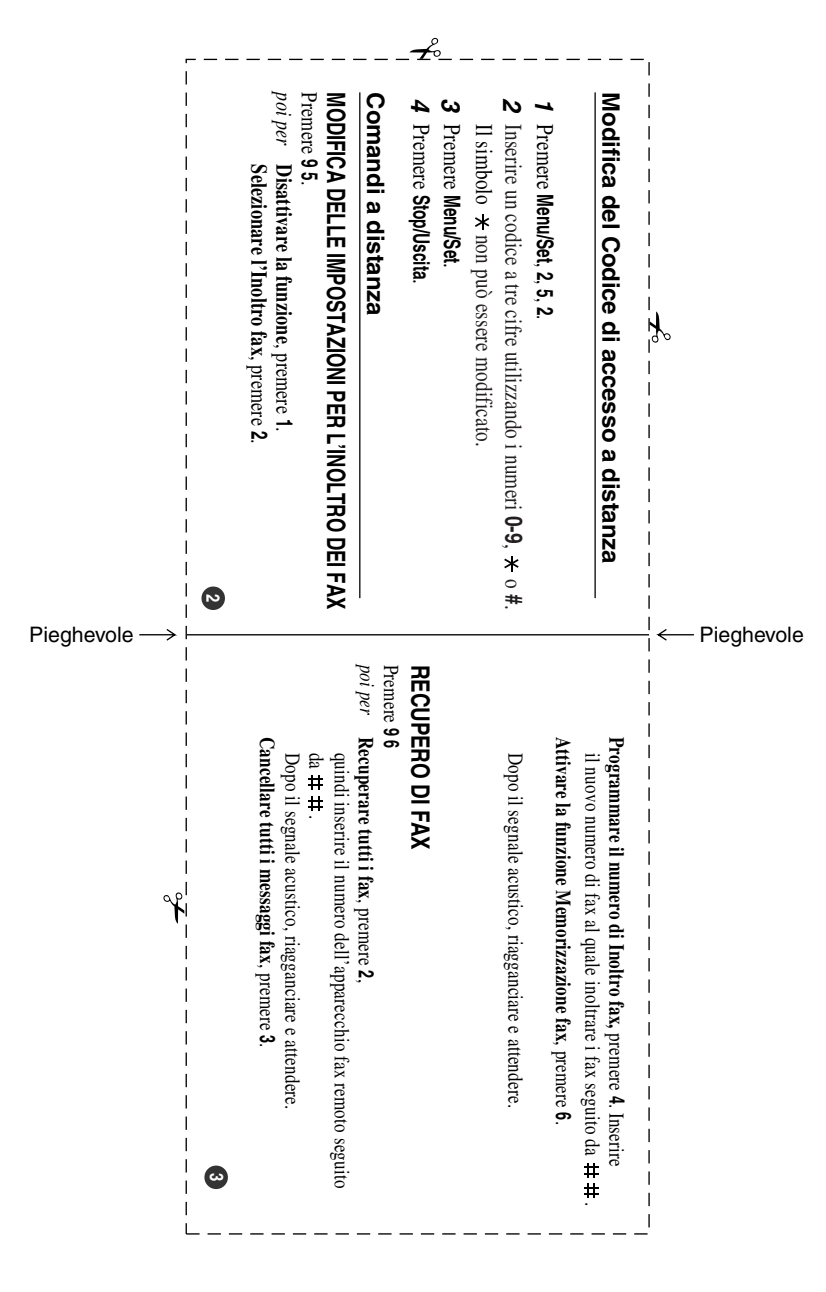

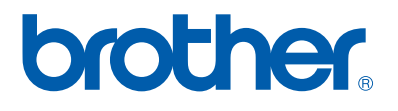

Questo apparecchio è omologato esclusivamente per l'uso nel Paese d'acquisto. I negozi o i concessionari Brother di zona non forniranno assistenza per apparecchi acquistati in altri Paesi.